#### e-Manual

# **PHILIPS**

## **Philips LCD** 顯示器電子使用者手冊

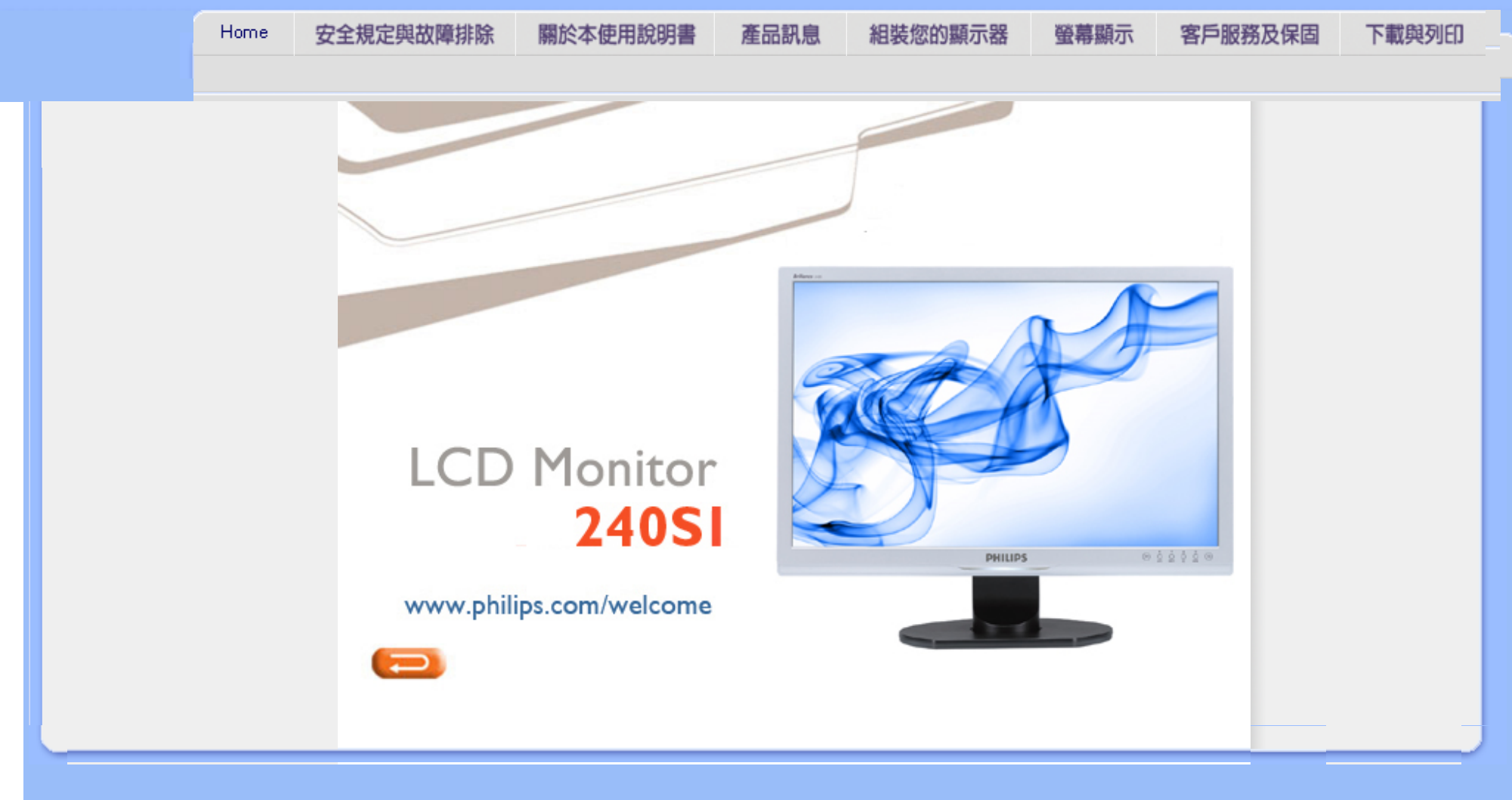

<span id="page-1-2"></span><span id="page-1-1"></span>[安全措施及維修](#page-1-0)

<span id="page-1-0"></span>[一般常見問題](#page-3-0) [故障檢修](#page-7-0) [有關規定](#page-10-0)

安全和故障檢修

## 安全措施與維修

警告:使用本文件規定以外的控制、調整或程序,可能導致遭受電擊、觸電以及 / 或者機械危險。

連接和使用電腦顯示器時,請閱讀並遵循以下說明:

操作:

- 請避免顯示器遭受直接的日照,並遠離爐具或其他任何的熱源。
- 請移開任何可能落入通風口內或使顯示器無法正常散熱的物體。
- 請勿遮蓋機殼上的通風口。
- 當決定顯示器的放置位置時,請確定電源插頭可輕易插入電源插座。
- 如果您以拔除電源纜線或DC電源線的方式關閉顯示器電源,再次接上電源纜線或DC電 源線前,至少需要等6秒鐘,才可正常操作。
- 請務必使用Philips所提供的合格電源線。如果電源線遺失,請與您當地的服務中心聯 絡。(請洽「客戶資訊服務中心」)
- 在操作過程中,請勿使LCD顯示器遭受嚴重的震動或強力碰撞。
- 在操作或運送過程中,請勿敲擊顯示器或使顯示器摔落地面。

## 維護:

- 要保護顯示器,使其不遭受可能的損壞,請勿使LCD面板遭受過重的壓力。當移動顯示 器時,請握住外框將顯示器抬起;請勿將手或手指放在LCD面板上抬起顯示器。
- 如果您將長時間不使用顯示器,請拔除顯示器插頭。
- 如果您需要使用稍微沾濕的抹布清潔顯示器,請拔下顯示器插頭。關閉雷源時,您可使 用乾布擦拭。但請絕對不要使用有機溶劑,例如酒精或腐蝕性的液體,清潔您的顯示 器。
- 為了避免遭受撞擊或永久損壞本機的危險,請勿使顯示器暴露於灰塵、雨、水或潮濕的 氣環境中。
- 如果不小心沾濕顯示器,請盡快用乾布擦乾。
- 如果有異物或水分進入顯示器內,請立即關閉電源,並拔下電源插頭。然後,請去除異 物或水分,並將顯示器送至維維修中心。
- 請勿在高溫、直接日曬或極冷的位置存放或使用LCD顯示器。
- 為維持顯示器的最佳效能,並盡可能長時間使用它,請在以下溫度與濕度範圍內使用顯 示器。
	- **溫度:0-40° C32-95° F**

file:///P|/P\_TranslateFile/CC9/2009/6/Qisda-Philips-240S1%20EDFU-15L%20PDF%20Converting/DTP/TAIWAN/240S1/safety/safety.htm 第 1 頁 / 共 2 [2009/6/12 上午 10:59:44]

❍ 濕度:20-80% RH

● 重要事項: 如果將有一段時間不使用顯示器,請務必開啟會移動書面的螢幕保護程式。 如果您的液晶顯示器顯示靜止不變的靜態內容,請務必啟動定期更新畫面的應用程式。 長時間不斷顯示靜態影像會導致螢幕產生「灼影」、「殘影」或「鬼影」的情況。「灼 影」、「殘影」或「鬼影」是液晶面板技術中的普遍現象。 在大部份情況中,「灼 影」、「殘影」或「鬼影」在關閉電源後,會隨著時間的過去逐漸消失。

警告: 嚴重的「灼影」、「殘影」或「鬼影」徵狀將不會消失,而且無法修復。 上述的損壞不包含在保固範圍中。

## 服務:

- 機蓋只能由合格服務人員開啟。
- 如有任何修護或整合記錄文件的需要,請洽詢您當地的服務中心。(請參考「消費者資 訊中心」)
- 關於運送方面的資訊,請參考「實體規格」。
- 請勿將顯示器留置於受陽光直接曝曬的車內。

如果顯示器無法正常操作,或您不確定依本手冊中的指示操作時該採取 什麼程序,請洽詢服務技術人員。

## [返回頁首](#page-1-1)

<span id="page-3-1"></span>[準](#page-6-0)

# <span id="page-3-2"></span><span id="page-3-0"></span>[安全性與疑難排解](#page-1-2) [一般常見問答集](#page-3-1) [與其他週邊設備的相容性](#page-5-0) LCD [面板技術](#page-5-1) [人體工學、環境生態與安全標](#page-6-0) [疑難排解](#page-7-0) [法規資訊](#page-10-0) 常見問答集 一般常見問答集 問題 **1**:安裝顯示器時,如果螢幕顯示「無法顯示此視訊模式」,該怎麼辦? 答: **Philips 24"** 建議解析度: **1920 × 1200 @60Hz**。 1. 拔除所有纜線,再將電腦接到您先前使用的顯示器上。 2. 在 Windows「開始功能表」中選取「設定/控制台」。 選取「控制台視窗」中的 「顯示器」圖示。 選取「顯示器控制台」中的「設定」標籤。 在設定標籤下的 「桌面區域」方塊中,將滑桿移到 1920 × 1200 像素 (24")。 3. 開啟「進階內容」並將「更新頻率」設為 60H, 再按一下「確定」。 4. 重新啟動電腦並重複步驟 2 和 3,確認已將電腦設為 1920 x 1200@60Hz (24")。 5. 將電腦關機、拔除與舊顯示器之間的連線,然後重新接上 Philips LCD 顯示器。 6. 依序開啟顯示器和電腦的電源。 問題 **2**:**LCD** 顯示器的建議更新頻率為何? 答: LCD 顯示器的建議更新頻率是 60Hz,若螢幕出現任何干擾情形,您最高可以將更 新頻率設為 75Hz,看看能否改善干擾情形。

問題 **3**:光碟中的 **.inf** 和 **.icm** 檔案是什麼? 如何安裝驅動程式 **(.inf** 和 **.icm)**?

答: 這些是顯示器使用的驅動程式檔案。 請按照使用手冊中的指示安裝驅動程式。 當 您初次安裝顯示器時,您的電腦可能會要求您執行顯示器驅動程式 (.inf 和 .icm files) 或 插入驅動程式磁片。 請依照指示插入本套件內附的 ( 附贈光碟片)。 接著就會自動安裝 顯示器驅動程式 (.inf 和 .icm files)。

問題 **4**:如何調整解析度?

答: 可用的解析度同時取決於您的視訊卡/圖形驅動程式及顯示器。 您可以在 Windows® 控制台下的「顯示器內容」中選取需要的解析度。

問題 **5**:調整顯示器時亂了章法該怎麼辦?

答:只要按「OK」(確定) 按鈕,再選取「Reset」(重設) 恢復所有原廠設定即可。

問題 **6**:**LCD** 經得起刮傷嗎?

答: 一般來說,建議您不要讓面板表面承受重擊,同時要避免尖物或鈍物刮傷面板表 面。 拿取顯示器時,請千萬不要重壓面板表面,否則可能會影響保固狀況。

問題 **7**:如何清潔 **LCD** 表面?

答:進行一般清潔時,使用乾淨的軟布即可。 若要進一步清潔,請使用異丙醇。 請勿 使用其他溶劑,例如乙醇、丙酮、己烷等。

問題 **8**:我可以變更顯示器的色彩設定嗎?

答:可以,只要依照下列程序,您就可以透過 OSD 控制項變更色彩設定。

1. 按「OK」(確定) 顯示 OSD (螢幕顯示) 功能表

2. 按「Down Arrow」(向下箭頭) 選取「Color」(色彩) 選項, 再按「OK」(確定) 進入色 彩設定,一共有下列三種設定。

a.「Color Temperature」(色溫);共有 5000K、6500K、7500K、8200K、 9300K 和 11500K 等六種設定。 將範圍設定為 5000K 時, 面板會顯示帶紅白 色調的「暖色」;而 11500K 色溫則會產生「冷酷的藍白色調」。

b. sRGB: 這是一種標準設定,可確認不同裝置 (例如數位相機、顯示器、印表 機、掃描器等) 之間的色彩交換正確無誤。

c.「User Define」(使用者定義);使用者可以調整紅、綠、藍三色,自行選擇 其偏好的色彩設定。

\*測量物體受熱時散發的光線色彩。 此量測值以絕對刻度 (克氏溫度) 表示。 2004K 等 較低的克氏溫度是紅色;9300K 等較高溫的則是紅色。 6504K 的中間溫度則是白色。

問題 **9**:**Philips LCD** 顯示器能否裝在牆壁上?

答:可以。 Philips LCD 顯示器提供此項選擇性功能, 因為只要利用背蓋上的標準 VESA 安裝孔,使用者就可以將 Philips 顯示器安裝在大多數 VESA 標準懸臂或配件 上。 如需詳細資訊, 建議您與 Philips 業務代表聯絡。

## [返回頁面頂端](#page-3-2)

## <span id="page-5-0"></span>與其他週邊設備的相容性

問題 **10**:我可以將 **LCD** 顯示器連接到任何電腦、工作站或 **Mac** 嗎?

答:可以。 所有 Philips LCD 顯示器皆完全相容於標準 PC、Macs 和工作站。 若要將 顯示器連接到 Mac 系統,您可以需要使用纜線轉接器。 如需詳細資訊,請與 Philips 業 務代表聯絡。

問題 **11**:**Philips LCD** 顯示器能否隨插即播 **(Plug-and-Play)**?

答:可以,顯示器相容於 Windows® 95、98、2000、XP、Vista 及 Linux 的隨插即播 功能。

## [返回頁面頂端](#page-3-2)

**LCD** 面板技術

問題 **12**:現有哪些廣角技術可以運用?

答:目前,相較於 MVA 或 PVA 技術,IPS 類型的面板能夠提供最佳的對比度。TN 面 板已逐年改良,但仍無法與 IPS 面板的對比度相提並論。

<span id="page-5-1"></span>file:///P|/P\_TranslateFile/CC9/2009/6/Qisda-Philips-240S1%20EDFU-15L%20PDF%20Converting/DTP/TAIWAN/240S1/safety/saf\_faq.htm 第 3 頁 / 共 4 [2009/6/12 上午 11:00:03]

## <span id="page-6-0"></span>人體工學、環境生態與安全標準

問題 **13**: **LCD** 面板中的殘影、灼影或鬼影是什麼?

答:長時間連續顯示靜止或靜態影像會導致螢幕產生「灼影」現象,這種現象也稱為 「殘影」或「鬼影」。 「灼影」、「殘影」或「鬼影」都是 LCD 面板技術中常見的現 象。 在大多數情況下,電源關閉一段時間後,「灼影」、「殘影」或「鬼影」就會逐 漸消失。

如果不使用顯示器,請務必啟動會移動畫面的螢幕保護程式。

如果 LCD 顯示器會顯示靜止不變的靜態內容,則請務必啟動會定期更新畫面的應用程 式。

警告: 嚴重的「灼影」、「殘影」或「鬼影」現象不會消失,也無法修復。 您的保固 範圍並不涵蓋上述損壞情形。

問題 **14**: 為什麼我的顯示器不能顯示銳利文字,而是顯示鋸齒狀字元?

答: 使用 1920 × 1200@60Hz 的原始解析度時,LCD 顯示器可以達到最佳效能。 若 要達到最佳顯示器效能,請使用此解析度。

## [返回頁面頂端](#page-3-2)

## <span id="page-7-0"></span>疑難排解

## [安全性與疑難排](#page-1-2) 疑難排解

[解](#page-1-2) [常見問答集](#page-3-0)

一般常見問題

影像問題

[法規資訊](#page-10-0)

本頁資訊適用於解決使用者可自行修正的問題。 嘗試下列所有解決方案後,如果問題仍持續發生,請與 Philips 客戶服務 代表聯絡。

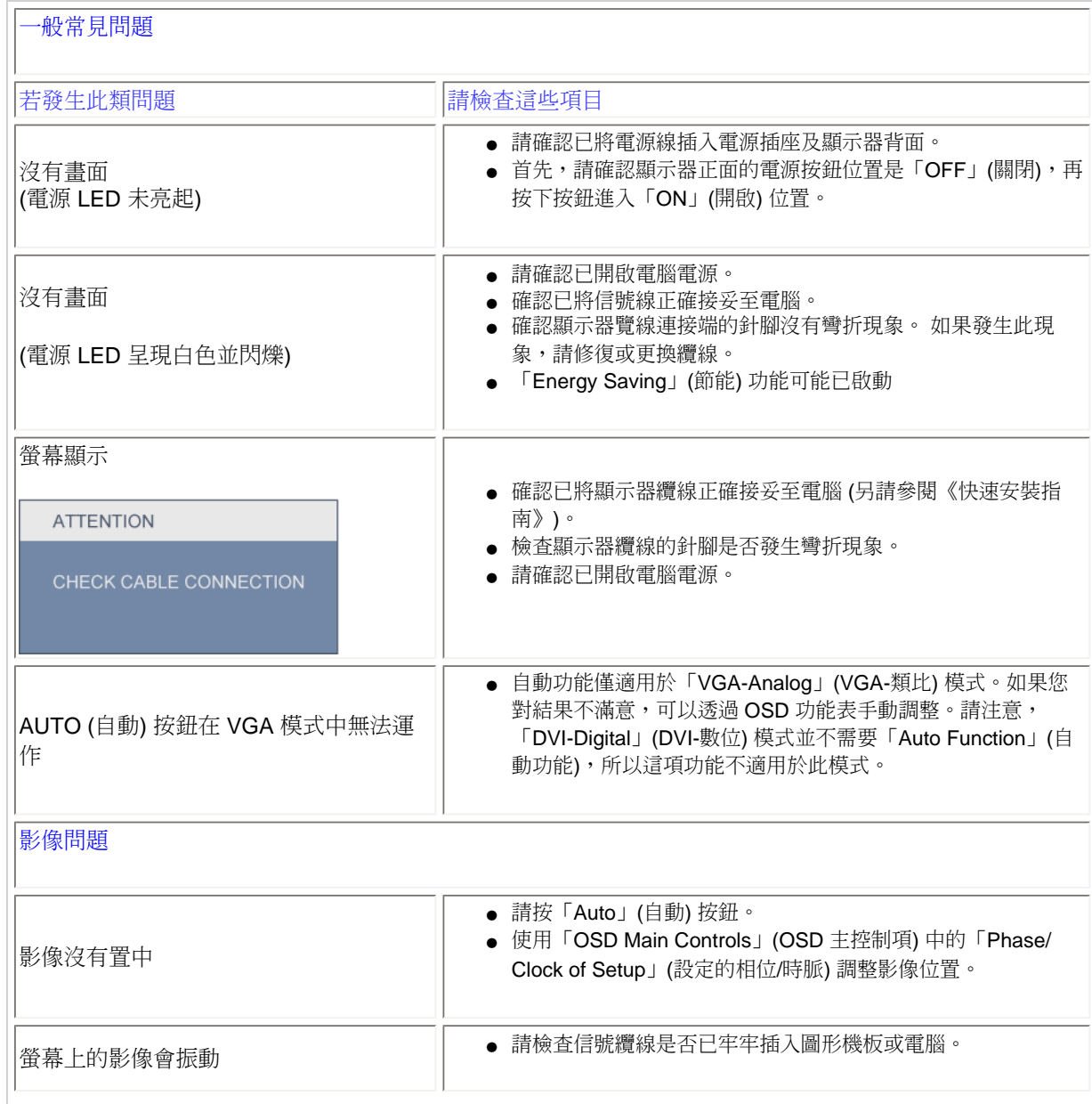

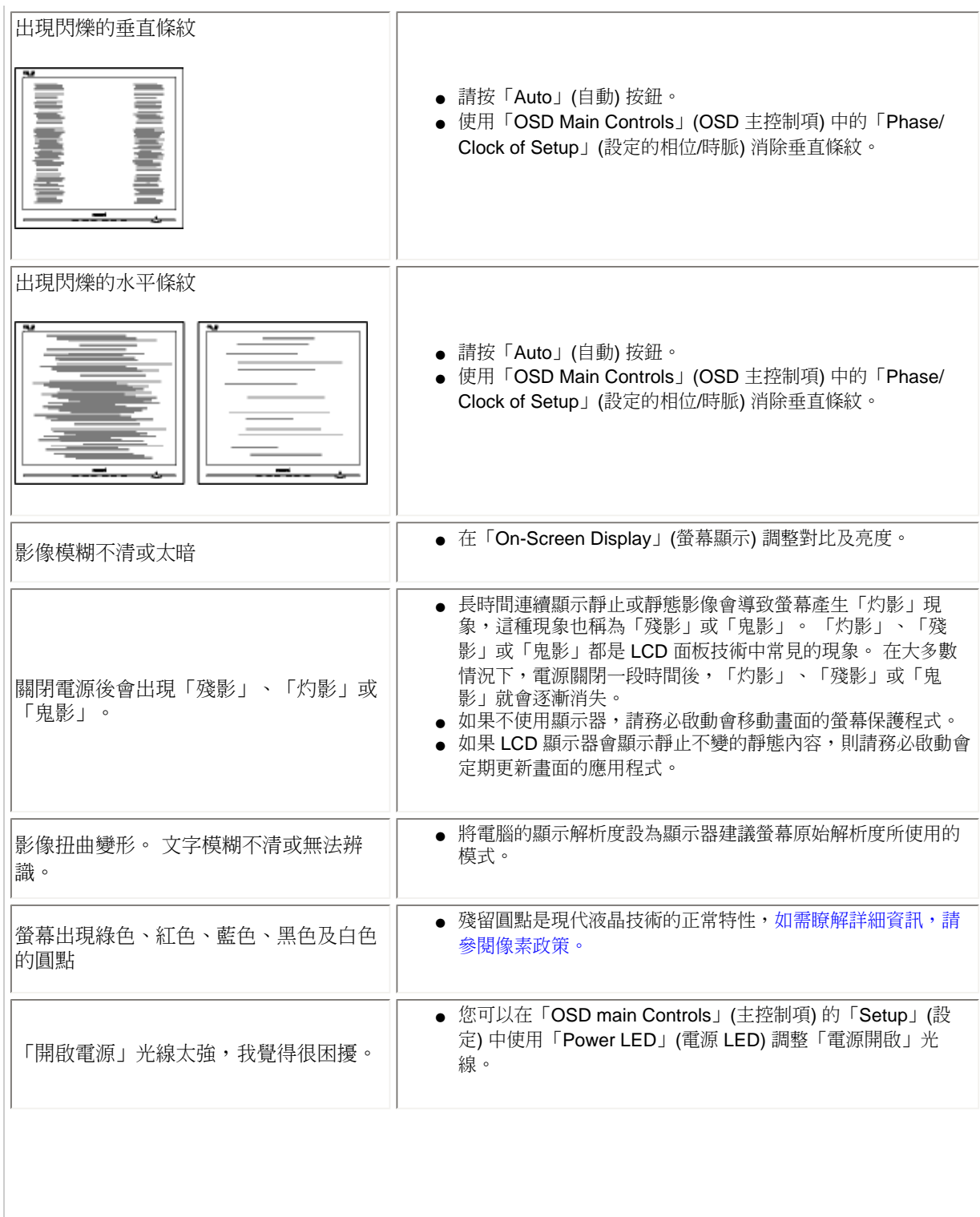

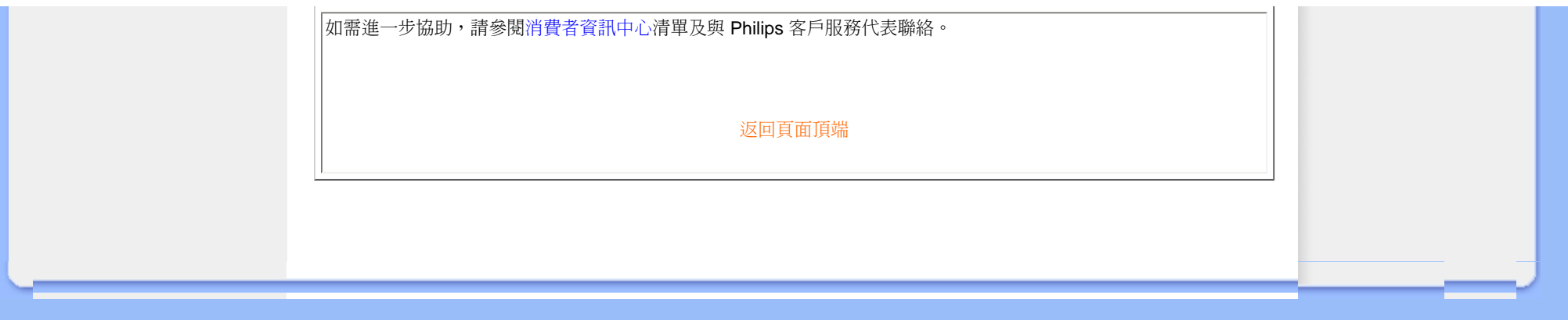

## <span id="page-10-0"></span>TCO Displays 5.0 Information

Recycling Information for Customers Waste Electrical and Electronic Equipment-WEEE CE Declaration of Conformity

Federal Communications Commission (FCC) Notice (U.S. Only)

[FCC Declaration of Conformity](#page-10-0)

Commission Federale de la Communication (FCC Declaration) EN 55022 Compliance (Czech Republic Only) Polish Center for Testing and Certification Notice North Europe (Nordic Countries) **Information** BSMI Notice (Taiwan Only) Ergonomie Hinweis (nur Deutschland) Philips End-of-Life Disposal China RoHS

Lead-free Product

**[Troubleshooting](#page-7-0)** 

[Other Related Information](file:///P|/P_TranslateFile/CC9/2009/6/Qisda-Philips-240S1%20EDFU-15L%20PDF%20Converting/DTP/TAIWAN/240S1/safety/saf_other.htm)

[Frequently Asked Questions \(FAQs\)](#page-3-0)

## **Regulatory Information**

Available for selective models

#### **TCO Displays 5.0 Information**

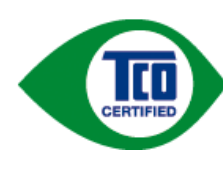

#### **Congratulations, Your display is designed for both you and the planet!**

This display carries the TCO Certified label. This ensures that the display is designed for minimal impact on the climate and natural environment, while offering all the performance expected from top of the line electronic products. TCO Certified is a third party verified program, where every product model is tested by an accredited independent test laboratory. TCO Certified represents one of the toughest certifications for displays worldwide.

#### **Some of the Usability features of the TCO Displays 5.0 requirements:**

#### *Visual Ergonomics*

Good visual ergonomics in order to improve the working environment for the user and to reduce sight and strain problems. Important parameters are:

- Light levels without color tint, Uniform color and luminance, Wide color gamut
- Calibrated color temperature and gamma curve
- Wide luminance level, Dark black levels, Low motion blur

#### *Electrical Safety*

• Product fulfills rigorous safety standards

#### *Emissions*

- Low alternating electric and magnetic fields emissions
- Low acoustic noise emissions

#### **Some of the Environmental features of the TCO Displays 5.0 requirements:**

- The brand owner demonstrates corporate social responsibility and has a certified environmental management system (EMAS or ISO 14001)
- Very low energy consumption both in on- and standby mode
- Restrictions on chlorinated and brominated flame retardants, plasticizer and polymers
- Restrictions on heavy metals such as cadmium, mercury and lead (RoHS compliance)
- Both product and product packaging is prepared for recycling
- The brand owner offers take-back options

The requirements included in this label have been developed by TCO Development in co-operation with scientists, experts, users as well as manufacturers all over the world. Since the end of the 1980s TCO has been involved in influencing the development of IT equipment in a more user-friendly direction. Our labeling system started with displays in 1992 and is now requested by users and IT-manufacturers all over the world.

For more information, please visit **[www.tcodevelopment.com](http://www.tcodevelopment.com/)**

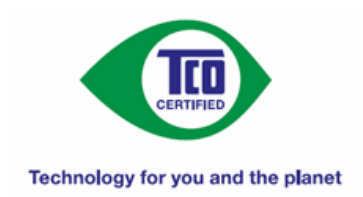

### RETURN TO TOP OF THE PAGE

#### **Recycling Information for Customers**

There is currently a system of recycling up and running in the European countries, such as The Netherlands, Belgium, Norway, Sweden and Denmark.

In Asia Pacific, Taiwan, the products can be taken back by Environment Protection Administration (EPA) to follow the IT product recycling management process, detail can be found in web site [www.epa.gov.tw](http://www.epa.gov.tw/)

The monitor contains parts that could cause damage to the nature environment. Therefore, it is vital that the monitor is recycled at the end of its life cycle.

For help and service, please contact [Consumers Information Center](file:///P|/P_TranslateFile/CC9/2009/6/Qisda-Philips-240S1%20EDFU-15L%20PDF%20Converting/DTP/TAIWAN/warranty/warcic.htm) or [F1rst Choice Contact Information Center](#page-74-0) in each country.

#### RETURN TO TOP OF THE PAGE

#### **Waste Electrical and Electronic Equipment-WEEE**

Attention users in European Union private households

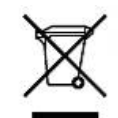

 This marking on the product or on its packaging illustrates that, under European Directive 2002/96/ EC governing used electrical and electronic appliances, this product may not be disposed of with normal household waste. You are responsible for disposal of this equipment through a designated waste electrical and electronic equipment collection. To determine the locations for dropping off such waste electrical and electronic, contact your local government office, the waste disposal organization that serves your household or the store at which you purchased the product.

Attention users in United States:

Like all LCD products, this set contains a lamp with Mercury. Please dispose of according to all Local, State and Federal laws. For the disposal or recyciing information, contact [www.mygreenelectronics.com](http://www.mygreenelectronics.com/) or [www.eiae.org](http://www.eiae.org/).

RETURN TO TOP OF THE PAGE

# **EPEAT**

#### EPEAT

"The EPEAT (Electronic Product Environmental Assessment Tool) program evaluates computer desktops, laptops, and monitors based on 51 environmental criteria developed through an extensive stakeholder consensus process supported by US EPA.

EPEAT system helps purchasers in the public and private sectors evaluate, compare and select desktop computers, notebooks and monitors based on their environmental attributes. EPEAT also provides a clear and consistent set of performance criteria for the design of products, and provides an opportunity for manufacturers to secure market recognition for efforts to reduce the environmental impact of its products."

Benefits of EPEAT Reduce use of primary materials Reduce use of toxic materials Avoid the disposal of hazardous waste

#### RETURN TO TOP OF THE PAGE

ROHS is a European Directive aiming to control the use of certain hazardous substances in the production of new electrical and electronic equipment. Philips has completely eliminated four of six RoHS-banned substances form its products by 1998-eight full years before compliance was required and has lowered usage of the remaining substances significantly below the mandated levels.

#### RETURN TO TOP OF THE PAGE

#### **CE Declaration of Conformity**

This product is in conformity with the following standards

- EN60950-1:2001 (Safety requirement of Information Technology Equipment)
- EN55022:2006 (Radio Disturbance requirement of Information Technology Equipment)
- EN55024:1998 (Immunity requirement of Information Technology Equipment)
- EN61000-3-2:2006 (Limits for Harmonic Current Emission)
- EN61000-3-3:1995 (Limitation of Voltage Fluctuation and Flicker)
- following provisions of directives applicable
- 2006/95/EC (Low Voltage Directive)
- 2004/108/EC (EMC Directive)

and is produced by a manufacturing organization on ISO9000 level.

The product also comply with the following standards

- ISO13406-2 (Ergonomic requirement for Flat Panel Display)
- GS EK1-2000 (GS specification)
- prEN50279:1998 (Low Frequency Electric and Magnetic fields for Visual Display)
- MPR-II (MPR:1990:8/1990:10 Low Frequency Electric and Magnetic fields)
- TCO'03, TCO Displays 5.0 (Requirement for Environment Labelling of Ergonomics, Energy, Ecology and Emission,
- TCO: Swedish Confederation of Professional Employees) for TCO versions

#### **Federal Communications Commission (FCC) Notice (U.S. Only)**

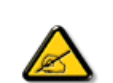

This equipment has been tested and found to comply with the limits for a Class B digital device, pursuant to Part 15 of the FCC Rules. These limits are designed to provide reasonable protection against harmful interference in a residential installation. This equipment generates, uses and can radiate radio frequency energy and, if not installed and used in accordance with the instructions, may cause harmful interference to radio communications. However, there is no guarantee that interference will not occur in a particular installation. If this equipment does cause harmful interference to radio or television reception, which can be determined by turning the equipment off and on, the user is encouraged to try to correct the interference by one or more of the following measures:

- Reorient or relocate the receiving antenna.
- Increase the separation between the equipment and receiver.
- Connect the equipment into an outlet on a circuit different from that to which the receiver is connected.
- Consult the dealer or an experienced radio/TV technician for help.

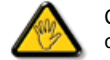

Changes or modifications not expressly approved by the party responsible for compliance could void the user's authority to operate the equipment.

Use only RF shielded cable that was supplied with the monitor when connecting this monitor to a computer device.

To prevent damage which may result in fire or shock hazard, do not expose this appliance to rain or excessive moisture.

THIS CLASS B DIGITAL APPARATUS MEETS ALL REQUIREMENTS OF THE CANADIAN INTERFERENCE-CAUSING EQUIPMENT REGULATIONS.

### RETURN TO TOP OF THE PAGE

### **FCC Declaration of Conformity**

Declaration of Conformity for Products Marked with FCC Logo, United States Only

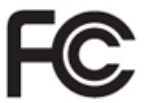

This device complies with Part 15 of the FCC Rules. Operation is subject to the following two conditions: (1) this device may not cause harmful interference, and (2) this device must accept any interference received, including interference that may cause undesired operation.

RETURN TO TOP OF THE PAGE

#### **Commission Federale de la Communication (FCC Declaration)**

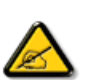

Cet équipement a été testé et déclaré conforme auxlimites des appareils numériques de class B,aux termes de l'article 15 Des règles de la FCC. Ces limites sont conçues de façon à fourir une protection raisonnable contre les interférences nuisibles dans le cadre d'une installation résidentielle. CET appareil produit, utilise et peut émettre des hyperfréquences qui, si l'appareil n'est pas installé et utilisé selon les consignes données, peuvent causer des interférences nuisibles aux communications radio. Cependant, rien ne peut garantir l'absence d'interférences dans le cadre d'une installation particulière. Si cet appareil est la cause d'interférences nuisibles pour la réception des signaux de radio ou de télévision, ce qui peut être décelé en fermant l'équipement, puis en le remettant en fonction, l'utilisateur pourrait essayer de corriger la situation en prenant les mesures suivantes:

- Réorienter ou déplacer l'antenne de réception.
- Augmenter la distance entre l'équipement et le récepteur.
- Brancher l'équipement sur un autre circuit que celui utilisé par le récepteur.
- Demander l'aide du marchand ou d'un technicien chevronné en radio/télévision.

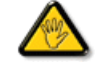

Toutes modifications n'ayant pas reçu l'approbation des services compétents en matière de conformité est susceptible d'interdire à l'utilisateur l'usage du présent équipement.

N'utiliser que des câbles RF armés pour les connections avec des ordinateurs ou périphériques.

CET APPAREIL NUMERIQUE DE LA CLASSE B RESPECTE TOUTES LES EXIGENCES DU REGLEMENT SUR LE MATERIEL BROUILLEUR DU CANADA.

#### RETURN TO TOP OF THE PAGE

#### **EN 55022 Compliance (Czech Republic Only)**

This device belongs to category B devices as described in EN 55022, unless it is specifically stated that it is a Class A device on the specification label. The following applies to devices in Class A of EN 55022 (radius of protection up to 30 meters). The user of the device is obliged to take all steps necessary to remove sources of interference to telecommunication or other devices.

Pokud není na typovém štítku počítače uvedeno, že spadá do do třídy A podle EN 55022, spadá automaticky do třídy B podle EN 55022. Pro zařízení zařazená do třídy A (chranné pásmo 30m) podle EN 55022 platí následující. Dojde-li k rušení telekomunikačních nebo .<br>jiných zařízení je uživatel povinnen provést taková opatřgní, aby rušení odstranil.

#### RETURN TO TOP OF THE PAGE

#### **Polish Center for Testing and Certification Notice**

The equipment should draw power from a socket with an attached protection circuit (a three-prong socket). All equipment that works together (computer, monitor, printer, and so on) should have the same power supply source.

The phasing conductor of the room's electrical installation should have a reserve short-circuit protection device in the form of a fuse with a nominal value no larger than 16 amperes (A).

To completely switch off the equipment, the power supply cable must be removed from the power supply socket, which should be located near the equipment and easily accessible.

A protection mark "B" confirms that the equipment is in compliance with the protection usage requirements of standards PN-93/T-42107 and PN-89/E-06251.

#### Wymagania Polskiego Centrum Badań i Certyfikacji

Urządzenie powinno być zasilane z gniazda z przyłączonym obwodem ochronnym (gniazdo z<br>kołkiem). Współpracujące ze sobą urządzenia (komputer, monitor, drukarka) powinny być zasilane z tego samego źródła.

Instalacja elektryczna pomieszczenia powinna zawierać w przewodzie fazowym rezerwową ochronę<br>przed zwarciami, w postaci bezpiecznika o wartości znamionowej nie większej niż 16A (amperów). W celu całkowitego wyłączenia urządzenia z sieci zasilania, należy wyjąć wtyczkę kabla

zasilającego z gniazdka, które powinno znajdować się w pobliżu urządzenia i być łatwo dostępne.  $Z$ nak bezpieczeństwa "B" potwierdza zgodność urządzenia z wymaganiami bezpieczeństwa użytkowania zawartymi w PN-93/T-42107 i PN-89/E-06251.

#### Pozostałe instrukcje bezpieczeństwa

- Nie należy używać wtyczek adapterowych lub usuwać kołka obwodu ochronnego z wtyczki.<br>Jeżeli konieczne jest użycie przedłużacza to należy użyć przedłużacza 3-żyłowego z prawidłowo połączonym przewodem ochronnym.
- System komputerowy należy zabezpieczyć przed nagłymi, chwilowymi wzrostami lub spadkami napięcia, używając eliminatora przepięć, urządzenia dopasowującego lub bezzakłóceniowego źródła zasilania.
- · Należy upewnić się, aby nie nie leżało na kablach systemu komputerowego, oraz aby kable nie były umieszczone w miejscu, gdzie można byłoby na nie nadeptywać lub potykać się o nie.
- · Nie należy rozlewać napojów ani innych płynów na system komputerowy.
- $\bullet$  Nie należy wpychać żadnych przedmiotów do otworów systemu komputerowego, gdyż może to spowodować pożar lub porażenie prądem, poprzez zwarcie elementów wewnętrznych.
- · System komputerowy powinien znajdować się z dala od grzejników i źródeł ciepła. Ponadto, nie należy blokować otworów wentylacyjnych. Należy unikać kładzenia lużnych papierów pod komputer oraz umieszczania komputera w ciasnym miejscu bez możliwości cyrkulacji powietrza wokół niego.

#### RETURN TO TOP OF THE PAGE

#### **North Europe (Nordic Countries) Information**

Placering/Ventilation

#### **VARNING:**

FÖRSÄKRA DIG OM ATT HUVUDBRYTARE OCH UTTAG ÄR LÄTÅTKOMLIGA, NÄR DU STÄLLER DIN UTRUSTNING PÅPLATS.

#### Placering/Ventilation

**ADVARSEL:** 

SØRG VED PLACERINGEN FOR, AT NETLEDNINGENS STIK OG STIKKONTAKT ER NEMT TILGÆNGELIGE.

Paikka/Ilmankierto

**VAROITUS:** 

SIJOITA LAITE SITEN, ETTÄ VERKKOJOHTO VOIDAAN TARVITTAESSA HELPOSTI IRROTTAA PISTORASIASTA.

Plassering/Ventilasjon

**ADVARSEL:** 

NÅR DETTE UTSTYRET PLASSERES, MÅ DU PASSE PÅ AT KONTAKTENE FOR STØMTILFØRSEL ER LETTE Å NÅ.

RETURN TO TOP OF THE PAGE

#### **BSMI Notice (Taiwan Only)**

符合乙類資訊產品之標準

#### RETURN TO TOP OF THE PAGE

#### **Ergonomie Hinweis (nur Deutschland)**

Der von uns gelieferte Farbmonitor entspricht den in der "Verordnung über den Schutz vor Schäden durch Röntgenstrahlen" festgelegten Vorschriften.

Auf der Rückwand des Gerätes befindet sich ein Aufkleber, der auf die Unbedenklichkeit der Inbetriebnahme hinweist, da die Vorschriften über die Bauart von Störstrahlern nach Anlage III ¤ 5 Abs. 4 der Röntgenverordnung erfüllt sind.

Damit Ihr Monitor immer den in der Zulassung geforderten Werten entspricht, ist darauf zu achten, daß

- 1. Reparaturen nur durch Fachpersonal durchgeführt werden.
- 2. nur original-Ersatzteile verwendet werden.
- 3. bei Ersatz der Bildröhre nur eine bauartgleiche eingebaut wird.

Aus ergonomischen Gründen wird empfohlen, die Grundfarben Blau und Rot nicht auf dunklem Untergrund zu verwenden (schlechte Lesbarkeit und erhöhte Augenbelastung bei zu geringem Zeichenkontrast wären die Folge).

Der arbeitsplatzbezogene Schalldruckpegel nach DIN 45 635 beträgt 70dB (A) oder weniger.

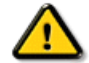

**ACHTUNG:** BEIM AUFSTELLEN DIESES GERÄTES DARAUF ACHTEN, DAß NETZSTECKER UND NETZKABELANSCHLUß LEICHT ZUGÄNGLICH SIND.

### **End-of-Life Disposal**

Your new monitor contains materials that can be recycled and reused. Specialized companies can recycle your product to increase the amount of reusable materials and to minimize the amount to be disposed of.

Please find out about the local regulations on how to dispose of your old monitor from your sales representative.

#### **(For customers in Canada and U.S.A.)**

This product may contain lead and/or mercury. Dispose of in accordance to local-state and federal regulations. For additional information on recycling contact [www.eia.org](http://www.eia.org/) (Consumer Education Initiative)

#### RETURN TO TOP OF THE PAGE

#### **China RoHS**

The People's Republic of China released a regulation called "Management Methods for Controlling Pollution by Electronic Information Products" or commonly referred to as China RoHS. All products including CRT and LCD monitor which are produced and sold for China market have to meet China RoHS request.

## 中国大陆RoHS

根据中国大陆《电子信息产品污染控制管理办法》(也称为中国大陆RoHS), 以下部分列出了本产品中可能包含的有毒有害物质或元素的名称和含量

## 本表适用之产品

显示器(液晶及CRT)

## 有毒有害物质或元素

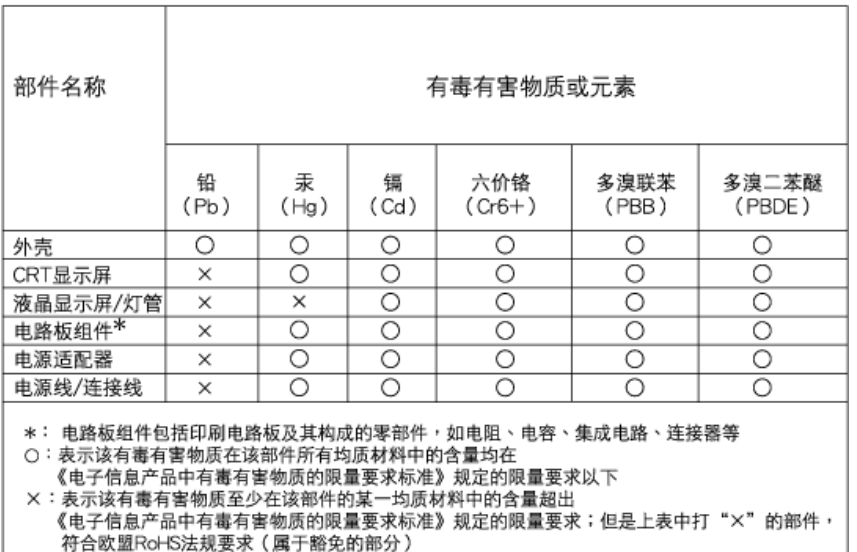

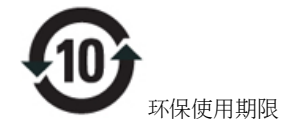

此标识指期限(十年),电子信息产品中含有的有毒有害物质或元素在正常使用的条件下不会发生外泄或突变, 电子信息 产品用户使用该电子信息产品不会对环境造成严重污染或对其人身、 财产造成严重损害的期限.

## 中国能源效率标识

## 根据中国大陆《能源效率标识管理办法》本显示器符合以下要求:

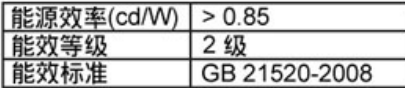

## 详细有关信息请查阅中国能效标识网: http://www.energylabel.gov.cn/

RETURN TO TOP OF THE PAGE

### **Lead-free Product**

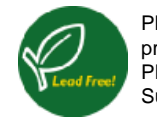

Philips eliminated toxic substances like lead from its displays. Lead-free display helps protect your health and promotes environmentally sound recovery and disposal of waste from electrical and electronic equipment. PHILIPS Brand designs and produces display products in compliance with strict Restriction of Hazardous Substances (RoHS) european legislation that restrict lead and other toxic.

RETURN TO TOP OF THE PAGE

## 有關此手冊

有關此指南

標誌說明

有關此指南

此電子用戶指南適用於所有使用飛利浦液晶顯示器的用戶。 此指南描述液晶顯示器的特點、安裝、操作和其他有關資訊。 其內容與本公司出版版本相同。

## 章節如下:

- ["安全及故障檢修"](#page-1-2) 針對各種常見問題提供提示說明和解決辦法,并提供你可能需要 的其他有關資訊。
- 
- "有關此電子用戶手冊"就所含內容作出概述,并提供標誌符號說明和其他資料,供你
- 
- 參考。
- 
- ["產品說明"](#page-21-0) 綜合描述顯示器的特點及其技術規格。
- 
- 
- 
- 
- 
- 
- 
- 
- 
- 
- 
- 
- 
- 
- 
- 
- 
- ["顯示器安裝"](#page-51-0) 說明初級安裝程序,并大致說明如何使用顯示器。
- 
- 
- 
- 
- 
- 
- 

- ["屏幕顯示"](#page-68-0) 提供調整顯示器設置的有關資訊。
- ["用戶保修與擔保"](file:///P|/P_TranslateFile/CC9/2009/6/Qisda-Philips-240S1%20EDFU-15L%20PDF%20Converting/DTP/TAIWAN/warranty/Warranty.htm)含有飛利浦全球顧客資訊中心列表以及服務台電話和有關適用於貴 產品的擔保資訊。

file:///P|/P\_TranslateFile/CC9/2009/6/Qisda-Philips-240S1%20EDFU-15L%20PDF%20Converting/DTP/TAIWAN/240S1/about/about.htm 第 1 頁 / 共 2 [2009/6/12 上午 11:00:37]

在此指南中,文字段落配有圖標并以黑體或斜體書寫。這些段落含有"注"、"注意"或"小 心"字句。其使用如下:

注、注意、小心

以下分節描述使用於此文件的標誌慣例。

● ["詞匯"](file:///P|/P_TranslateFile/CC9/2009/6/Qisda-Philips-240S1%20EDFU-15L%20PDF%20Converting/DTP/TAIWAN/240S1/glossary/glossary.htm)解釋技術名詞。

標誌說明

返回頁首

● ["下載及打印選擇"](file:///P|/P_TranslateFile/CC9/2009/6/Qisda-Philips-240S1%20EDFU-15L%20PDF%20Converting/DTP/TAIWAN/DOWNLOAD/DOWNLOAD.HTM) 能將此手冊全文轉輸至你的硬盤上,以供隨時查閱。

注:此圖標顯示重要資訊和提示,以助你更好地使用你的電腦系統。

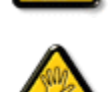

注意:此圖標顯示的資訊提醒你如何避免硬體的潛在損害或數據丟失。

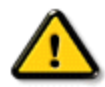

小心:此圖標顯示對身體傷害的可能性,并警告你如何避免此問題。

某些小心警告可能以不同格式出現,也可能不帶任何圖標。在此類情況下,小心警告的具體顯 示由管理機關規定。

返回頁首

## <span id="page-21-0"></span>您的 LCD [顯示器](#page-21-1)

<span id="page-21-2"></span>**Smartimage** 

<span id="page-21-1"></span>**SmartContrast** 

**SmartSaturate** 

**SmartSharpness** 

[技術規格](#page-24-0)

解析度與預設模式

Philips [像素瑕疵政策](#page-31-0)

自動省電

[產品檢視](#page-28-0)

實際功能

[SmartControl II](#page-34-0)

## 產品資訊

## 您的 **LCD** 顯示器

恭喜您購買本產品,也歡迎您使用 Philips。 請到 [www.philips.com/welcome](http://www.philips.com/welcome) 進行產品註冊, 以便享有 Philips 提供的完 整支援。

## **SmartImage**

## 這是什麼?

SmartImage 提供的預設值可依據不同內容類型,透過即時動態調整亮度、對比度、色彩和銳利度等方式最佳化顯示器。 無論您是要使用文字應用程式、展示影像或觀賞影片,Philips SmartImage 都能呈現出最佳化到極致的 LCD 顯示器效 能。

## **SmartImage** 對我有何益處?

您需要的 LCD 顯示器必須要能夠完美顯示您最愛的各類內容,SmartImage 軟體可以即時動態調整亮度、對比度、色彩 及銳利度,進而提升您使用 LCD 的體驗。

## **SmartImage** 如何運作?

SmartImage 是 Philips 獨家尖端技術,能夠分析畫面顯示的內容。 只要您按下按鈕,SmartImage 就可以根據您選取的 情境即時動態增強影像和視訊的對比度、色彩飽和度,以及銳利度,進而發揮最好的顯示器效能。

如何啟用 **SmartImage**?

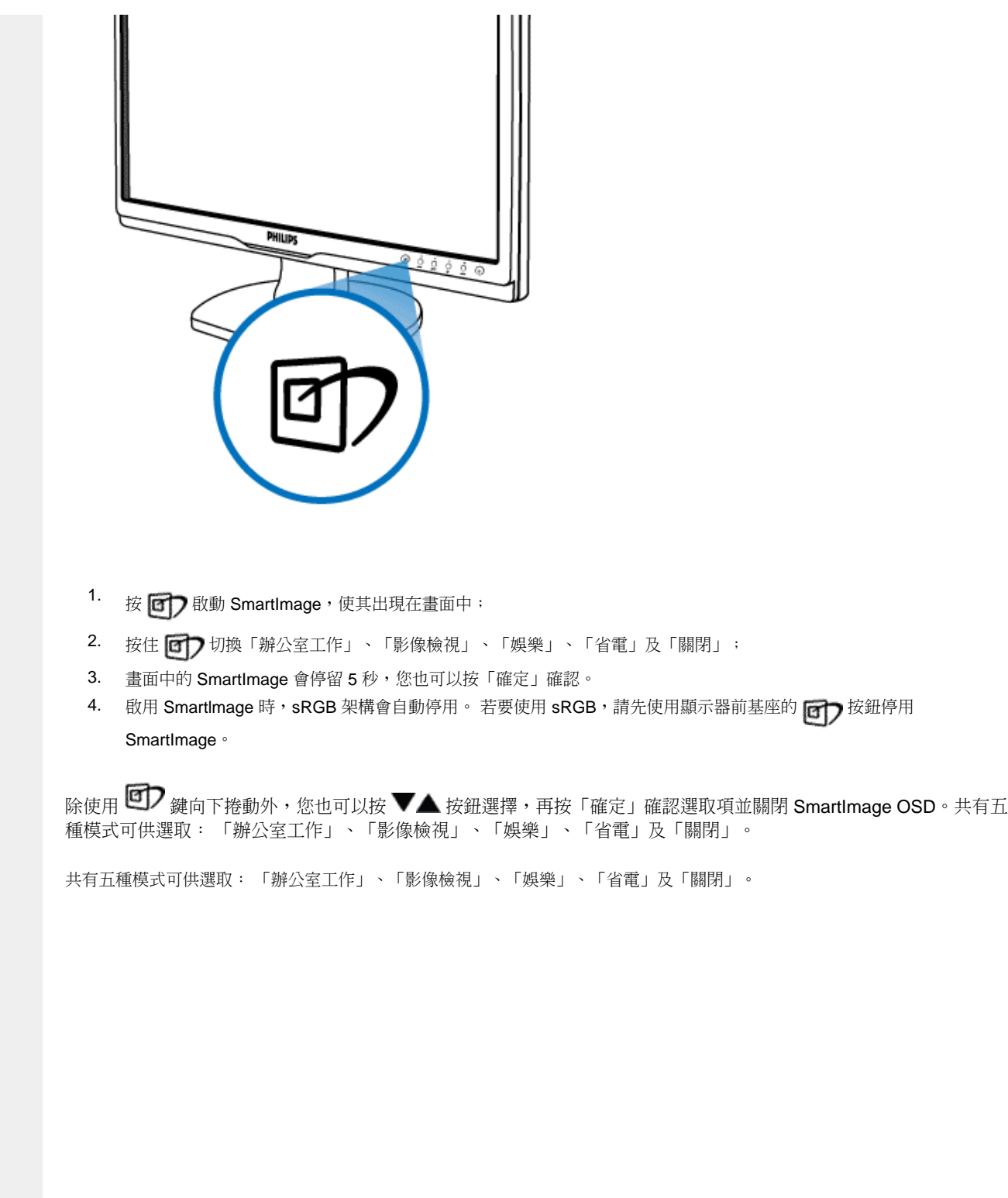

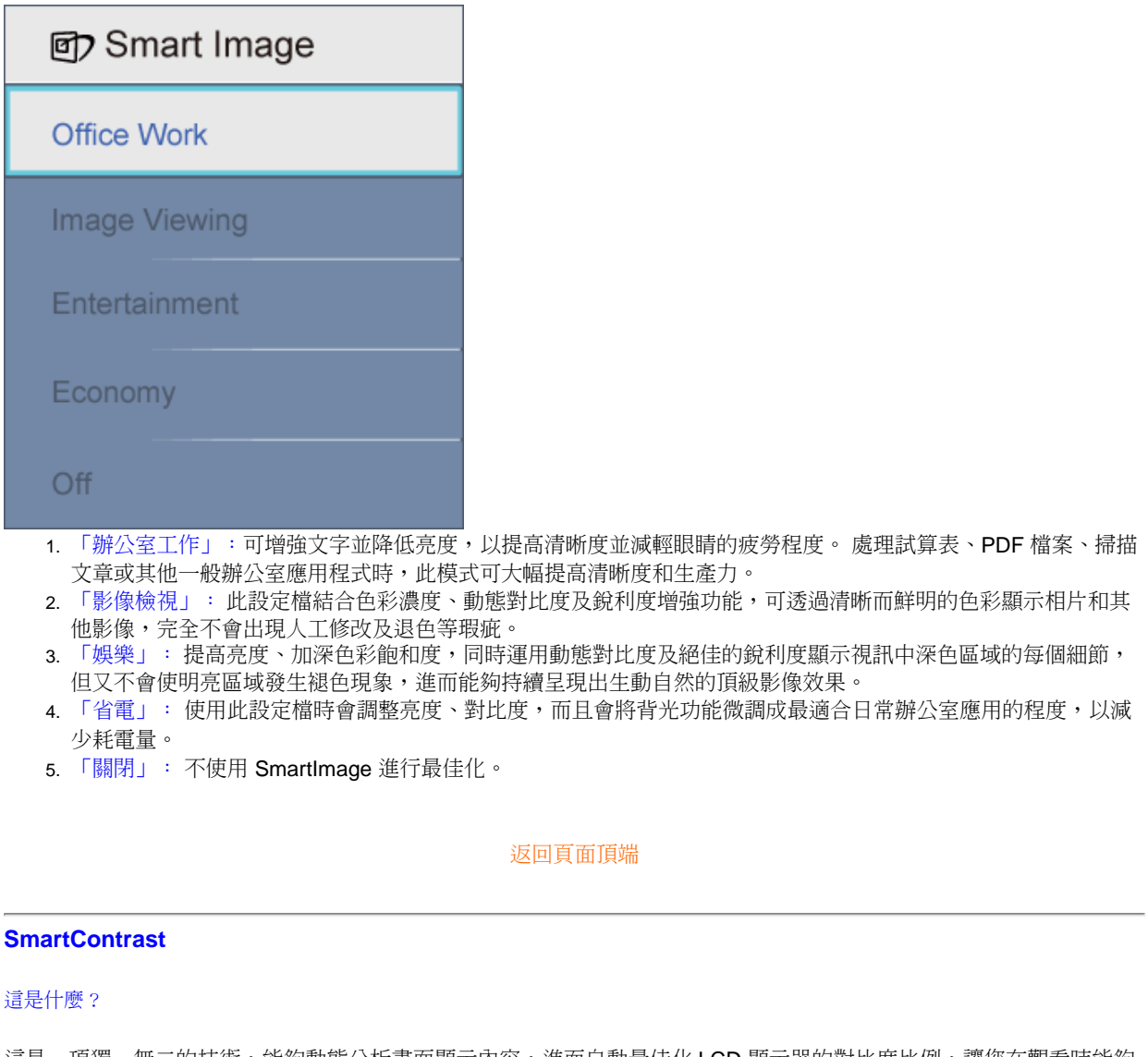

這是一項獨一無二的技術,能夠動態分析畫面顯示內容,進而自動最佳化 LCD 顯示器的對比度比例,讓您在觀看時能夠 感受到最大的清晰度和觀賞娛樂;此項技術強化背光功能,讓影像呈現更清晰、生動與明亮的效果,亦可調暗背光,清楚 顯現出黑暗背景中的影像。

## **SmartImage** 對我有何益處?

無論哪一種內容類型,您都需要看得清楚、舒適。 SmartContrast 能夠動態控制對比度並調整背光,既可呈現清晰、明亮 的遊戲畫面與視訊影像,又能顯示清楚易讀的辦公文件文字。 只要減少顯示器的耗電量,您不但可以節省能源成本,還 能延長顯示器的使用壽命。

## **SmartImage** 如何運作?

SmartContrast 啟動後就會即時分析顯示中的內容,並且調整色彩及控制背光深淺。 此項功能可以明顯改善動態畫面中的

對比度,讓您在觀賞影片或玩遊戲時能夠享受更多娛樂效果。

## [返回頁面頂端](#page-21-2)

### **SmartSaturate**

## 這是什麼?

這項智慧型技術能夠讓畫面中的某個色彩稀釋鄰近色彩,並透過此方式控制色彩濃度,讓您能夠觀賞到色彩更豐富、更生 動的影像,並且享受更多的娛樂效果。

## **SmartImage** 對我有何益處?

觀賞相片或影片時,色彩豐富、生動的影像能帶給您更高的娛樂效果。

## **SmartImage** 如何運作?

SmartSaturate 讓畫面中的某個色彩稀釋鄰近色彩,並透過此方式控制色彩濃度,讓您在使用顯示器的「娛樂」模式時能 夠觀賞到色彩更豐富、更生動的影像,並享有更高的娛樂效果;在「辦公室工作」模式中關閉此功能可達到最高的辦公室 應用程式顯示效果,而在「省電」模式中關閉此功能則可減少耗電量。

## [返回頁面頂端](#page-21-2)

## **SmartSharpness**

這是什麼?

這項智慧型技術能夠適時提高銳利度,讓您在觀看影片或相片時獲得最高的顯示效能和娛樂效果。

## **SmartImage** 對我有何益處?

觀賞相片或影片時,優異的銳利度能帶給您更高的娛樂效果。

## **SmartImage** 如何運作?

這項智慧型技術能夠適時提高銳利度,讓您在「娛樂」模式中觀看影片或相片時獲得最高的顯示效能和娛樂效果;在「辦 公室工作」中關閉此功能可達到最高的辦公室應用程式顯示效果,而在「省電」模式中關閉此功能則可減少耗電量。

[返回頁面頂端](#page-21-2)

## 技術規格**\***

<span id="page-24-0"></span>file:///P|/P\_TranslateFile/CC9/2009/6/Qisda-Philips-240S1%20EDFU-15L%20PDF%20Converting/DTP/TAIWAN/240S1/product/product.htm 第 4 頁 / 共 10 [2009/6/12 上午 11:00:48]

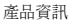

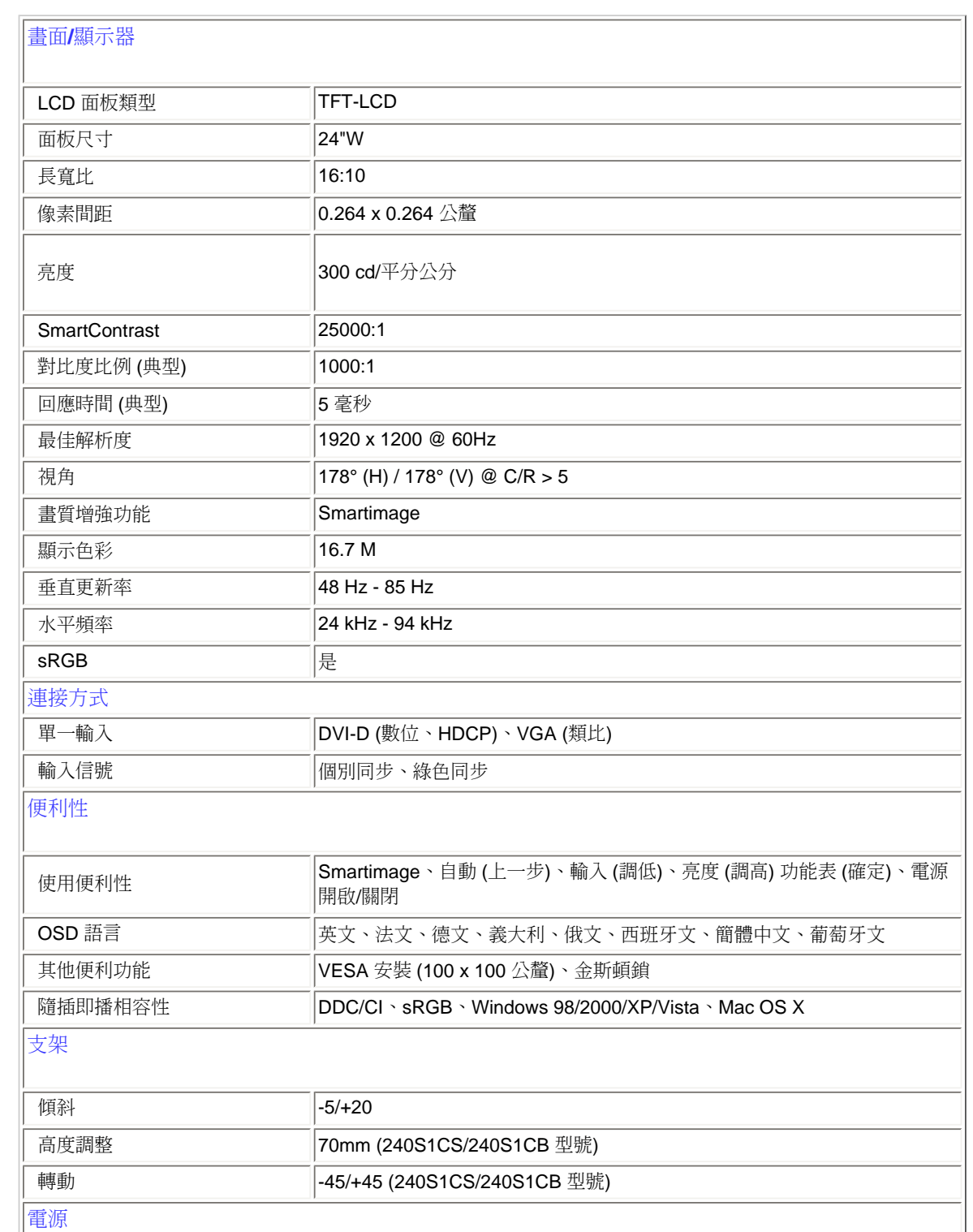

file:///P|/P\_TranslateFile/CC9/2009/6/Qisda-Philips-240S1%20EDFU-15L%20PDF%20Converting/DTP/TAIWAN/240S1/product/product.htm 第 5 頁 / 共 10 [2009/6/12 上午 11:00:48]

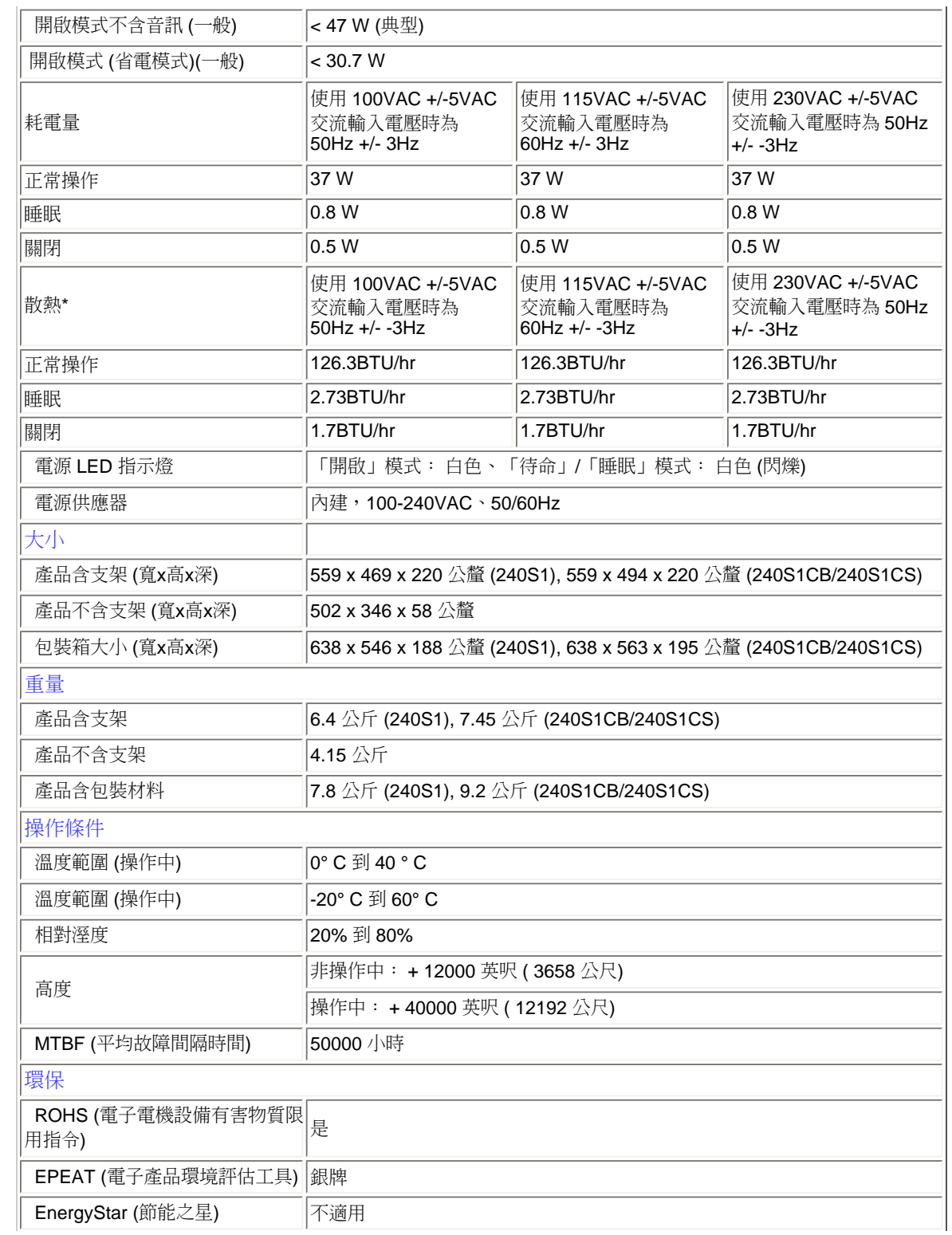

file:///P|/P\_TranslateFile/CC9/2009/6/Qisda-Philips-240S1%20EDFU-15L%20PDF%20Converting/DTP/TAIWAN/240S1/product/product.htm 第 6 頁 / 共 10 [2009/6/12 上午 11:00:48]

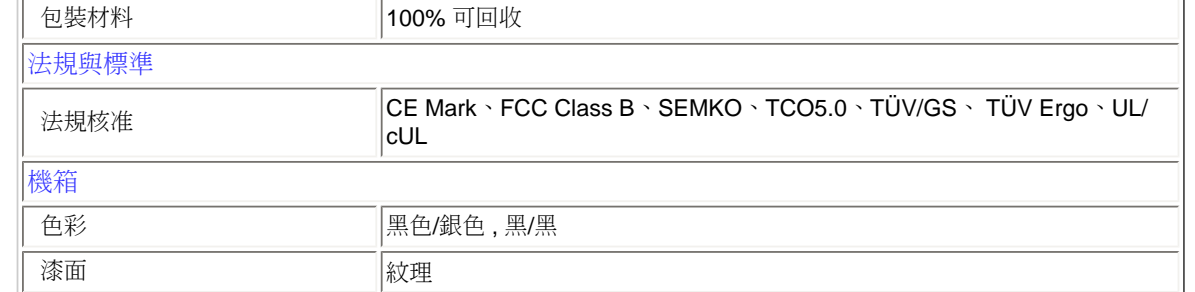

*\** 本項資料如有變動,恕不另行通知。

## [返回頁面頂端](#page-21-2)

## 解析度與預設模式

- 答: 最大解析度
- $240S1:$

1920 x 1200,60 Hz (類比輸入)

1920 x 1200,60 Hz (數位輸入)

- B. 建議 解析度
- 240S1: 1920 x 1200,60 Hz (數位輸入)

## **15** 種原廠預設模式:

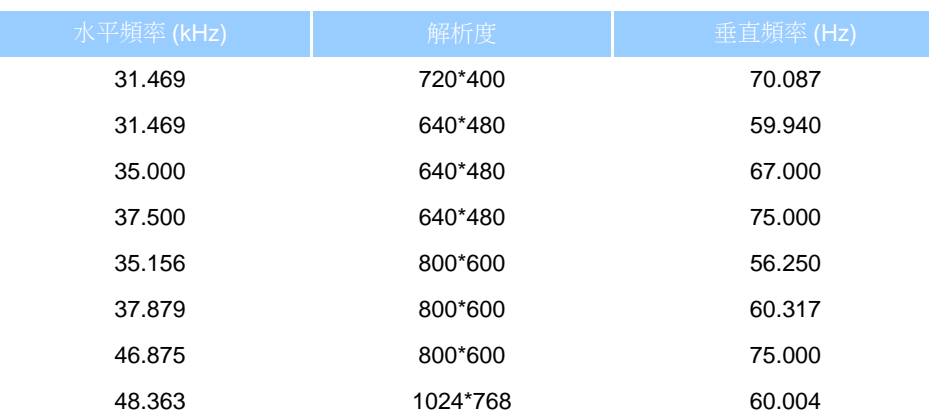

file:///P|/P\_TranslateFile/CC9/2009/6/Qisda-Philips-240S1%20EDFU-15L%20PDF%20Converting/DTP/TAIWAN/240S1/product/product.htm 第 7 頁 / 共 10 [2009/6/12 上午 11:00:48]

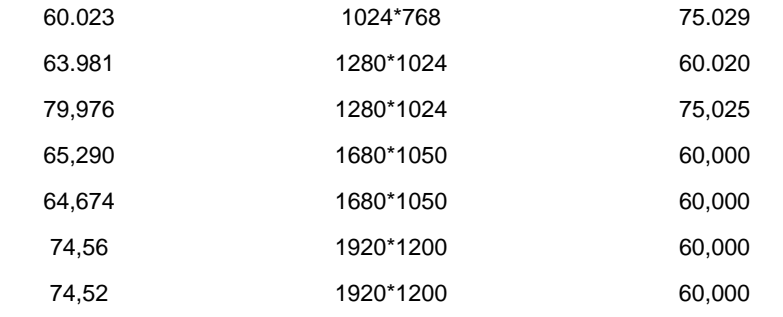

## [返回頁面頂端](#page-21-2)

## 自動省電

如果您的電腦中裝有符合 VESA DPM 的顯示卡或軟體,顯示器未使用時可以自動減少耗電量。只要偵測到鍵盤、滑鼠或 其他輸入裝置的輸入動作,顯示器就會自動「喚醒」。 下表顯示此項自動省電功能的耗電量和信號:

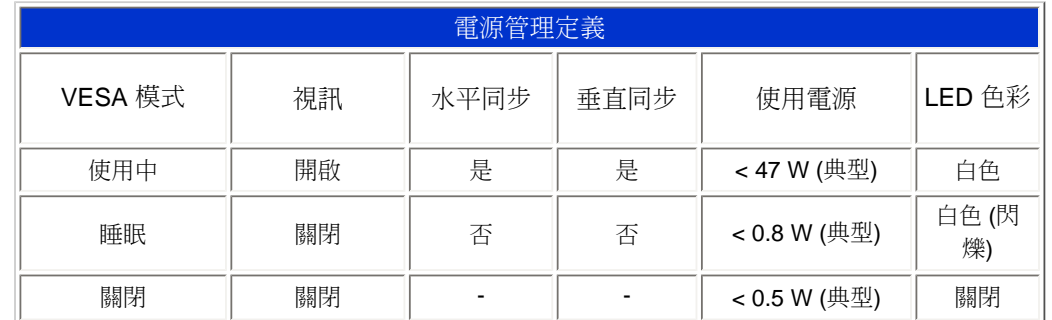

## *\** 本項資料如有變動,恕不另行通知。

<span id="page-28-0"></span>本顯示器的原始解析度為*1920 x 1200*。顯示器使用全白模式時的預設對比度為 *100% (*最大*) 50%*、色溫為 *6500K*。

## [返回頁面頂端](#page-21-2)

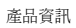

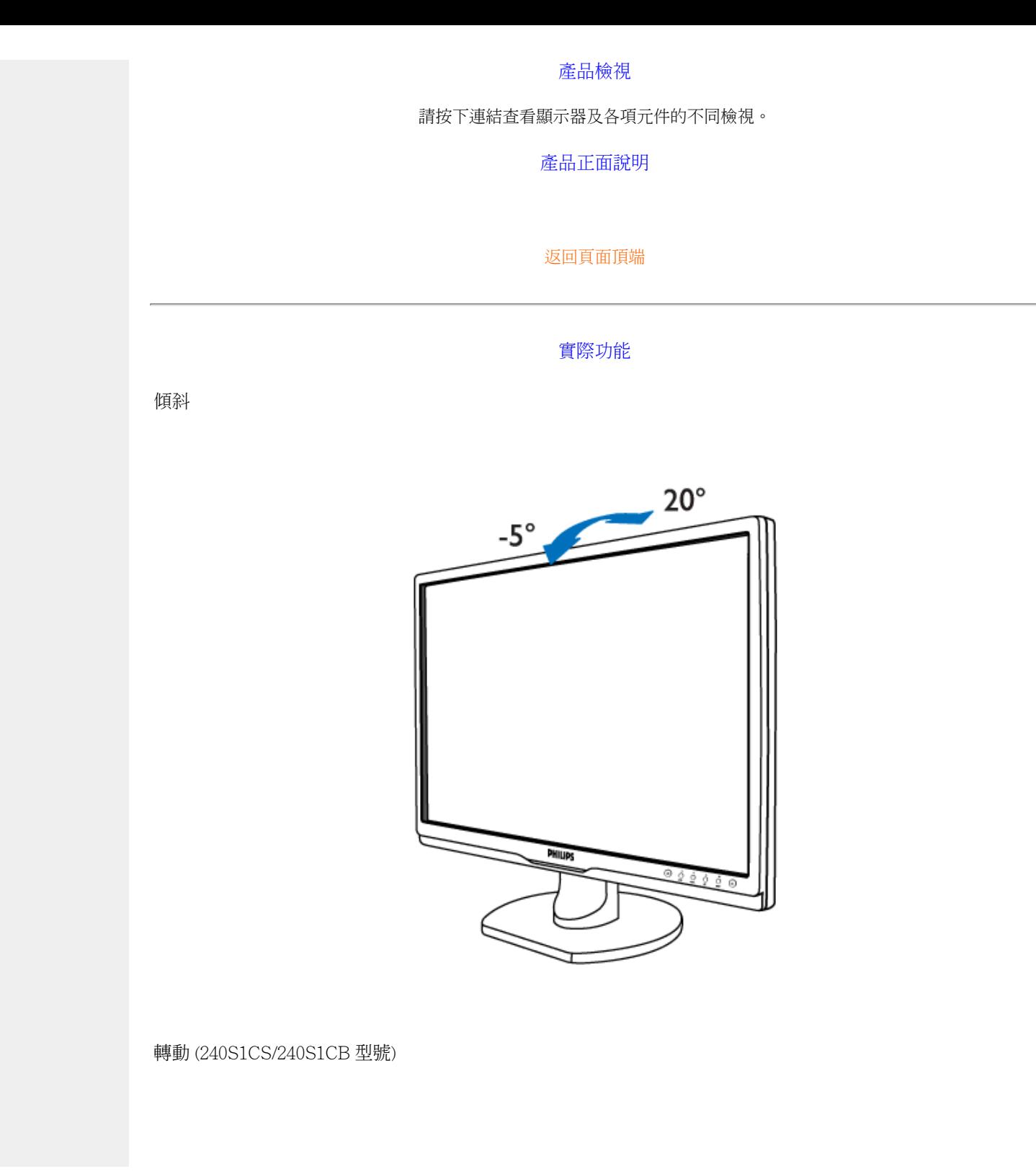

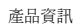

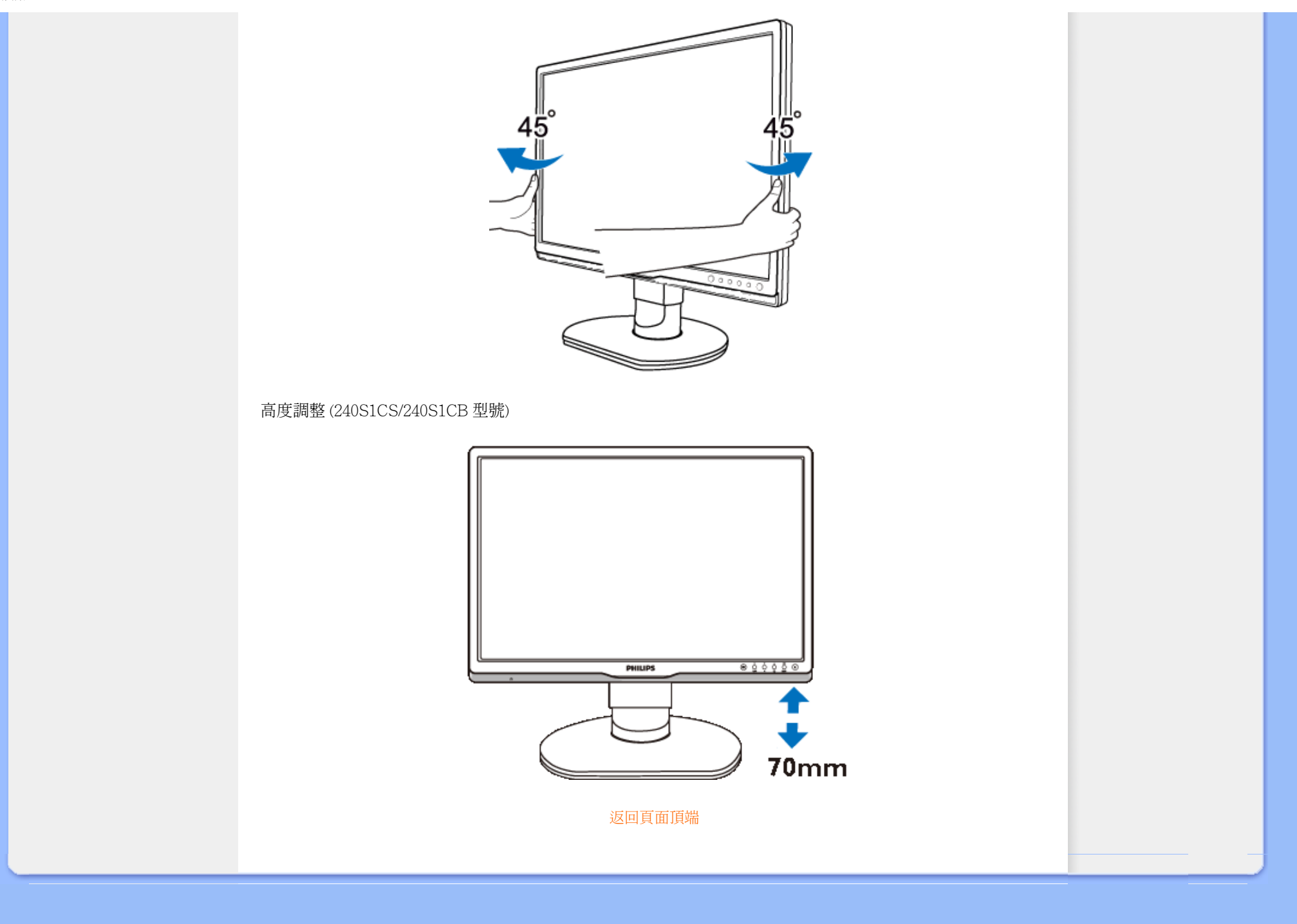

<span id="page-31-0"></span>[產品特點](#page-21-0)

[技術規格](#page-24-0) 分辨率及預設模式

自動節能

[物理規格](#page-21-0)

[引腳分配](#page-21-0)

[產品圖示](#page-28-0)

## 飛利浦像素殘缺規定

## 飛利浦平面顯示器像素殘缺規定

飛利浦致力於提供最優質的產品。本公司運用同行業最先進的製造程序,實行嚴格的品質管 理。不過,用於平面屏幕顯示器的TFT LCD屏幕若有像素或分像素殘缺有時也是事在難免。沒 有任何廠家能夠擔保所有的屏幕皆無像素殘缺,飛利浦卻保證任何顯示器,如果超過不可接受 的殘缺量,必將得到擔保條件下的維修或替換。此處須知描述不同種類的像素殘缺,規定每一 種類可以接受的殘缺水準。為了符合擔保下的維修或替換,TFT LCD屏幕上的像素殘缺量須得 超過這些可接受水準。例如,19英寸的XGA顯示器上,不足0.0004%的分像素可能屬於殘缺。此 外,鑒於有些像素殘缺種類或組合比其他更引人注意,飛利浦對此種類確定更高的品質標準。 本規定全球適用。

## 像素和分像素

一個像素,或稱圖像元素,由三個屬於紅綠藍主顏色的分像素組成。許多像素在一起形成一個 圖像。像素里的所有分像素全被照亮時,三個帶顏色的分像素一起以一個白色像素出現。當他 們全部變暗時,三個帶顏色的分像素一起以一個黑色像素出現。其他類的明暗分像素組合則以 其他顏色的單個像素出現。

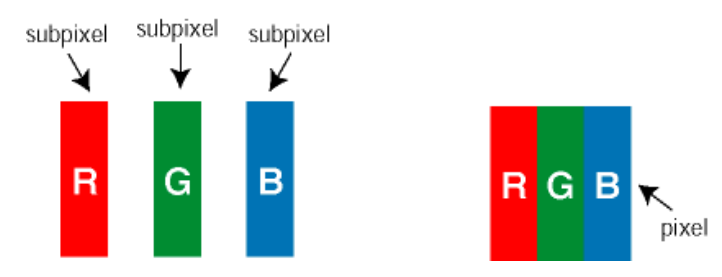

## 像素殘缺種類

像素和分像素殘缺在屏幕上以不同形式出現。有兩類像素殘缺,每一類內有多種分像素殘缺。

亮點瑕疵亮點瑕疵就是始終亮著或「開啟」的圖素或子圖素;也就是說, *亮點*是當顯示器顯示 暗色圖形時,會突顯出來的子書素。以下是亮點瑕疵的幾種類型:

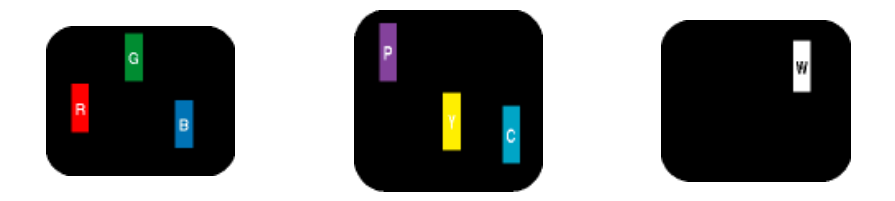

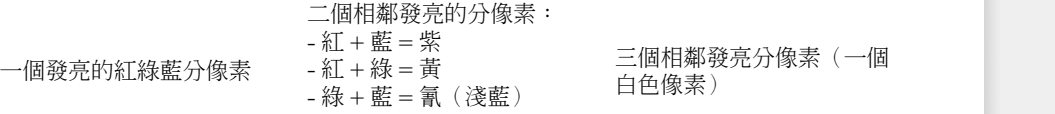

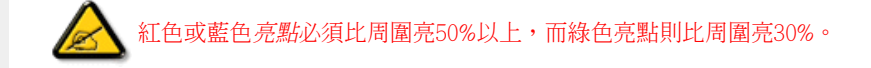

黑點瑕疵黑點瑕疵就是始終暗著或「關閉」的圖素或子圖素;也就是說,暗點是當顯示器顯示 亮色圖形時,會突顯出來的子畫素。以下是黑點瑕疵的幾種類型:

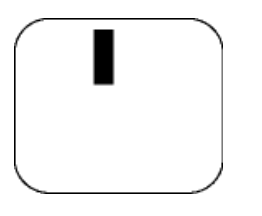

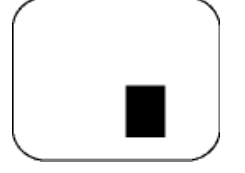

一個暗色分像素 有一個 有一個的 医二十二指肠 医二十二指肠 医分像素

## 緊湊像素殘缺

鑒於靠在一起的同類像素和分像素殘缺更引人注意,飛利浦同樣製定緊湊像素殘缺的容許規 格。

## 像素殘缺容許規格

為了符合擔保下由於像素殘缺而需要的維修或替換,飛利浦平面顯示器的TFT LCD屏幕必須有 超過下表所列容許規格的像素和分像素。

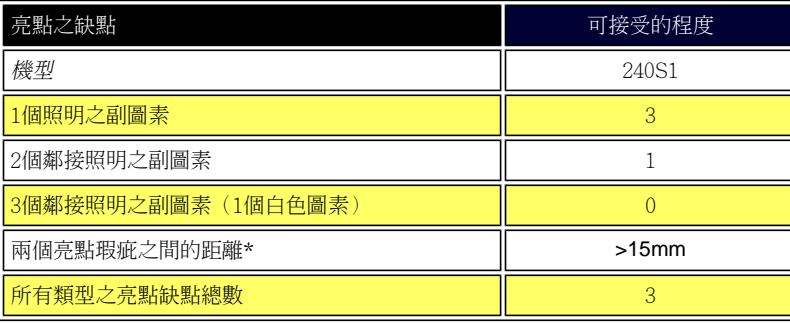

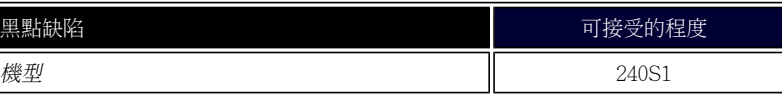

file:///P|/P\_TranslateFile/CC9/2009/6/Qisda-Philips-240S1%20EDFU-15L%20PDF%20Converting/DTP/TAIWAN/240S1/product/pixel.htm 第 2 頁 / 共 3 [2009/6/12 上午 11:00:57]

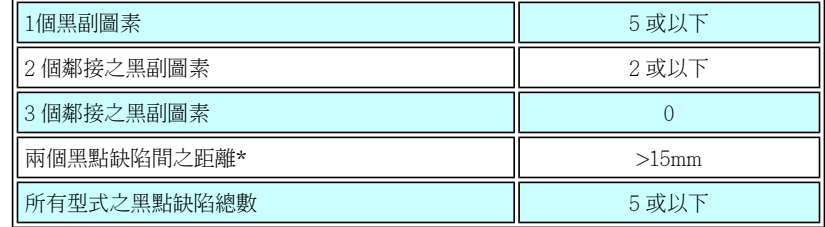

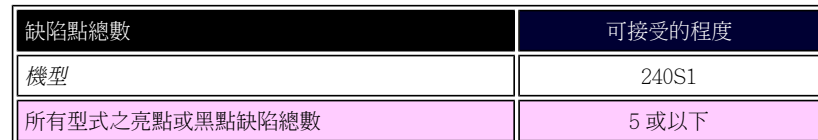

## 註:

\* 1或2個鄰接副圖素缺陷 = 1個點之缺陷

返回頁首

file:///P|/P\_TranslateFile/CC9/2009/6/Qisda-Philips-240S1%20EDFU-15L%20PDF%20Converting/DTP/TAIWAN/240S1/product/pixel.htm 第 3 頁 / 共 3 [2009/6/12 上午 11:00:57]

## <span id="page-34-0"></span>[產品資訊](#page-21-0)

Philips [像素瑕疵政策](#page-31-0)

Philips SmartControl ll

系統支援與需求

安裝

開始使用

問與答

## **SmartControl II (**特定型號**)**

## **Philips SmartControl II**

SmartControl II 是易於使用的螢幕顯示圖形介面顯示器軟體,可引導您微調解析度、校正色彩,以及調整其他顯示器設定,包 括亮度、對比度、時脈與相位、位置、RGB、白點及音量調整 (限使用內建喇叭的型號) 等。

## 系統支援與需求:

- 1. 系統支援: 2000、XP、NT 4.0、XP 64 Edition、Vista 32/64. IE Support 6.0/7.0。
- 2. 系統支援: 英文、簡體中文、德文、西班牙文、法文、義大利文、俄文、葡萄牙文。
- 3. Philips 顯示器支援 DDC/CI 介面。

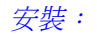

ิััับ SmartControl II Installer.exe

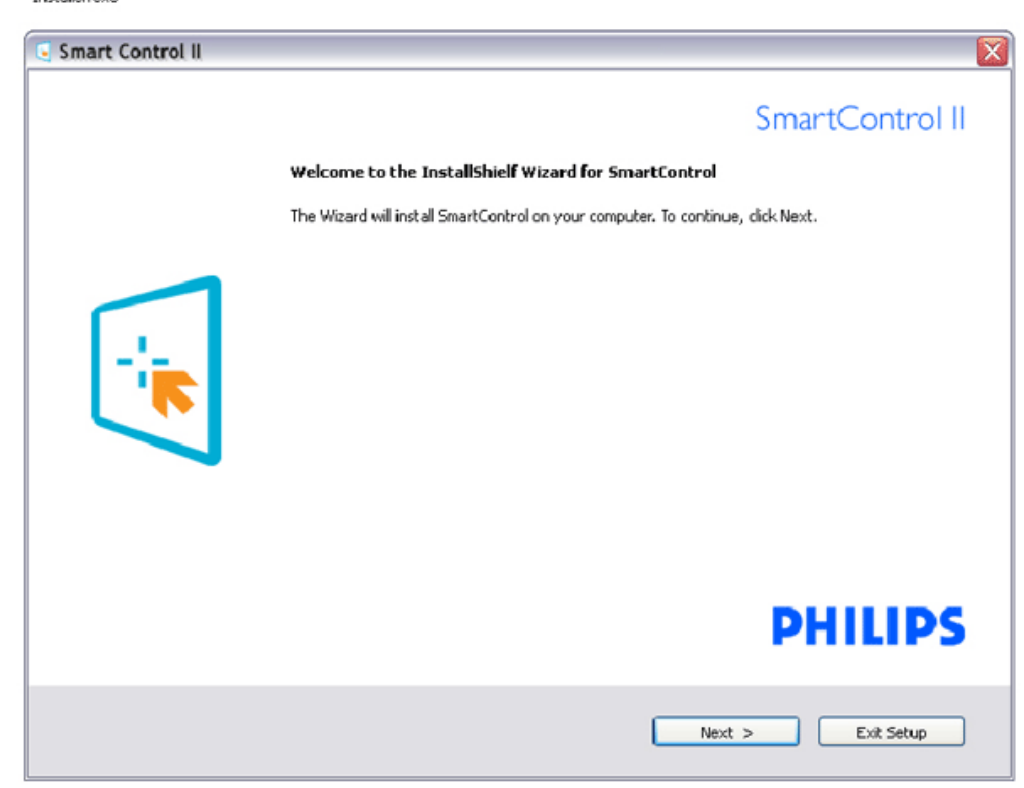

- 請按照指示完成安裝。
- 完成安裝後即可啟動。
- 如果要等稍後再啟動,您可以按一下桌面或工具列上的捷徑。

## 開始使用:

## **1.** 初次啟動 **–** 精靈

- 安裝 SmartControl II 後初次啟動時, SmartControl II 會自動進入精靈進行初次啟動。
- 精靈會引導您逐步調整顯示器效能。
- 日後您也可以進入「外掛程式」功能表啟動精靈。
- 您可以透過「標準」窗格調整更多選項,不需使用機靈。

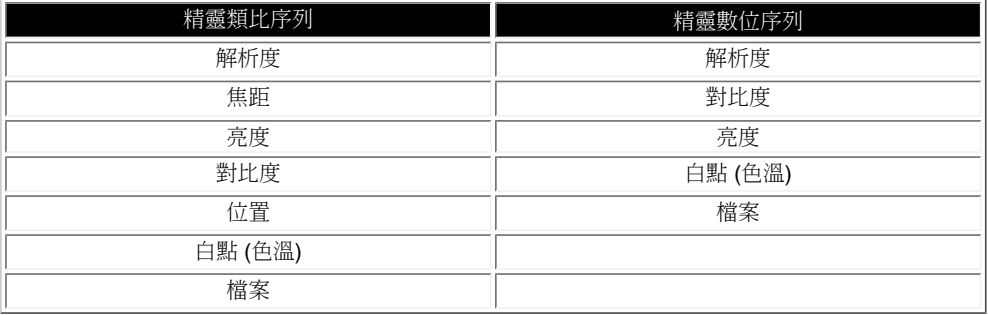

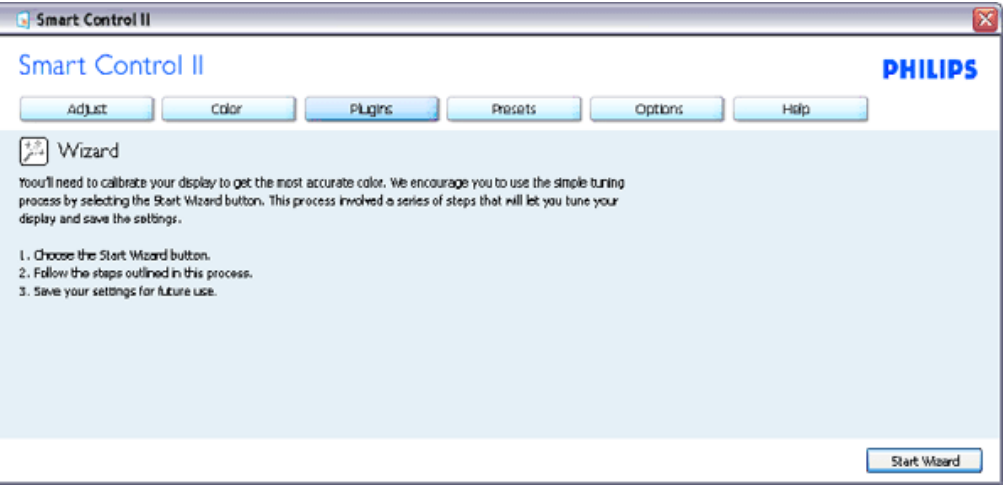

## **2.** 使用「標準」窗格啟動:

調整功能表:
- 「調整功能表」可讓您調整「明亮度」、「對比度」、「焦點」、「位置」和「解析度」。
- 您可以按照指示進行調整。
- 「取消」會提示使用者選擇是否要取消安裝。

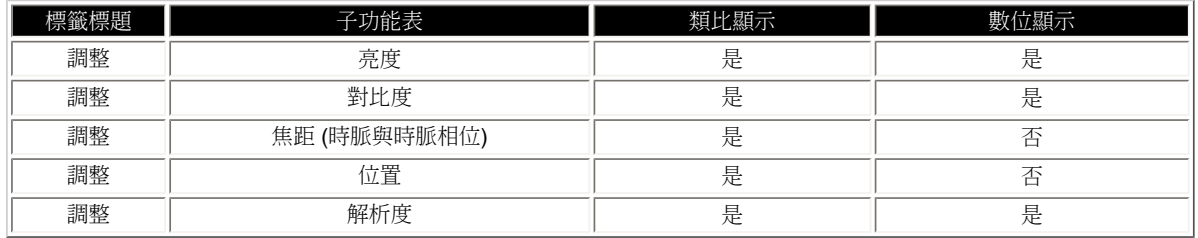

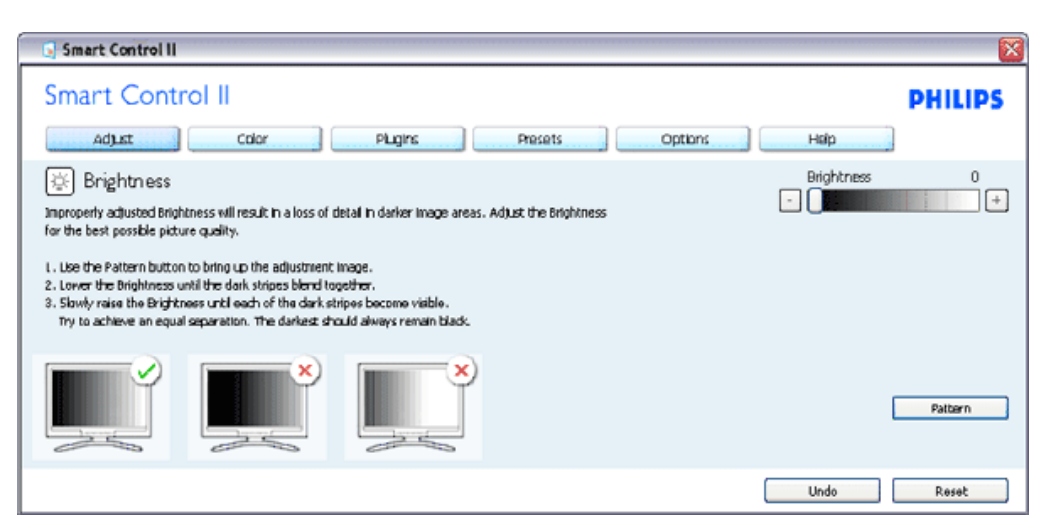

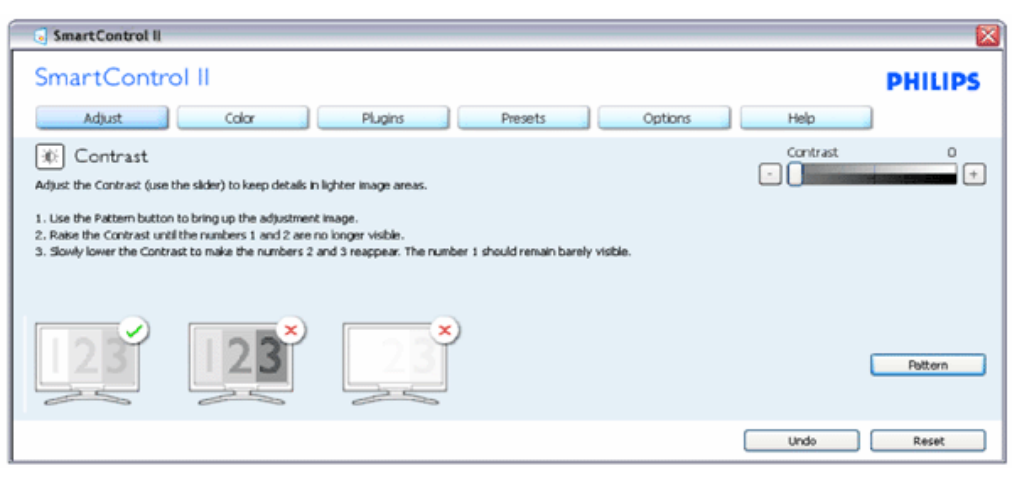

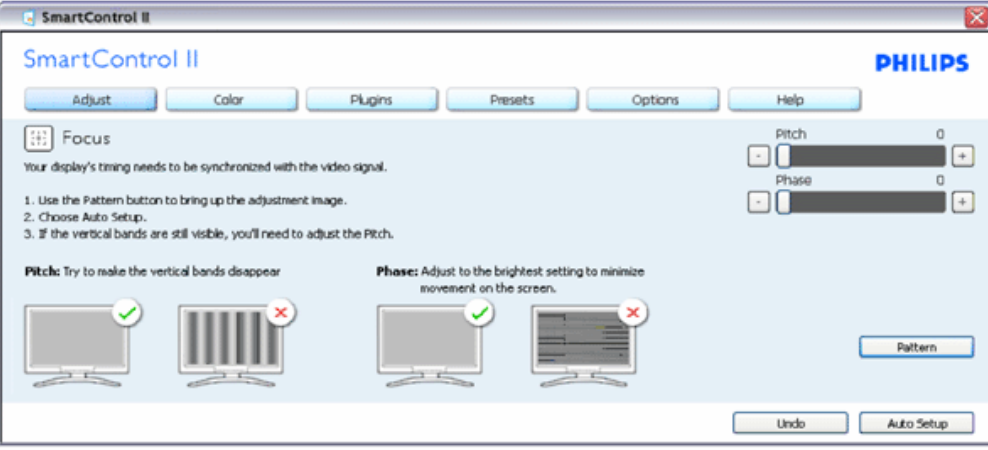

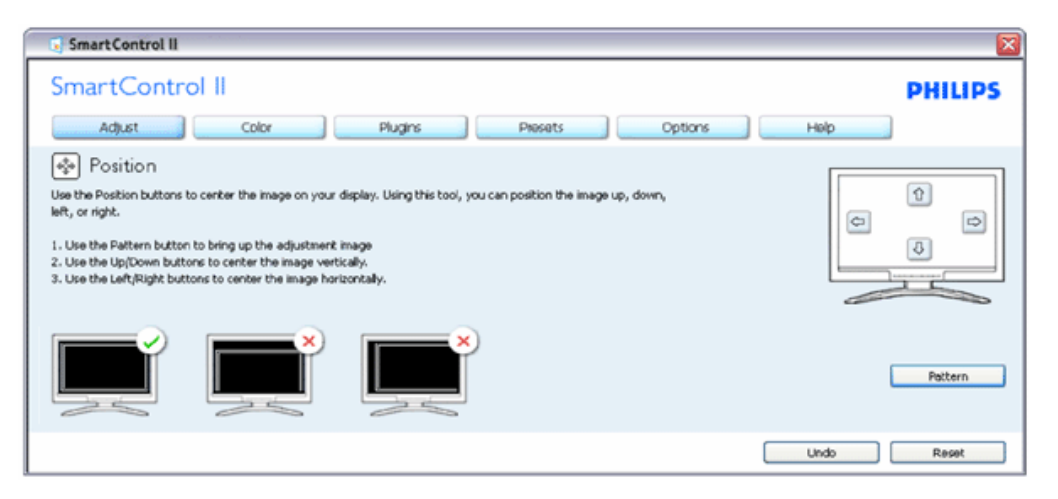

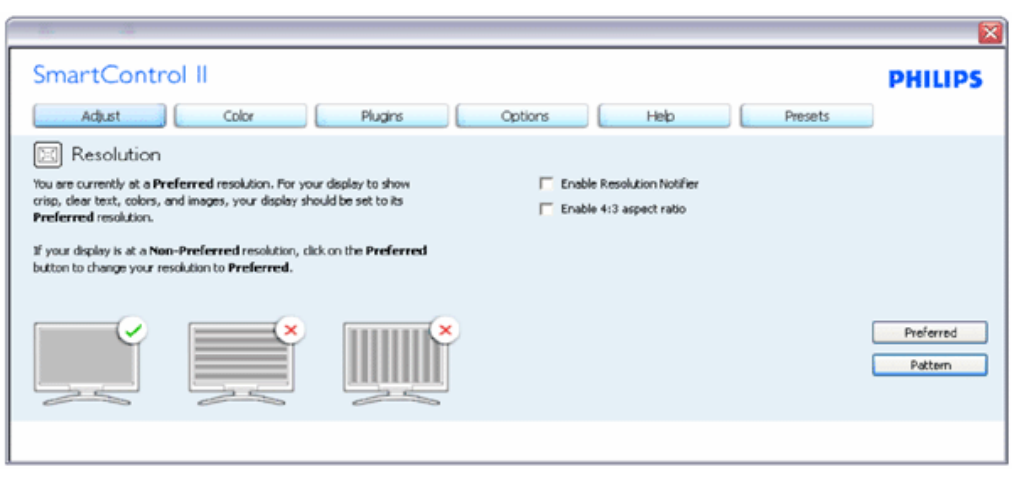

#### 色彩功能表:

- 「色彩功能表」可讓您調整「RGB」、「黑階」、「白點」、「色彩校正」及 SmartImage (請參閱「SmartImage」一節)。
- 您可以按照指示進行調整。
- 請根據您的輸入內容參閱下表中的子功能表項目。
- 色彩校正範例

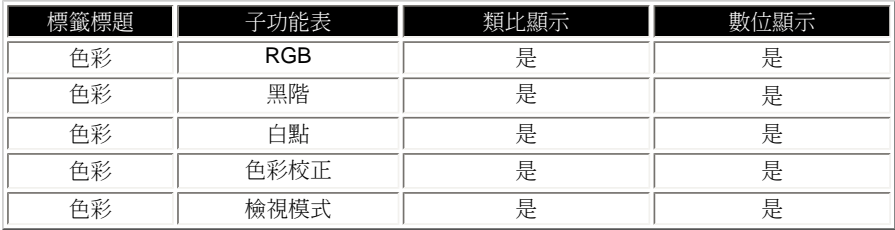

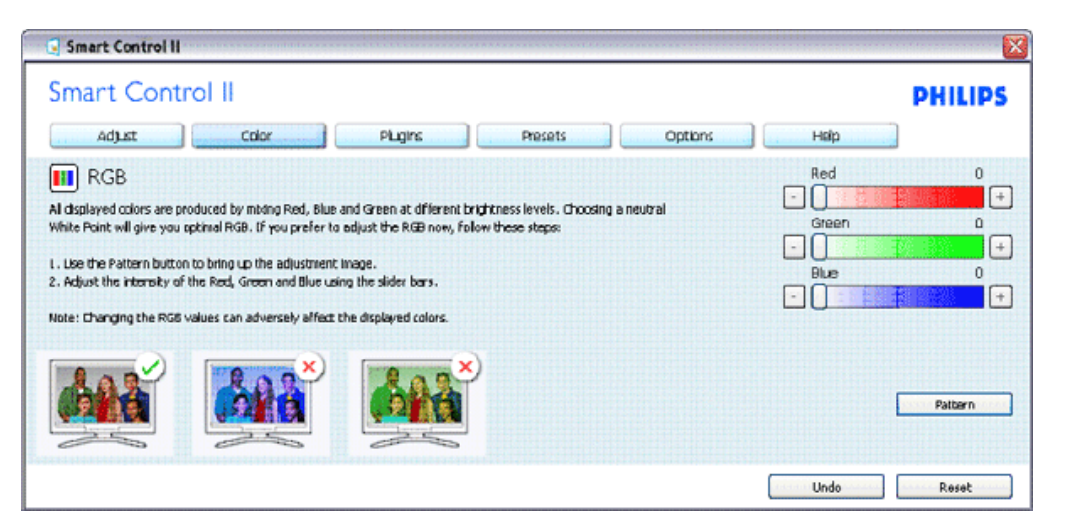

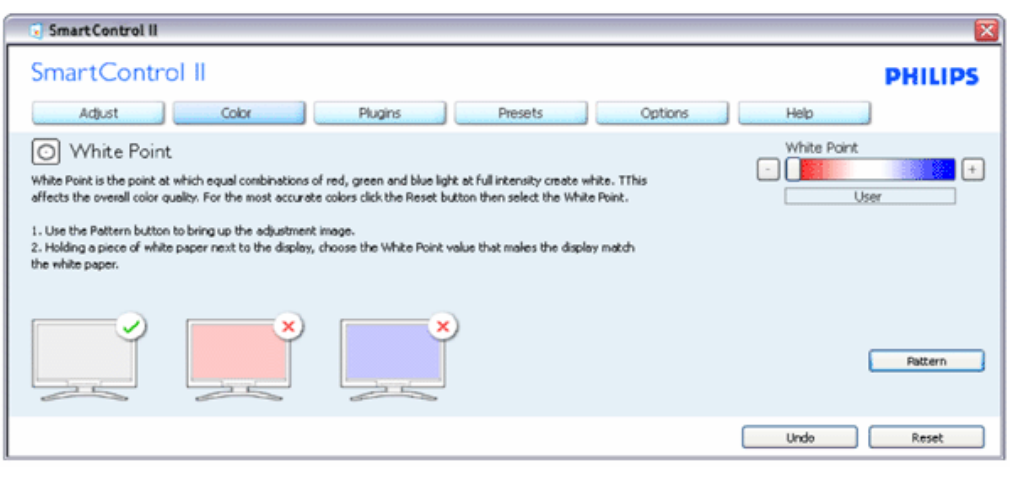

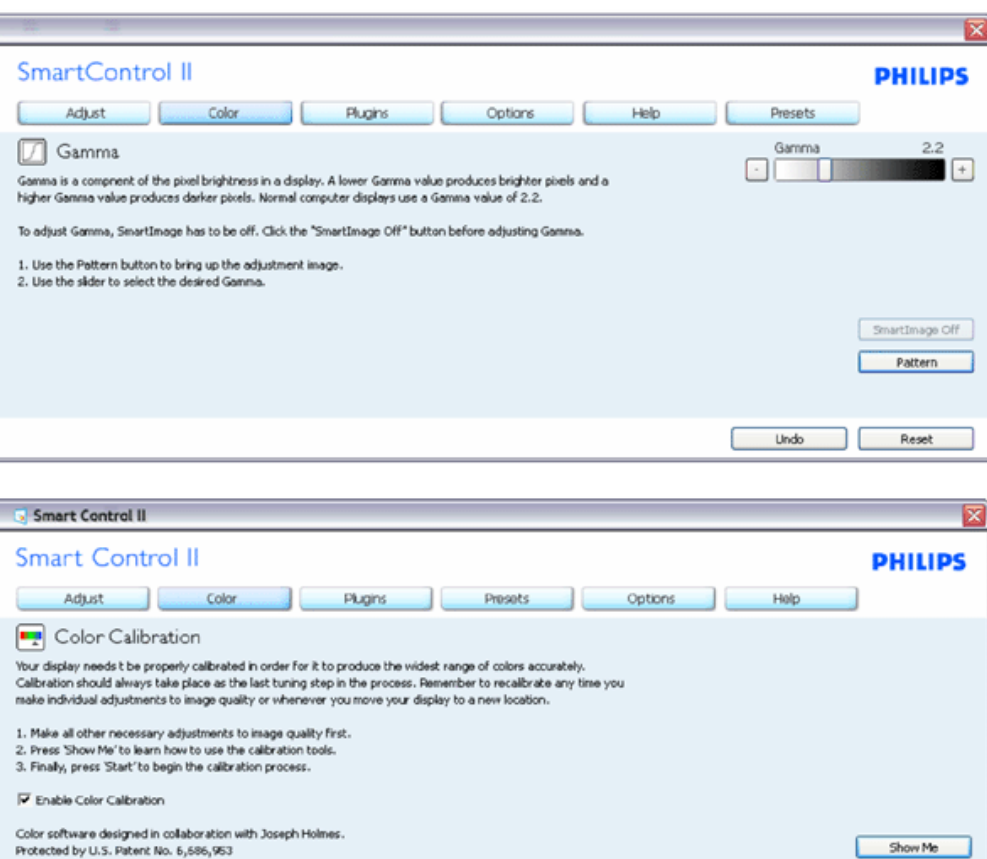

- 1. 「播放」開始顯示色彩校正教學課程。
- 2. 開始 開始 6 步驟的色彩校正順序。
- 3. 「快速檢視」會載入之前/之後的影像。
- 4. 若要返回「色彩」主窗格,請按一下「取消」按鈕。
- 5. 啟用色彩校正 此功能預設已開啟。 若取消勾選,就無法進行色彩校正,而且開始和快速檢視按鈕均會變暗。

Start | Quick View

6. 校正畫面一定會出現專利資訊。

第一個色彩校正畫面:

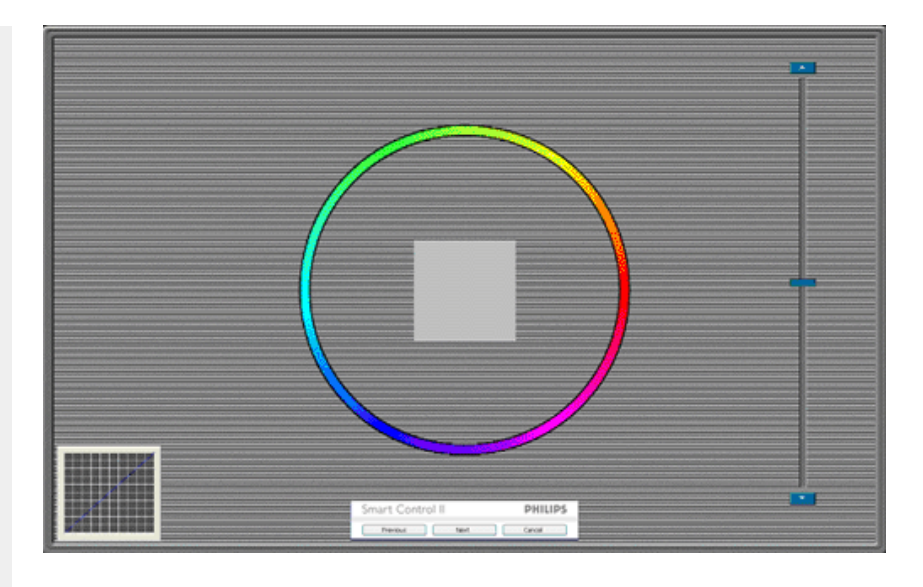

- 1. 出現第二個色彩畫面之前,會停用「上一個」按鈕。
- 2. 「下一個」可進入下一個目標 (共有 6 個目標)。
- 3. 「最後」可接著進入「檔案」>「預設值」窗格。
- 4. 「取消」可關閉使用者介面並返回外掛程式頁面。

**SmartImage** - 可讓使用者根據內容,將設定變更為最好的顯示設定。

設定「娛樂」時,會啟用「SmartContrast」和「SmartResponse」。

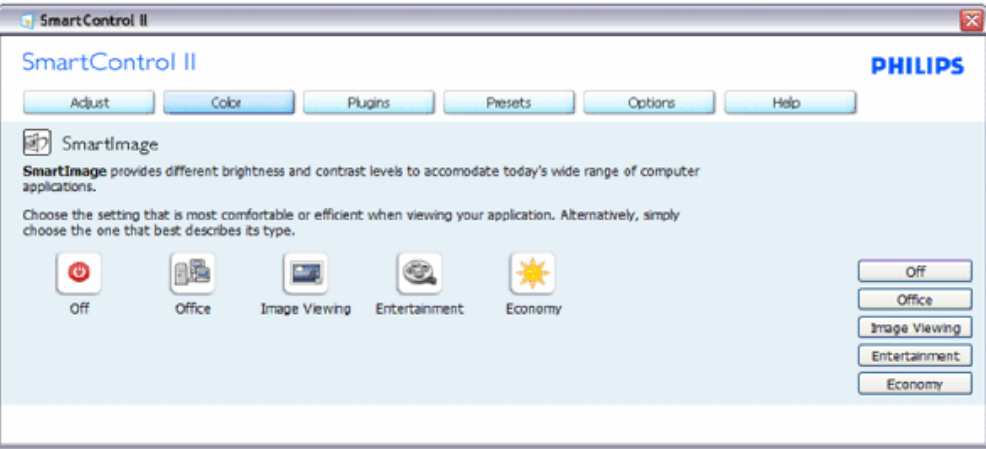

「外掛程式 **-** 從「外掛程式」下拉功能表選取「資產管理」時,只會啟用「資產管理窗格」。

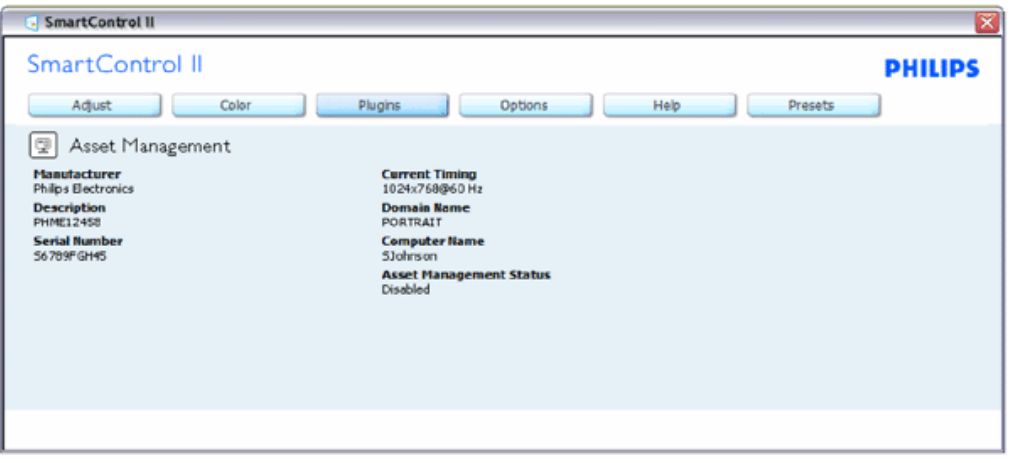

有關「管理」、「說明」、「序號」、「目前時間」、「網域名稱」和「資產管理狀態」的「顯示器資產管理」資訊。

若要返回「外掛程式」主窗格,請選取外掛程式標籤。

「外掛程式 **-** 從「外掛程式」下拉功能表選取「防竊」時,只會啟用「防竊窗格」。

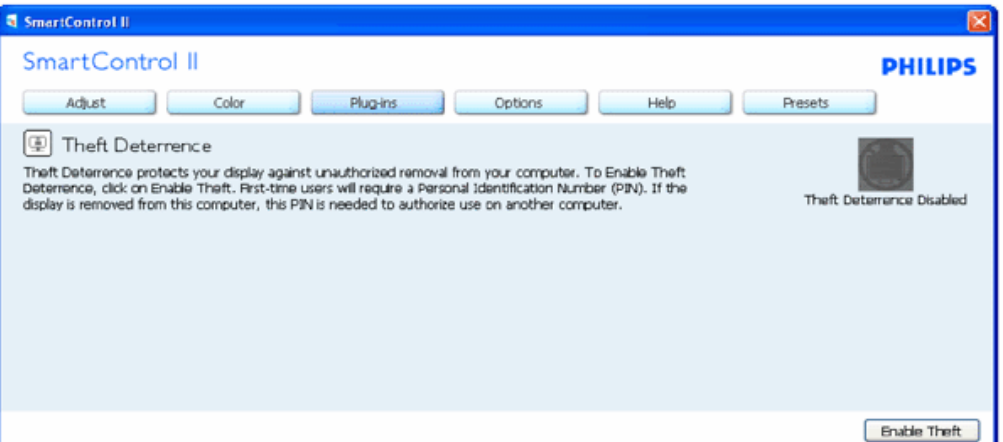

若要啟用「防竊」功能,請按一下「啟用防竊」按鈕顯示下列畫面:

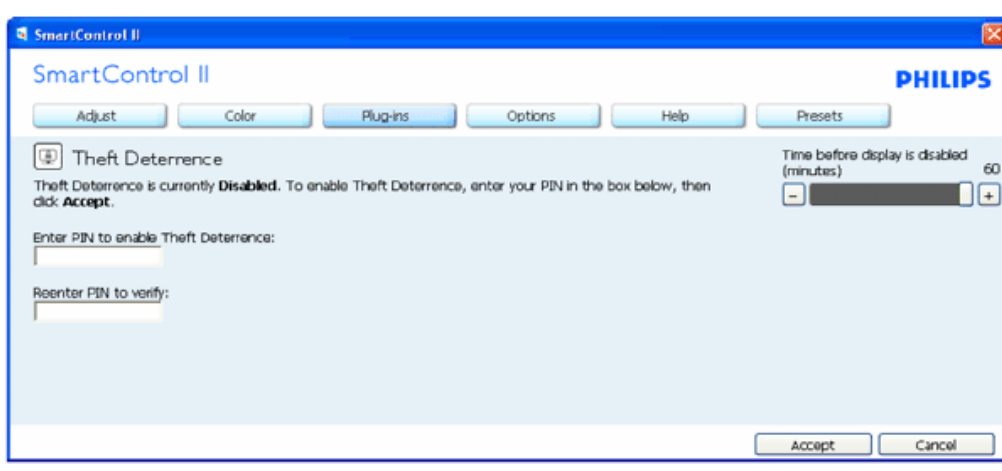

- 1. 使用者只能輸入介於 4 到 9 之間的 PIN 碼。
- 2. 輸入 PIN 碼並按下「接受」後,使用者就會進入下一頁的快顯對話方塊。
- 3. 最少分鐘數設為 5。滑桿預設為 5。
- 4. 不需將顯示器連接至另一台主機即可進入防竊模式。

輸入 **PIN** 碼待系統接受後,會出現下列對話方塊:

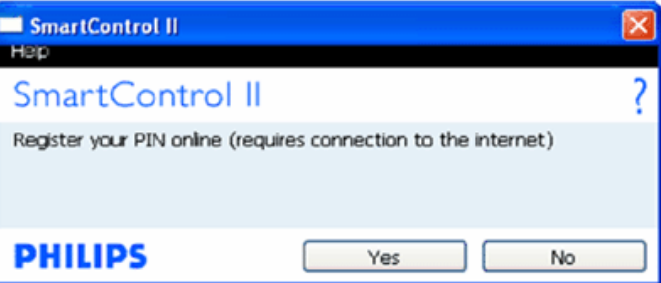

● 若按一下「否」按鈕,使用者會進入下列畫面。

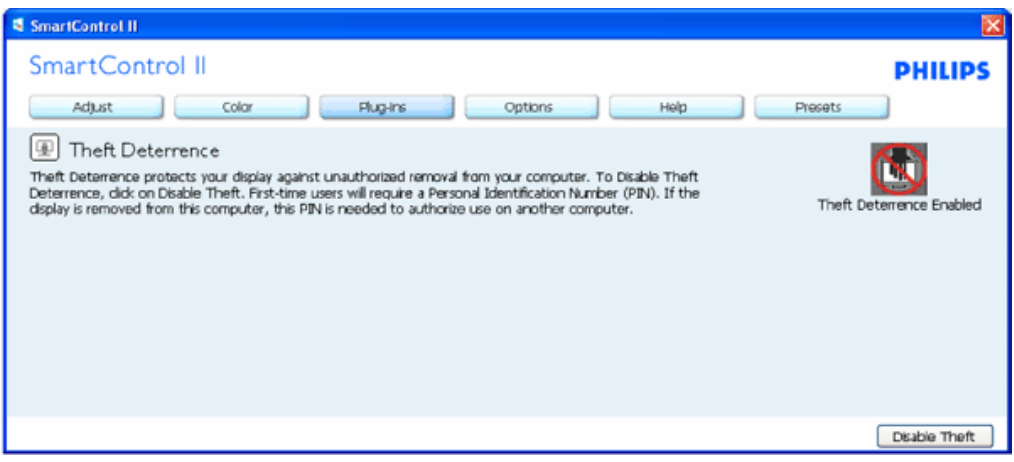

● 按一下「是」則可讓使用者保護網站到達網頁。

建立 **PIN** 碼後,「防竊」窗格會顯示「已啟用防竊」並出現「**PIN** 選項」按鈕:

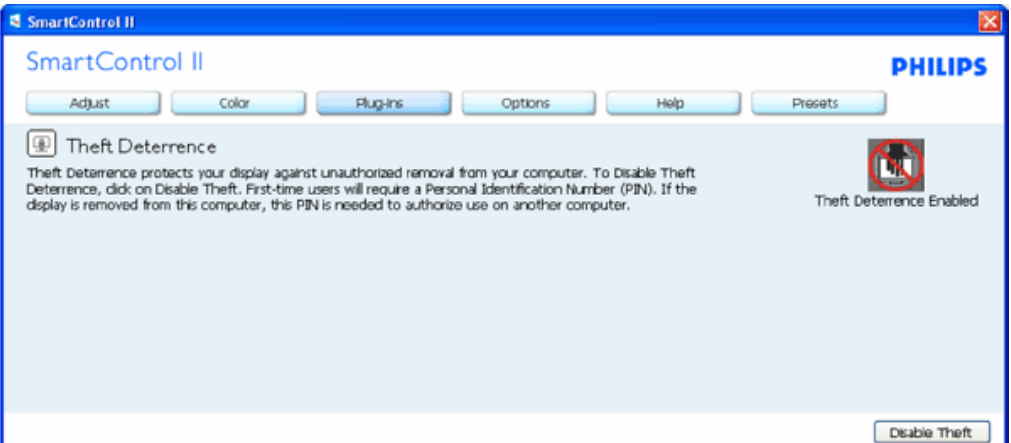

- 1. 顯示「已啟用防竊」。
- 2. 「停用防竊」會開啟下一頁的窗格畫面。
- 3. 使用者建立 PIN 碼後才可使用「PIN 選項」按鈕,此按鈕會開啟安全的 PIN 網站。

「停用防竊」按鈕會開啟下列窗格:

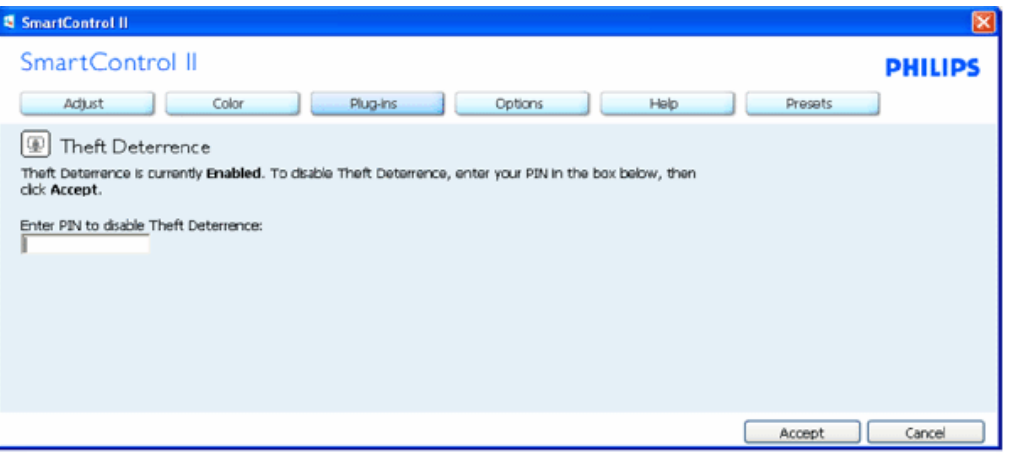

- 1. 輸入 PIN 碼後,「接受」按鈕會停用 PIN 碼。
- 2. 「取消」按鈕會開啟顯示「已停用防竊」的「防竊」主窗格。 「啟用防竊」與「PIN 選項」按鈕。
- 3. 若輸入錯誤的 PIN 碼,會出現下列對話方塊:

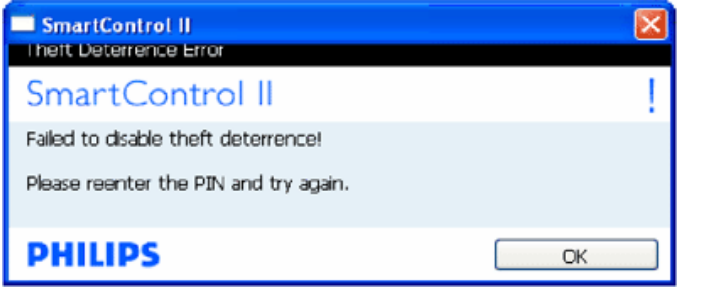

「選項」**>**「偏好設定」 **-** 選取「選項」下拉功能表的「偏好設定」後才能使用。 在可使用 **DDC/CI** 的非支援顯示器上,只 能使用「說明與選項」標籤。

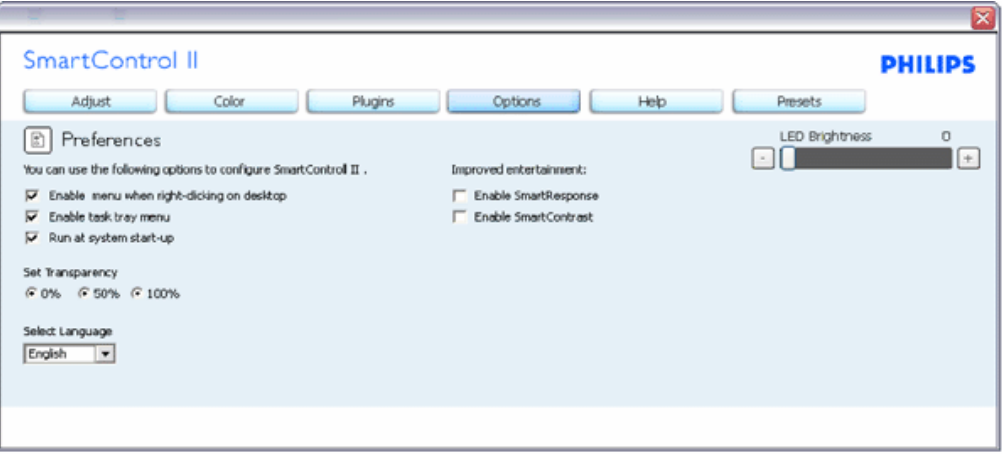

- 1. 顯示目前的偏好設定。
- 2. 核取方塊可啟用此功能。 您可以切換此核取方塊。
- 3. 預設會勾選 (開啟) 桌面上的「啟用內容功能表」。 「啟用內容」功能表會在桌面的內容右鍵功能表中顯示「選取欲設值」和 「微調顯示器」的 SmartControl II 選取項。 「停用」會移除內容右鍵功能表中的 SmartControl。
- 4. 預設會勾選 (開啟)「啟用工作匣」。 啟用內容功能表可顯示 SmartControl II 的工作匣。 在工作匣圖示上按一下滑鼠右鍵, 即可顯示「說明」、「技術支援」、 「檢查升級」、「關於」和「結束」等功能表選項。 停用「啟用工作匣」功能表時,工作 匣圖示只會顯示「EXIT」(結束)。
- 5. 預設會在勾選「開機」(開啟) 時執行。 若停用,SmartControl II 就不會在開機時啟動,也不會出現在工作匣中。 您只能從桌面 捷徑或程式檔案啟動 SmartControllⅡ。 若取消勾選此方塊 (停用) ,就不會載入任何設為在開機時執行的預設值。
- 6. 啟用透明模式 (僅限 Vista、XP 和 2000)。 預設透明度為 0%。

「選項」**>**「輸入」 **-** 選取「選項」下拉功能表的「輸入」後才能使用。 在可使用 **DDC/CI** 的非支援顯示器上,只能使用 「說明與選項」標籤。 所有其他 **SmartControl II** 標籤均不會啟用。

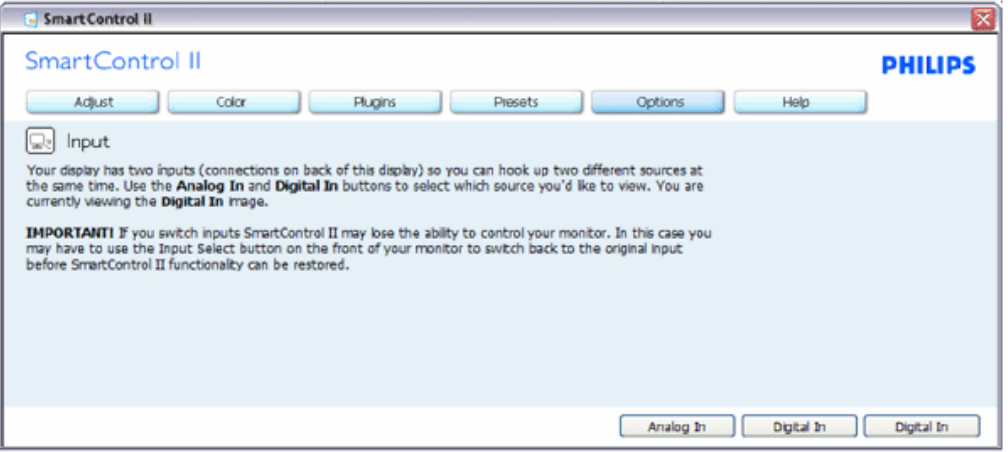

- 1. 顯示「來源」指示窗格和目前的輸入來源設定。
- 2. 單一輸入顯示器不會顯示此窗格。

「選項」**>**「自動」 **-** 選取「選項」下拉功能表中的「音量」後才能使用。 在可使用 **DDC/CI** 的非支援顯示器上,只能使用「說明與選項」標籤。

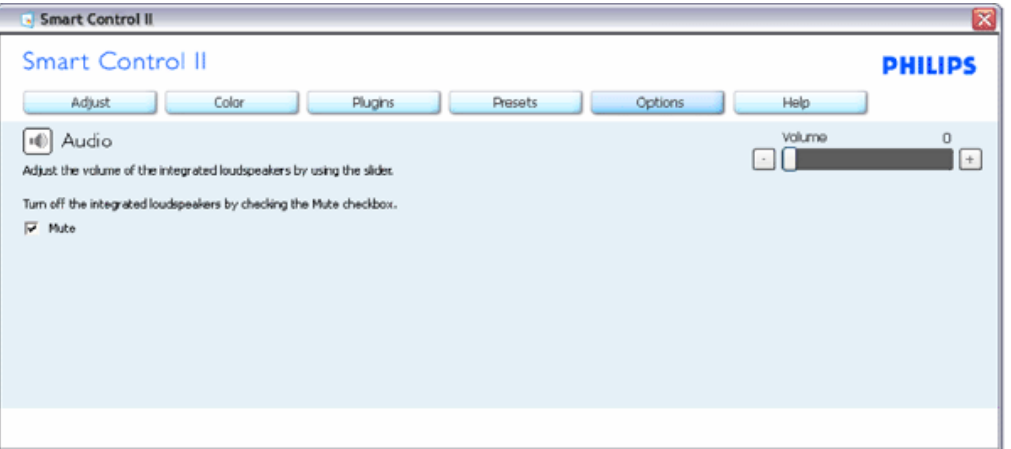

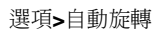

file:///P|/P\_TranslateFile/CC9/2009/6/Qisda-Philips-240S1%20EDFU-15L%20PDF%20Converting/DTP/TAIWAN/240S1/product/SMART.HTM 第 12 頁 / 共 17 [2009/6/12 上午 11:01:10]

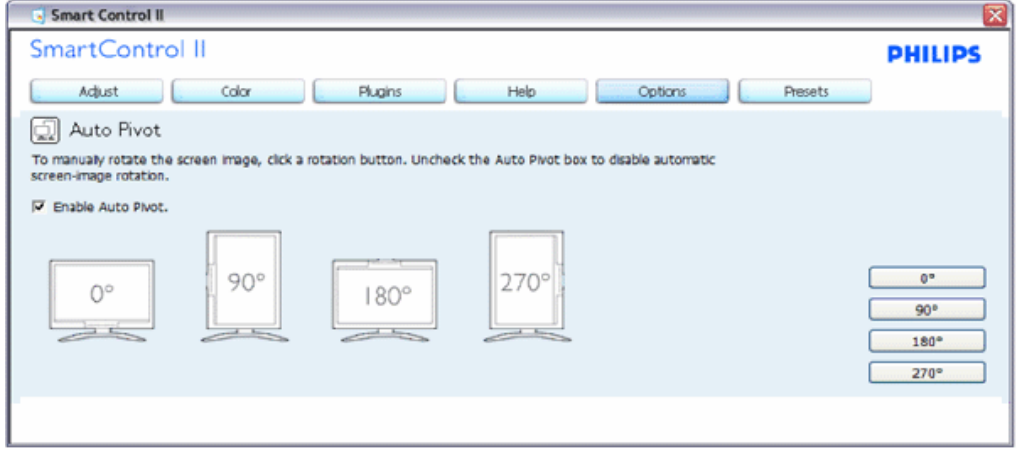

「說明」**>**「使用手冊」**-** 選取「說明」下拉功能表的「使用手冊」後才能使用。 在可使用 **DDC/CI** 的非支援顯示器上,只能 使用「說明與選項」標籤。

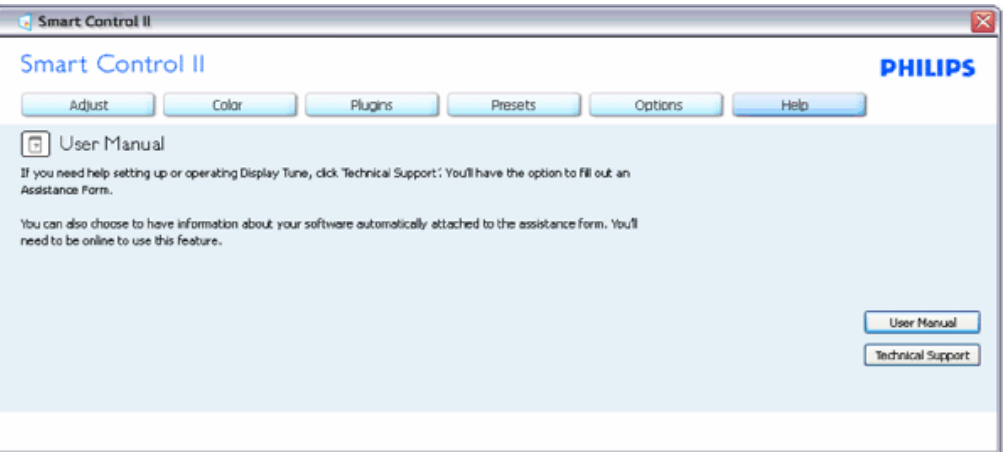

「說明」**>**「版本」 **-** 選取「說明」功能表的「版本」後才能使用。 在可使用 **DDC/CI** 的非支援顯示器上,只能使用「說明 與選項」標籤。

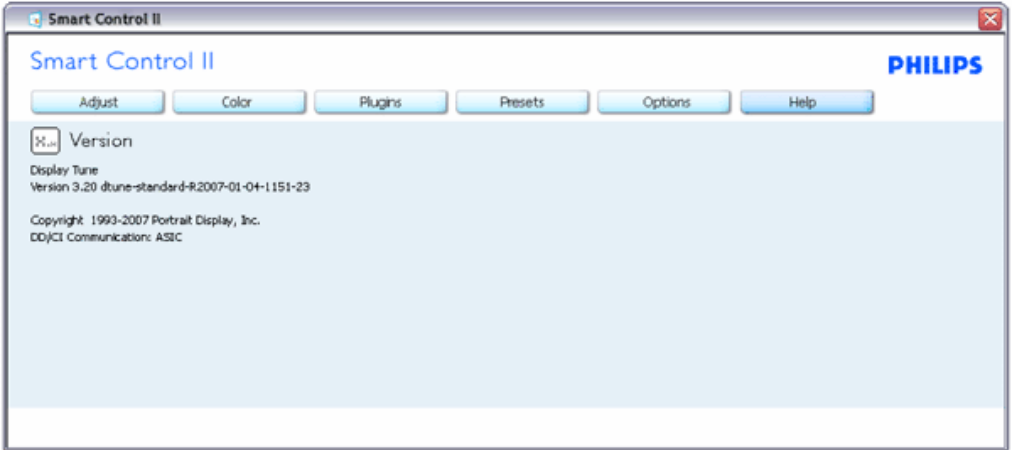

#### 內容相關功能表

「內容相關」功能表預設會「啟用」。 若在「選項」>「偏好設定」中勾選了「啟用內容功能表」,則不會顯示此功能表。

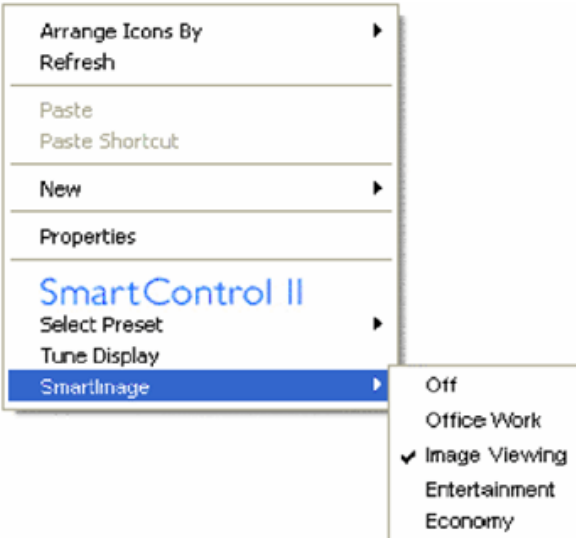

「內容功能表」有四個項目:

- 1. 「SmartControll II」- 選取此項目時會顯示「關於」畫面。
- 2. 「選取預設值」- 可提供階層式的預設值功能表,供您立即選用。 勾選記號代表目前已選取的預設值。 您也可以從下拉功能表 選取「原廠預設值」。
- 3. 「微調顯示器」- 可開啟「SmartControl II」控制窗格。
- 4. 「快速檢視 SmartImage」- 檢查目前的設定、關閉、辦公室工作、影像檢視、娛樂、省電。

啟用工作匣功能表

在工作匣中的 SmartControl II 圖示上按一下滑鼠右鍵,即可顯示工作匣功能表。 按一下左鍵則會啟動應用程式。

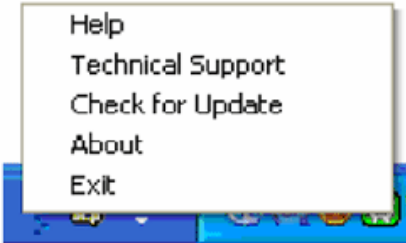

工作匣有五個項目:

- 1. 「說明」- 可存取「使用手冊」檔案: 使用預設的瀏覽器視窗開啟「使用手冊」檔案。
- 2. 「技術支援」- 顯示技術支援頁面。
- 3. 「檢查更新」- 可讓使用者進入 PDI 到達網頁,並檢查使用者的版本是否為最新可用的版本。
- 4. 「關於」- 顯示詳細的參考資訊: 產品版本、發行資訊和產品名稱。
- 5. 「結束」-關閉 SmartControll II。 若要再次執行 SmartControll II, 您可以從「程式」功能表選取 SmartControll II、連按兩下桌 面上的電腦圖示,或者重新啟動系統。

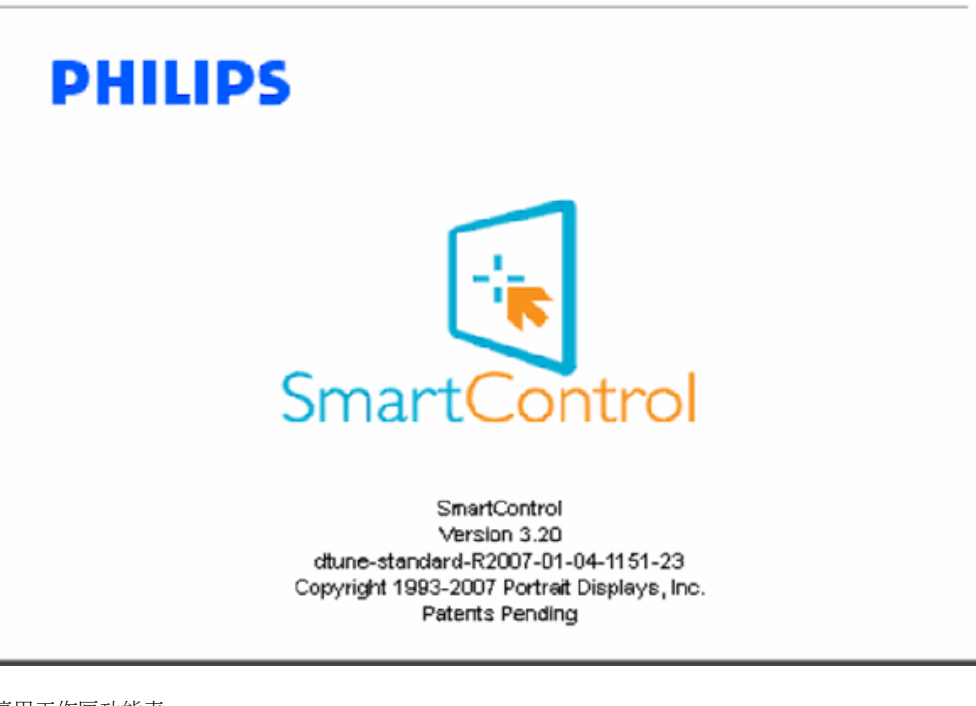

停用工作匣功能表

停用偏好設定資料夾中的「工作匣」時,只能使用「EXIT」(結束) 選取項。 若要自工作匣完全移除 SmartControll II, 請在 「選項」>「偏好設定」中停用「開機時執行」。

問與答

問題 **1**:我在電腦中將顯示器變更成另一台顯示器,結果無法使用 SmartControl,該怎麼辦? 答:請重新啟動電腦並查看 SmartControl 能否運作。 若無法運作,您就需要移除再重新安裝 SmartControl,確保您安裝的 驅動程式正確無誤。

問題2:起初 SmartControl 運作狀況良好,但現在卻無法使用了,該怎麼辦? 答: 如果您之前執行過下列動作,可能需要重新安裝顯示器驅動程式。

- 更換視訊顯示卡
- 更新視訊驅動程式
- 更新過作業系統,例如安裝 Service Pack 或修補程式
- 執行 Windows Update 及更新版的顯示器和/或視訊區驅動程式
- 在顯示器電源關閉或未連接時啟動 Windows。

若要深入瞭解,請在「我的電腦」上按一下滑鼠右鍵,再依序按下「內容」->「硬體」->「裝置管理員」。 如果「顯示器」下方出現了「隨插即用顯示器」,表示您需要重新安裝。 只要移除 SmartControl 再重新安裝即可。

問題 3:安裝 SmartControl 並 SmartControl 標籤後,經過一段時間仍未出現任何畫面,或者會顯示錯誤訊息,這是怎麼回事?

答:您的顯示卡可能與 SmartControl 不相容。 如果您的顯示卡屬於上述其中任一品牌,請嘗試從相關公司的網站下載最新的 顯示卡驅動程式。 安裝驅動程式。 移除 SmartControl 再重新安裝一次。

如果仍然無法運作,表示您的顯示卡不受支援。 請注意 Philips 網站,瞭解何時提供更新的 SmartControl 驅動程式。

問題 **4**:按下「產品資訊」後只顯示部分資訊,這是怎麼回事?

答:您的顯示卡驅動程式可能不是支援 DDC/CI 介面的最新版本。 請嘗試從相關公司的網站下載最新的顯示卡驅動程式。 安 裝驅動程式。 移除 SmartControl 再重新安裝一次。

**ATTENTION** Theft Deference enabled

問題 **5**:我忘記「防竊」功能的 PIN 碼了, 該怎麼辦?

答: 請與 IT 管理員或 Philips 服務中心聯絡。

問題 **6**: 在具有 Smartlmage 功能的顯示器中,SmartControl 的 sRGB 色溫架構沒有回應,為什麼會這樣?

答: 啟用 SmartImage 時, sRGB 架構會自動停用。 若要使用 sRGB, 請先使用顯示器前基座的 © 按鈕停用 SmartImage。

#### [返回頁面頂端](#page-34-0)

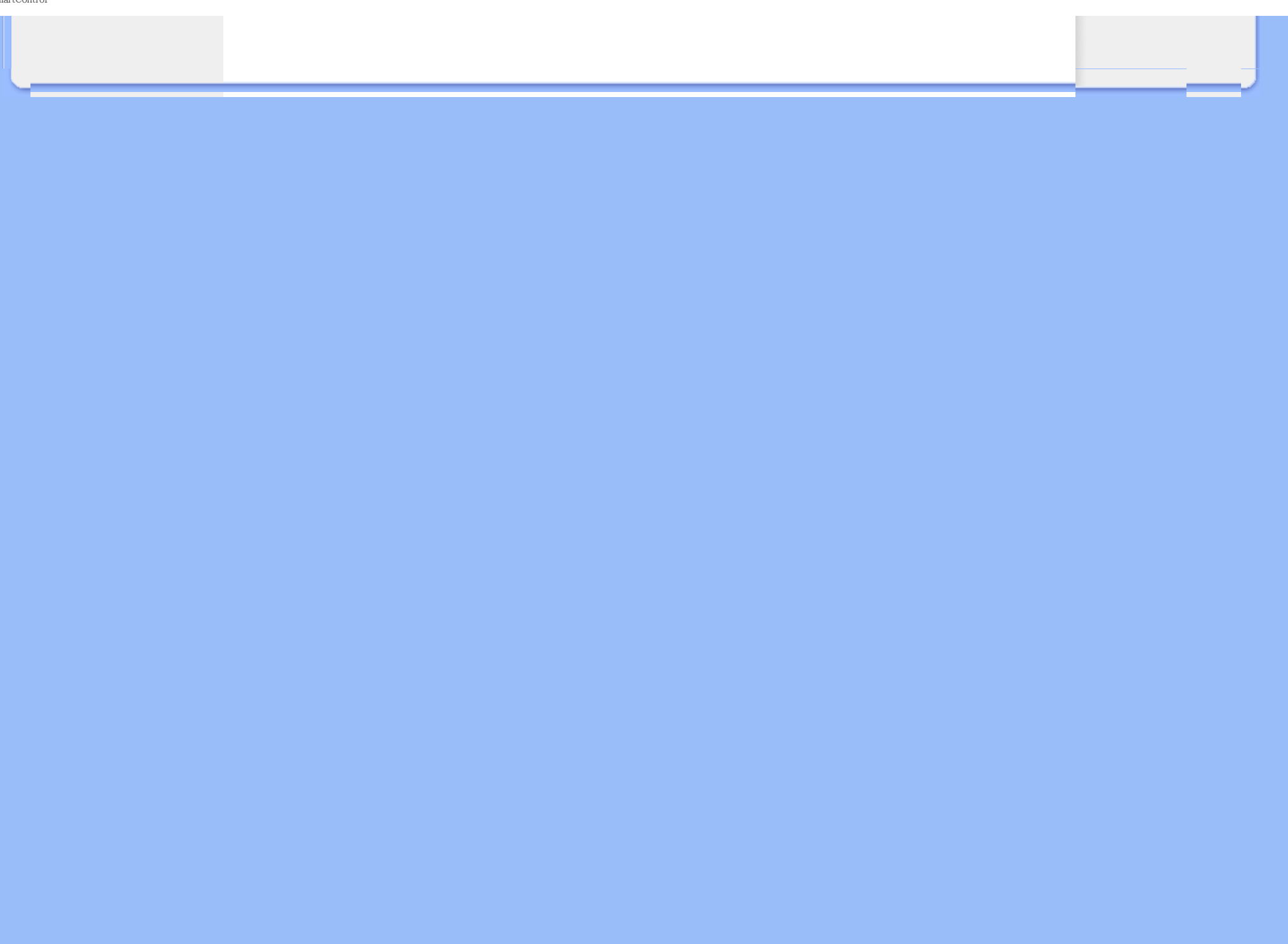

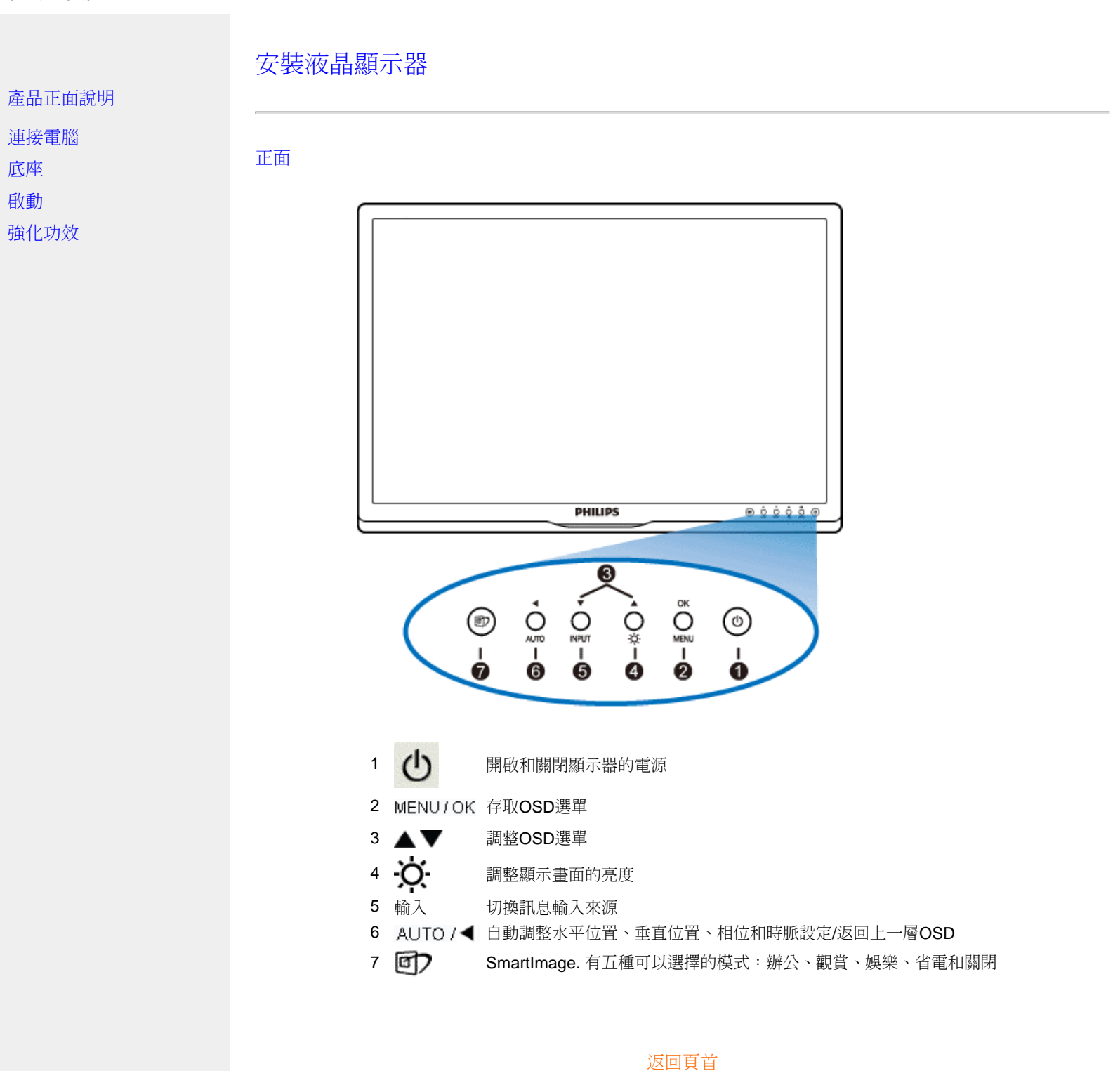

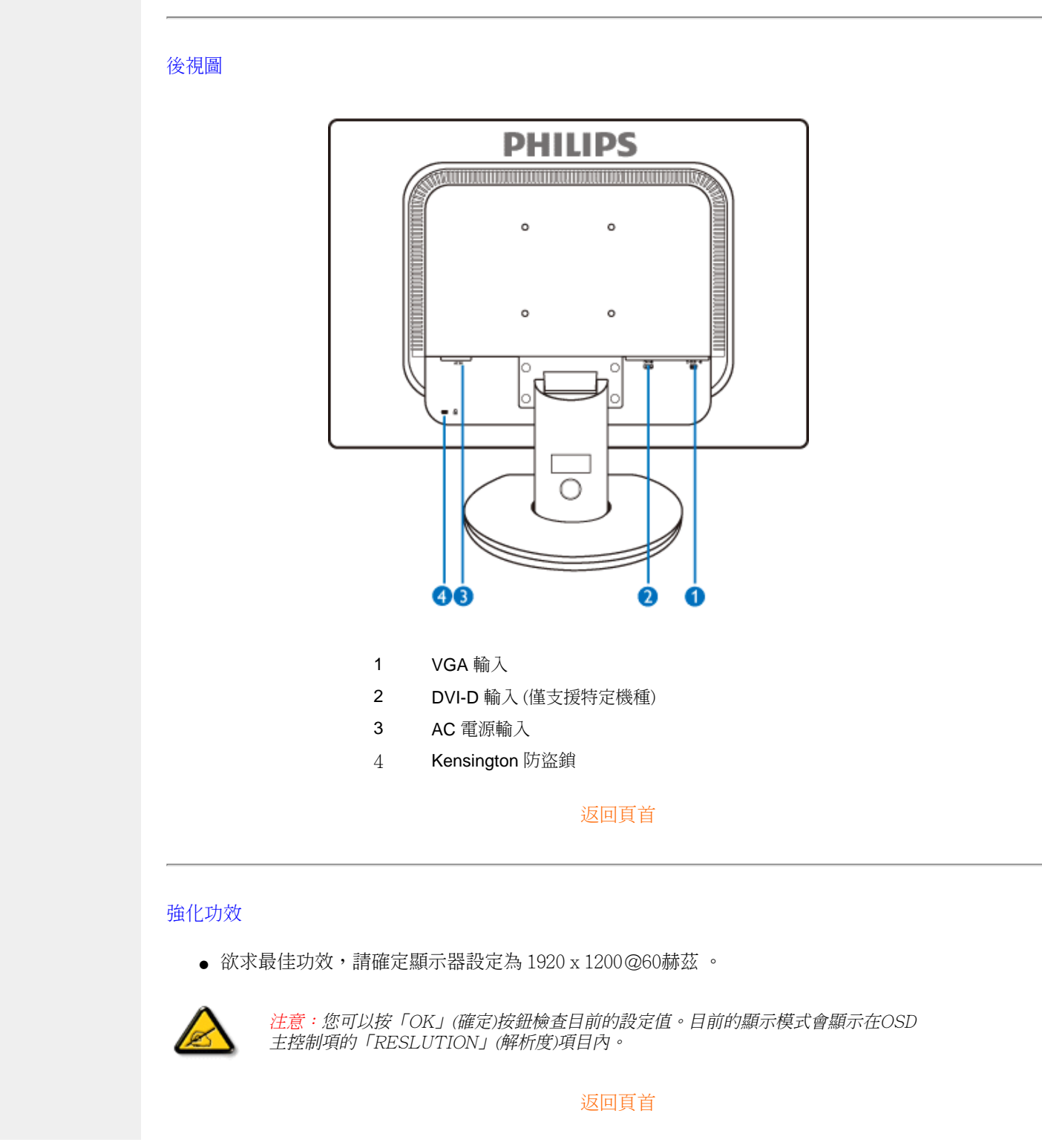

Installing Your LCD Monitor

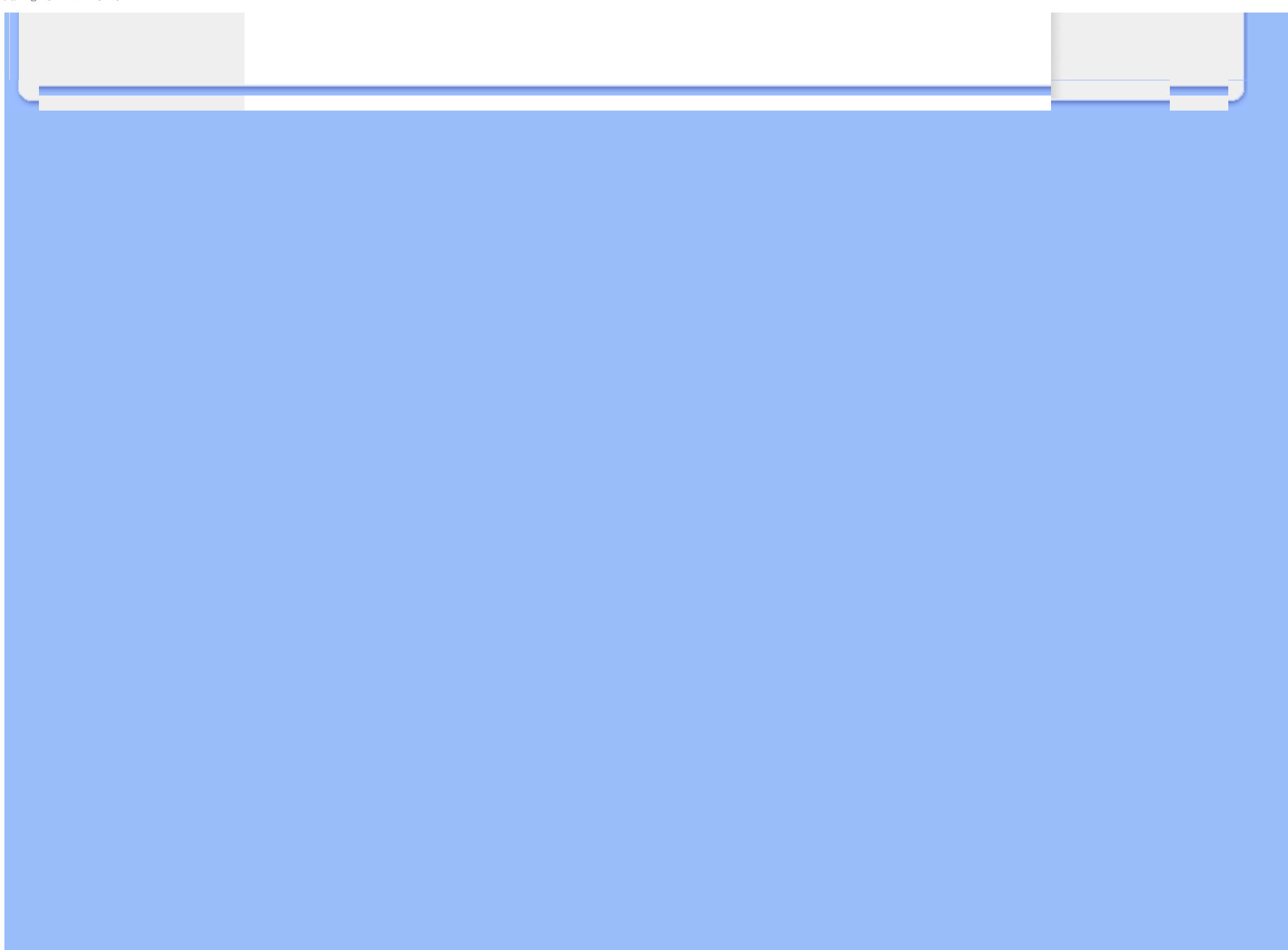

Connecting to Your PC

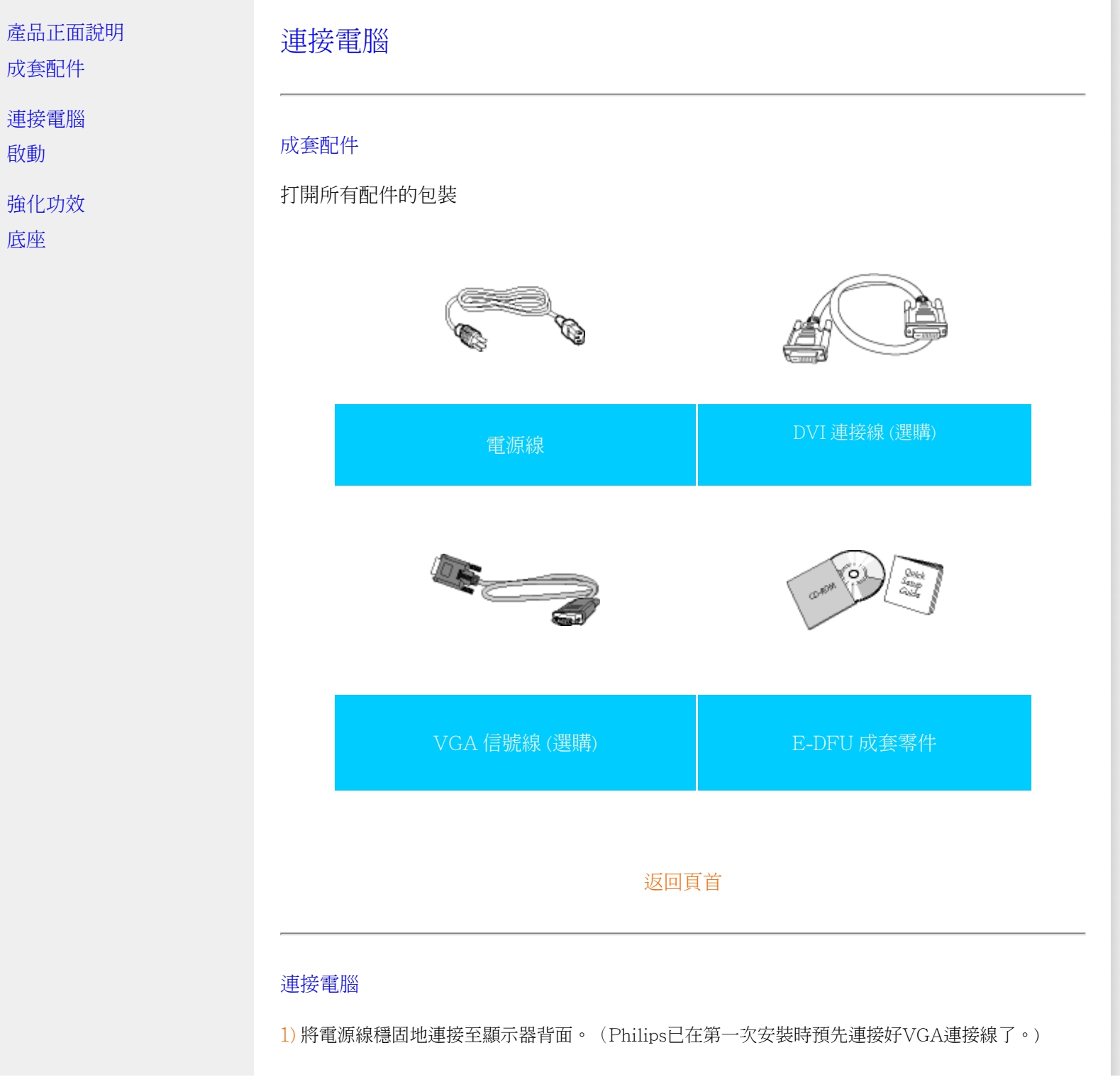

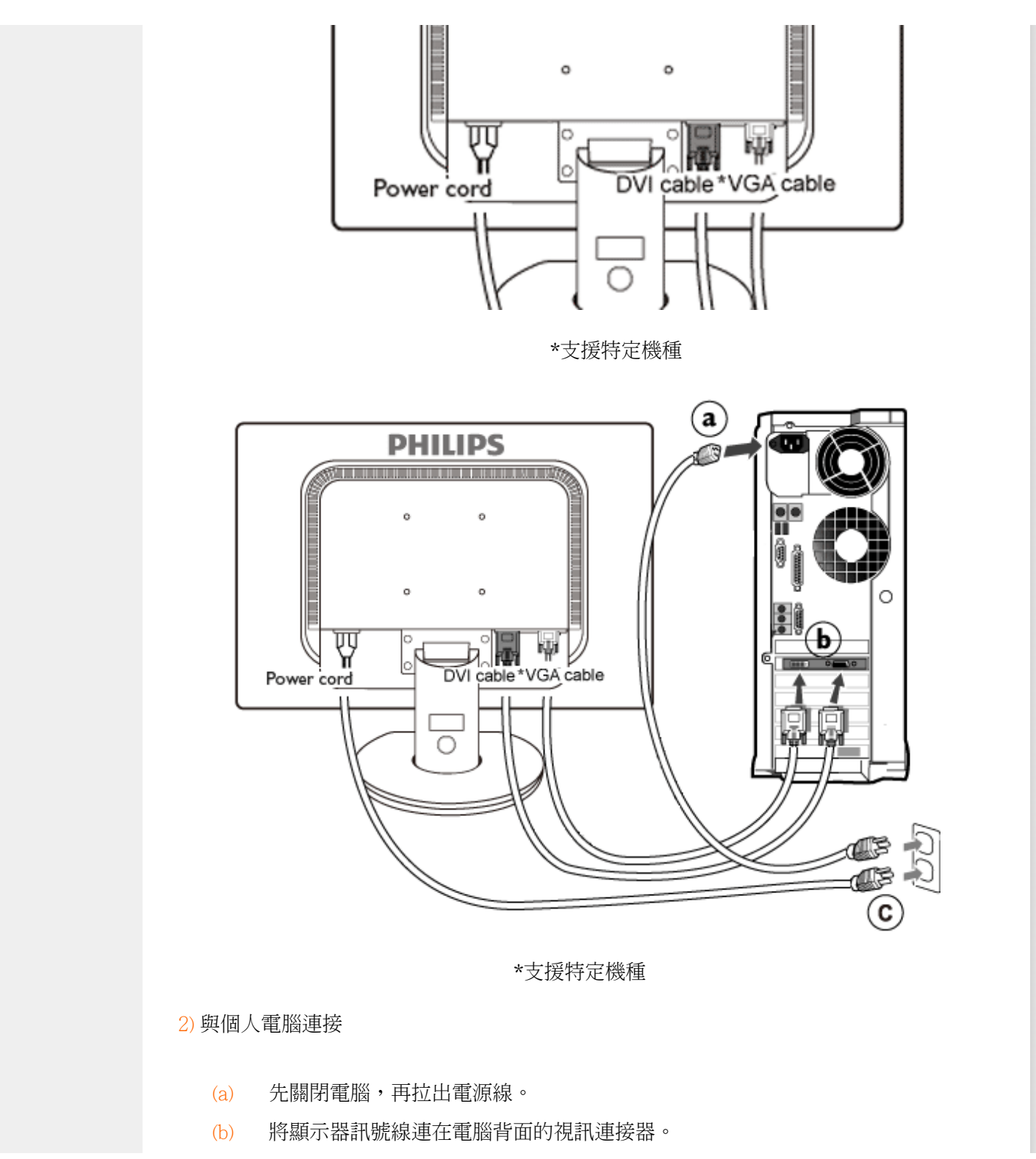

file:///P|/P\_TranslateFile/CC9/2009/6/Qisda-Philips-240S1%20EDFU-15L%20PDF%20Converting/DTP/TAIWAN/240S1/install/connect.htm 第 2 頁 / 共 3 [2009/6/12 上午 11:01:51]

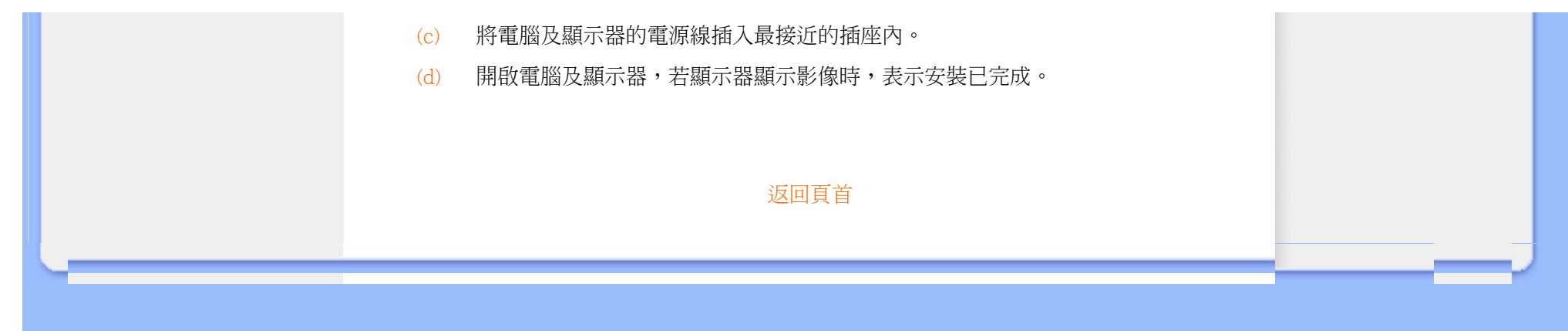

#### <span id="page-57-0"></span>The base

# 安裝底座

移除底座

產品正面說明

成套配件

連接電腦

[啟動](#page-66-0)

強化功效

取下底座

## 底座

安裝底座

240S1

(a) 將顯示器螢幕朝下放置在柔軟的表面上,並請小心以避免刮傷或損壞螢幕。

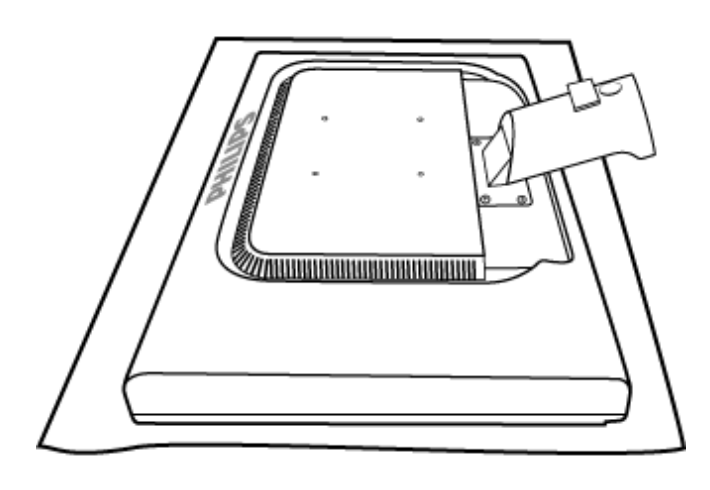

(b) 用雙手拿著顯示器底板,然後穩固地將底板底座插入底板圓柱中。

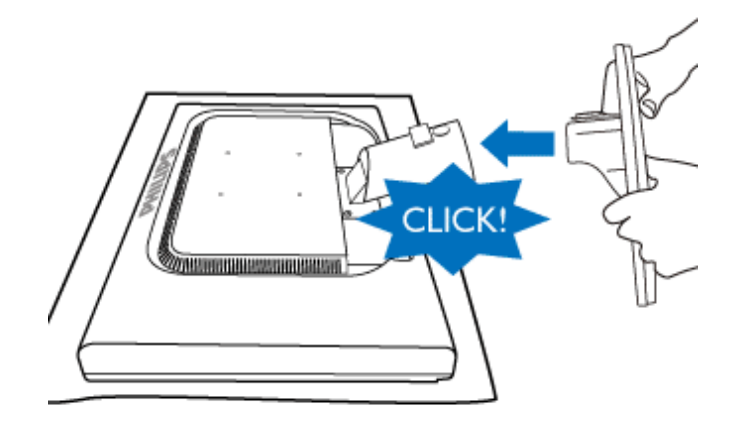

240S1CS/240S1CB

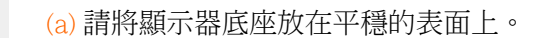

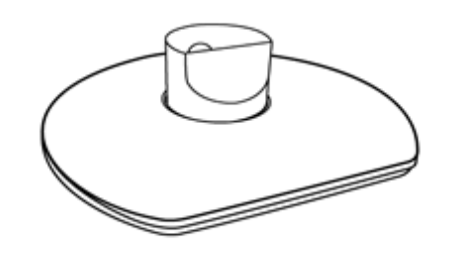

(b) 用雙手牢牢地拿住顯示器。

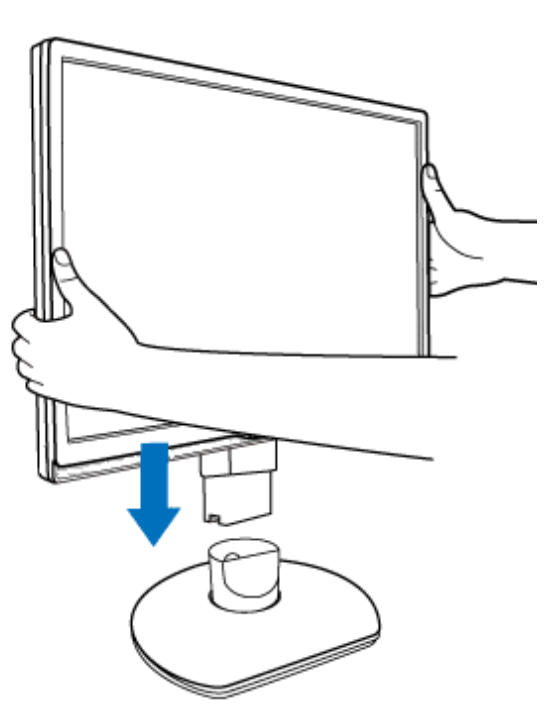

(c) 放開高度調整支架之前,將顯示器底座裝在顯示器支架上,直到「扣片」卡入定位為止。

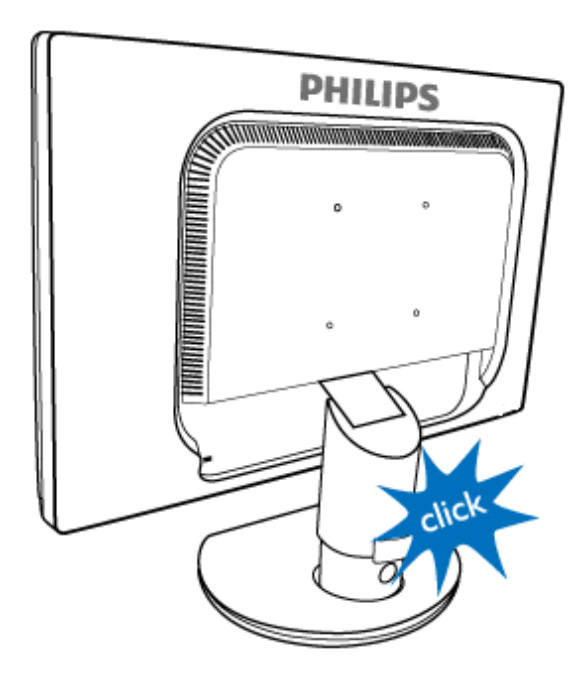

#### 移除底座

240S1

將顯示器螢幕放在安全的表面上,將釋放按鈕向下壓,然後將底板底座從顯示器機身上拉下。

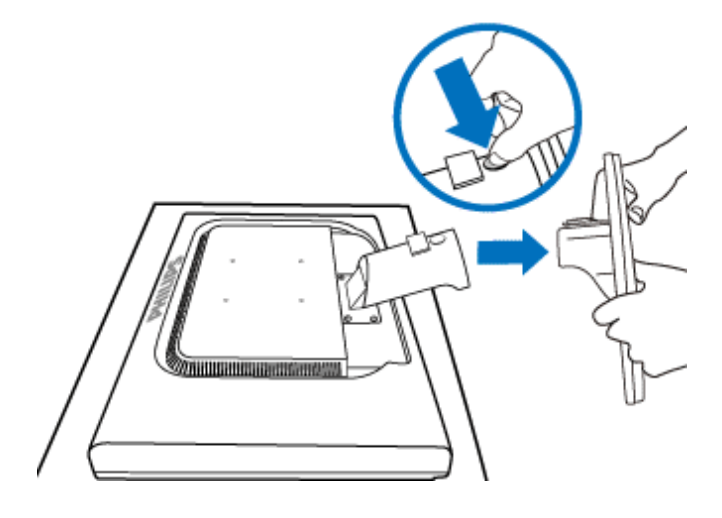

240S1CS/240S1CB

開始拆解顯示器底座之前,請依照下列指示執行以避免損壞或受傷。

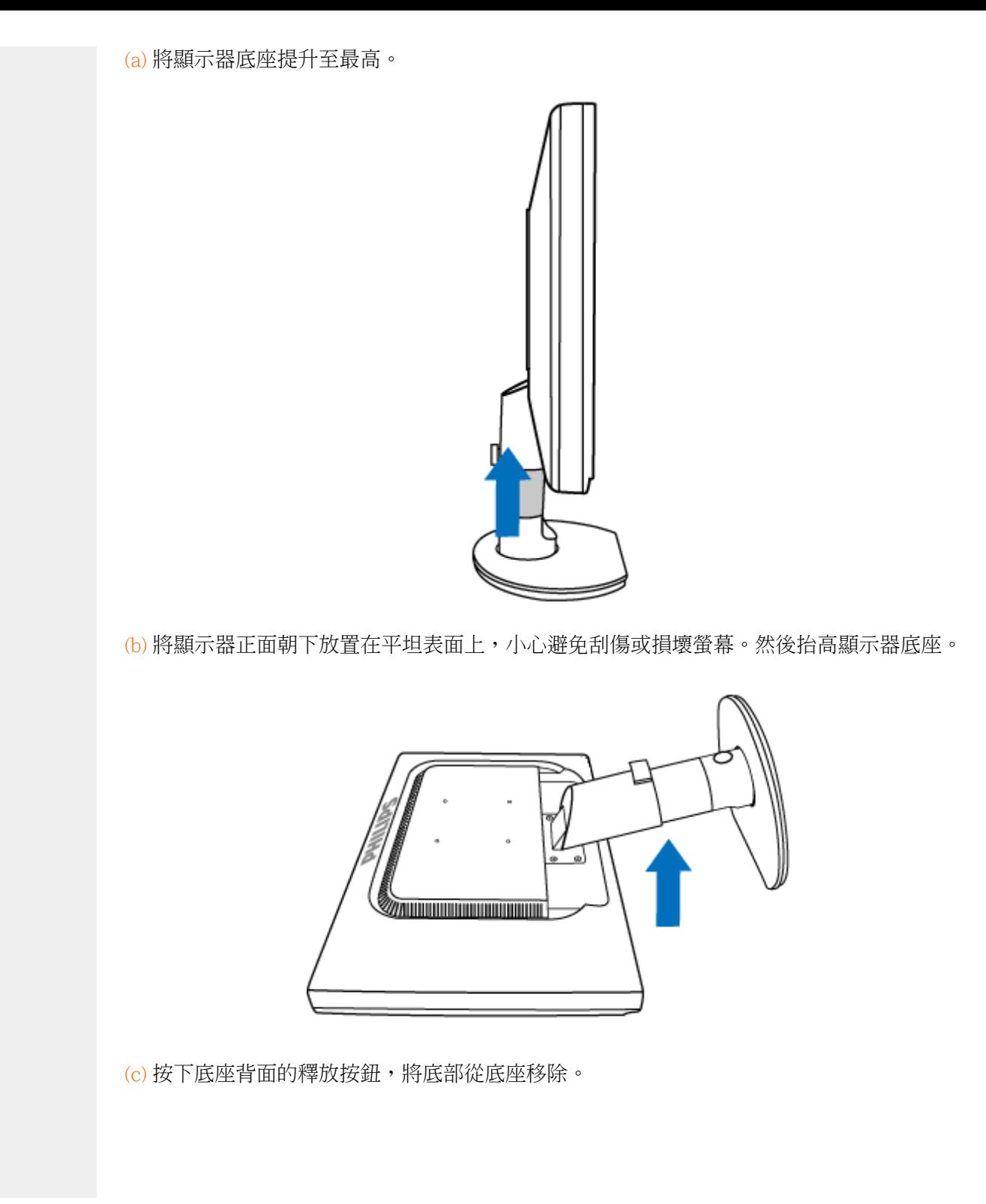

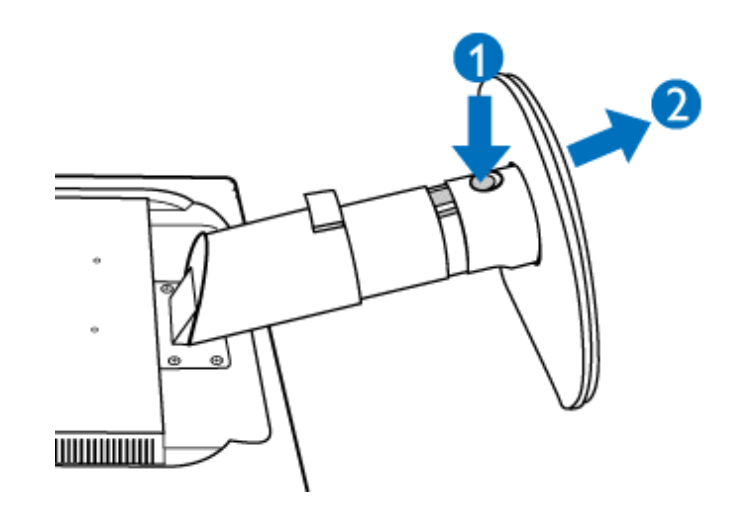

取下底座

適用條件:

● VESA標準裝備使用

(a) 卸下4個螺絲蓋。

## 240S1

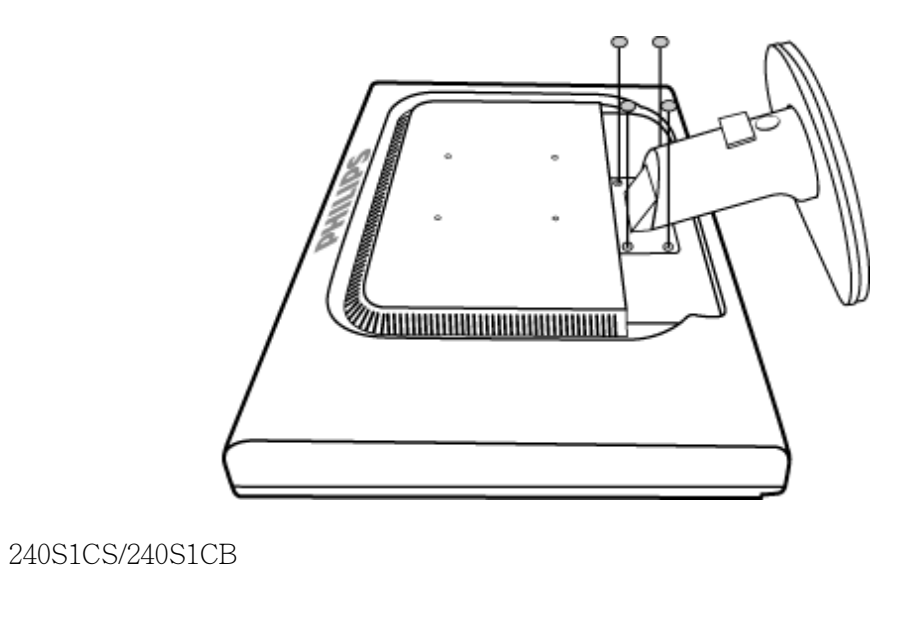

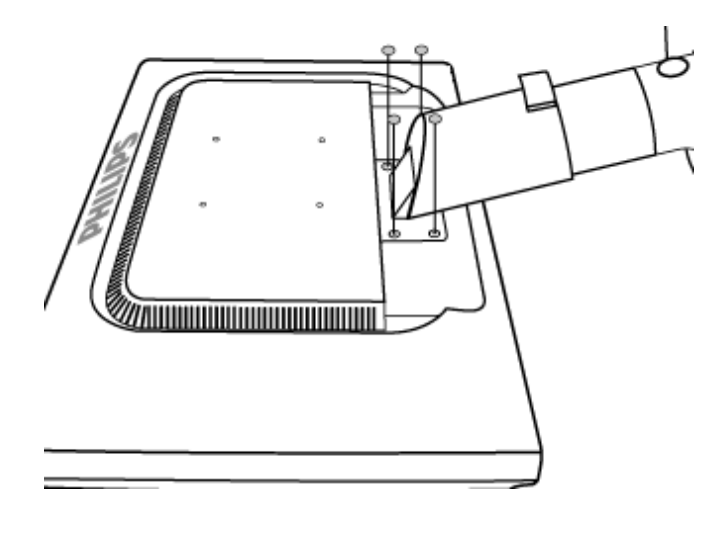

(b) 鬆開4個螺絲釘,接著從 LCD 顯示器取下基座。

240S1

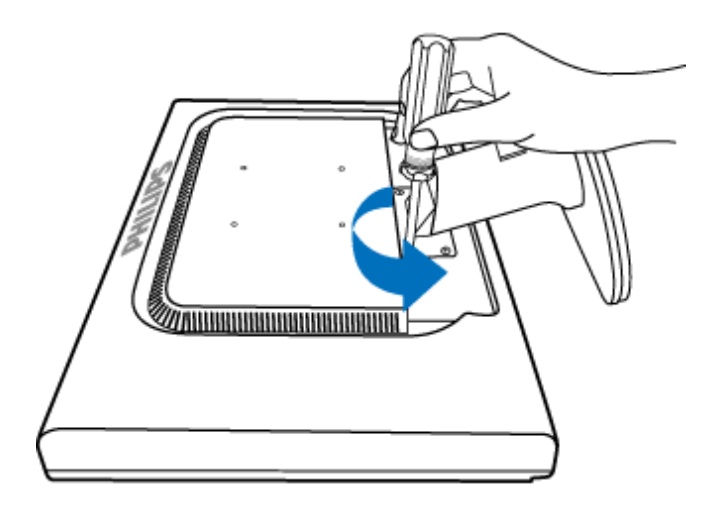

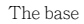

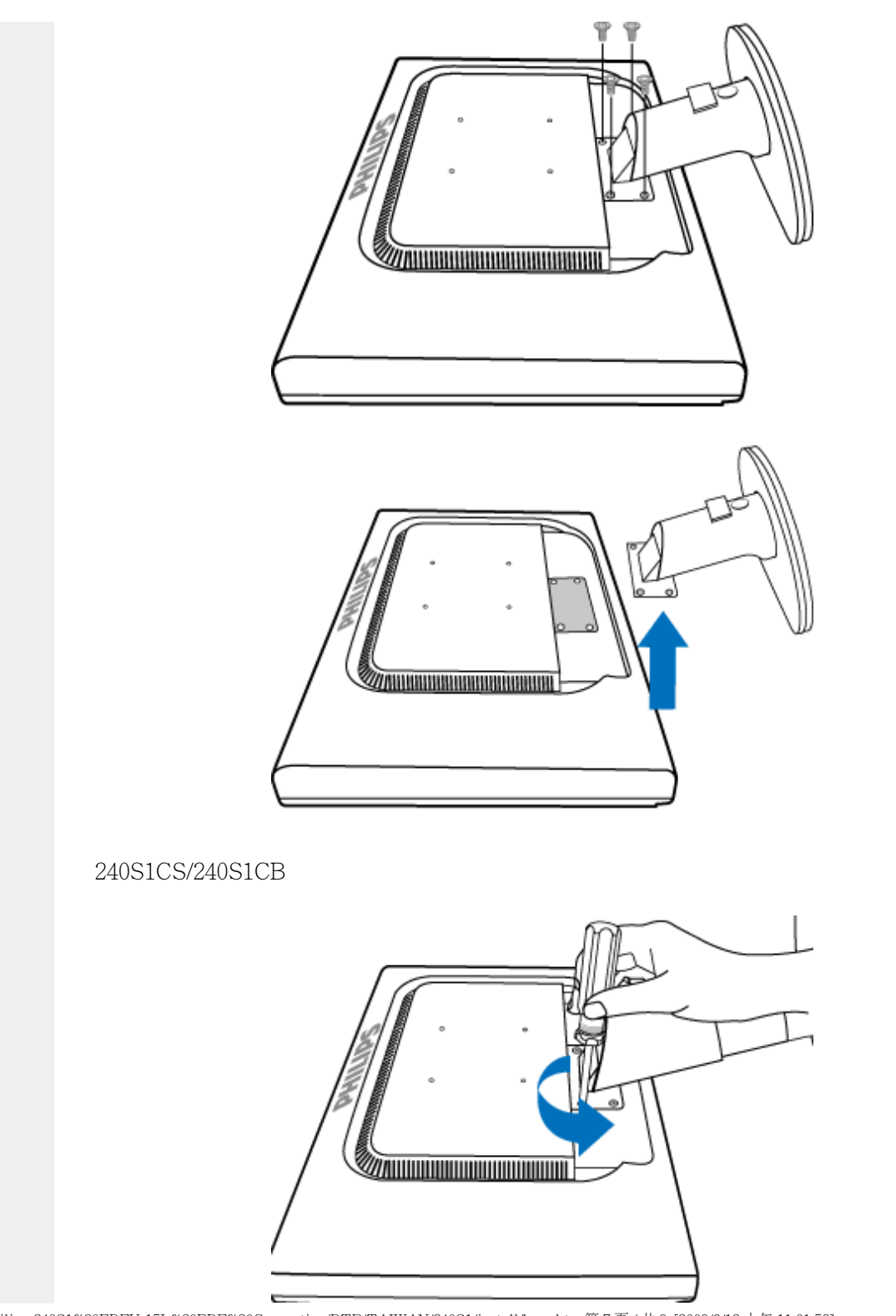

file:///P|/P\_TranslateFile/CC9/2009/6/Qisda-Philips-240S1%20EDFU-15L%20PDF%20Converting/DTP/TAIWAN/240S1/install/base.htm 第 7 頁 / 共 9 [2009/6/12 上午 11:01:56]

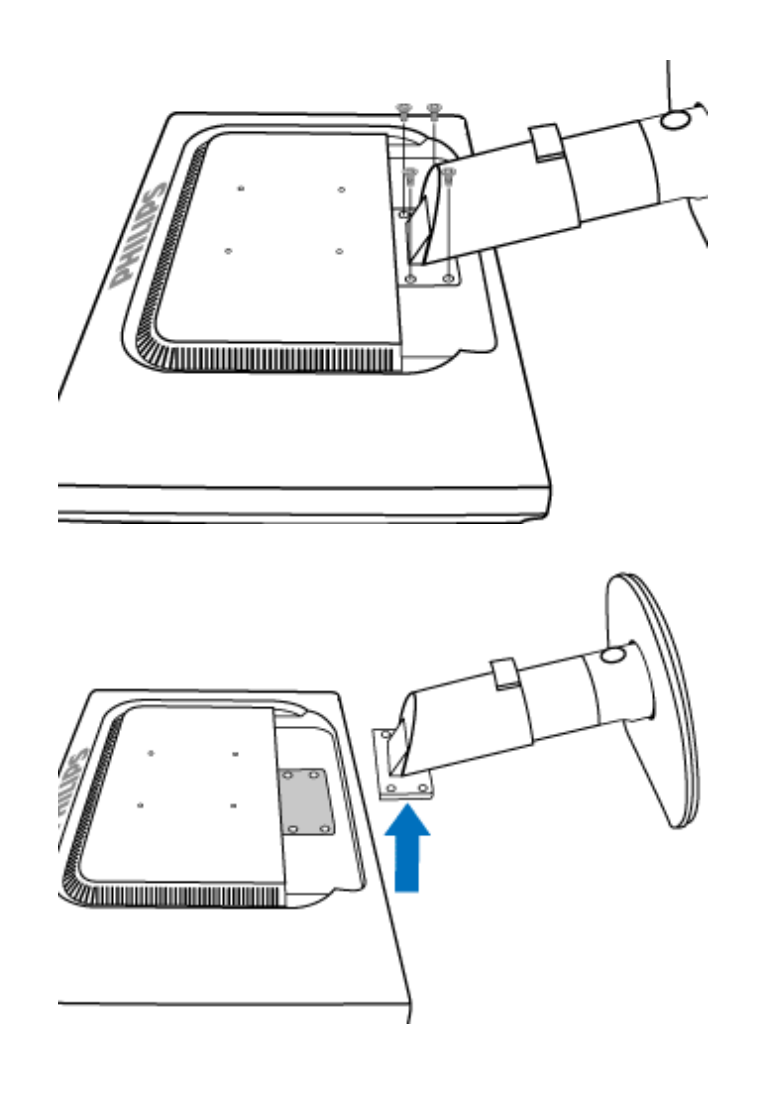

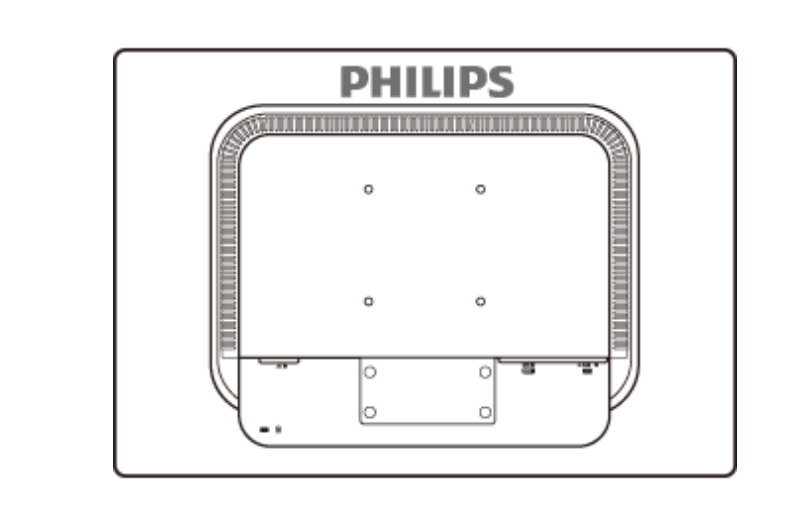

備註:本台顯示器接收相容於 100mmx100mm VESA 的介面。

## 返回頁首

file:///P|/P\_TranslateFile/CC9/2009/6/Qisda-Philips-240S1%20EDFU-15L%20PDF%20Converting/DTP/TAIWAN/240S1/install/base.htm 第 9 頁 / 共 9 [2009/6/12 上午 11:01:56]

<span id="page-66-0"></span>Getting Started

你的液晶顯示器 (LCD):

產品正面說明 設定及連接您的顯示器 啟動

強化功效

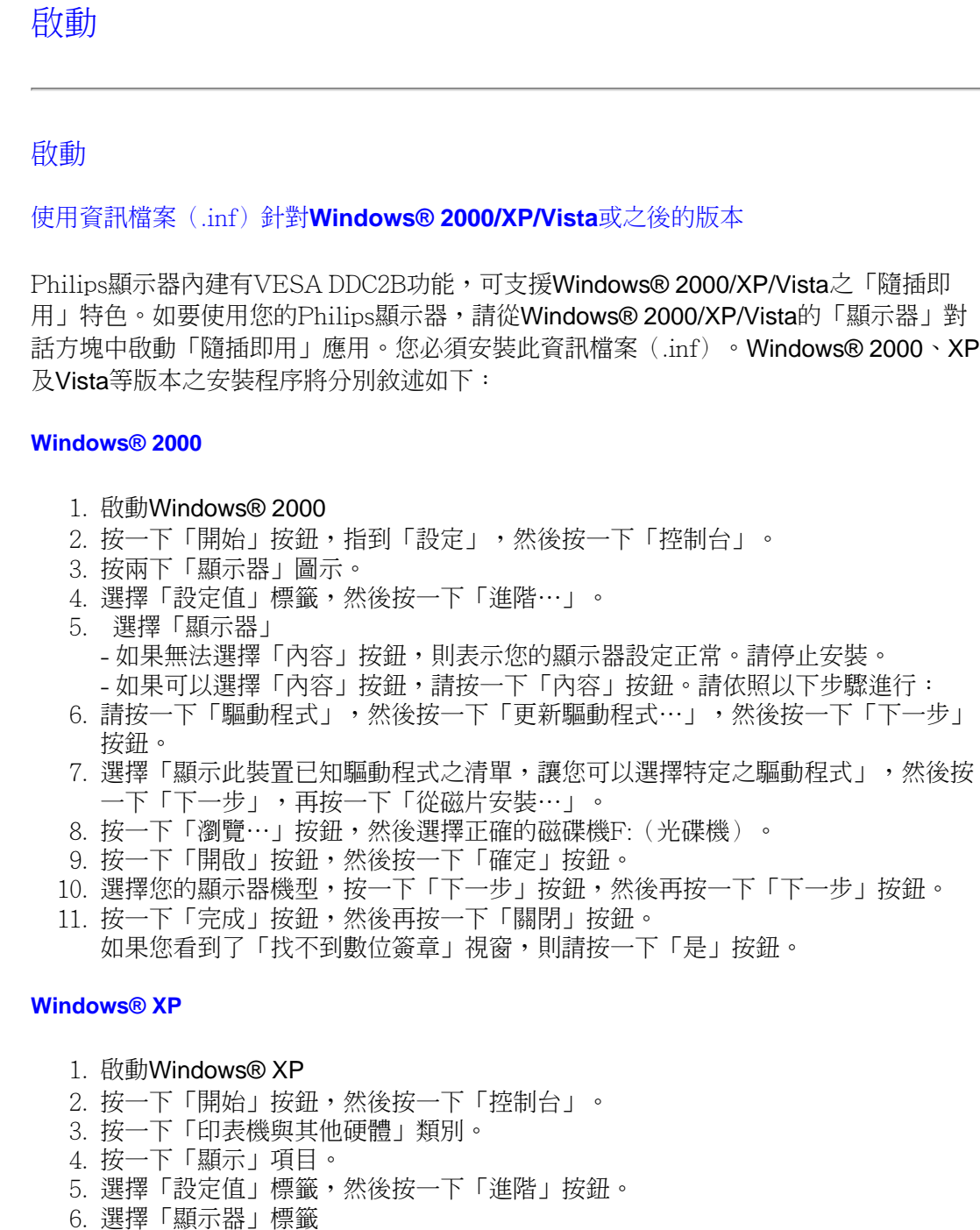

- 如果「內容」按鈕呈無法按下之狀態,則表示您的顯示器已正確設定。請停止繼續 安裝。

- 如果「內容」按鈕為可按下之狀態,請按一下「內容」按鈕。 請依照以下步驟進行。

- 7. 按一下「驅動程式」標籤,然後按一下「更新驅動程式⋯」按鈕。
- 8. 選擇「從清單或特定位置安裝[進階]」多選按鈕,然後按一下「下一步」按鈕。
- 9. 選擇「不要搜尋。我將自行選擇所要安裝的驅動程式」多選按鈕。然後請按一下 「下一步」按鈕。
- 10. 按一下「從磁片安裝⋯」按鈕,然後按一下「瀏覽⋯」按鈕。接下來請選擇適當的 磁碟機F:(光碟機代號)。
- 11. 按一下「開啟」按鈕,然後按一下「確定」按鈕。
- 12. 選擇您的顯示器型號,然後按一下「下一步」按鈕。 - 如果您可以看見「尚未通過Windows標誌測試以確認其是否與Windows® XP相
- 容」之訊息,則請按一下「無論如何,繼續」按鈕。
- 13. 按一下「完成」按鈕,然後按一下「關閉」按鈕。
- 14. 按一下「確定」按鈕,然後再按一下「確定」按鈕以關閉「顯示內容」對話方塊。

#### **Windows® Vista**

- 1. 啟動 Windows® Vista
- 2. 按一下 [開始] 按鈕,再選擇並按下 [控制台]。
- 3. 選擇並按下 [硬體與音效]。
- 4. 選擇 [裝置管理員],然後再按下 [更新裝置驅動程式]。
- 5. 選擇 [監視器],然後在 [Generic PnP Monitor] 上按右鍵。
- 6. 按下 [更新驅動程式軟體]。
- 7. 選擇 [瀏覽我的電腦以找尋驅動程式軟體]。
- 8. 按下 [瀏覽] 按鈕,並選擇您放置光碟片的磁碟。 範例:(光碟機:\\Lcd\PC\drivers  $\setminus$   $\circ$
- 9. 按下 [下一步] 按鈕。
- 10. 等候數分鐘待驅動程式進行安裝,然後再按 [關閉] 按鈕。

如果您的Windows® 2000/XP/Vista版本不同,或者您需要更詳細的資訊,請參考 Windows® 2000/XP/Vista的使用者手冊。

#### 返回頁首

## 屏幕顯示

#### <span id="page-68-0"></span>[屏幕顯示說明](#page-70-0)

[屏幕顯示樹形圖解](#page-69-0)

屏幕顯示 (OSD) 說明

何為是屏幕顯示?

螢幕上顯示(OSD)是所有 Philips LCD 顯示器都具體的功能,它可允許一般使用者透過螢 幕上的指示視窗,直接調整螢幕效能或選擇顯示器的功能。下圖便是使用者容易設定的螢幕上 顯示介面:

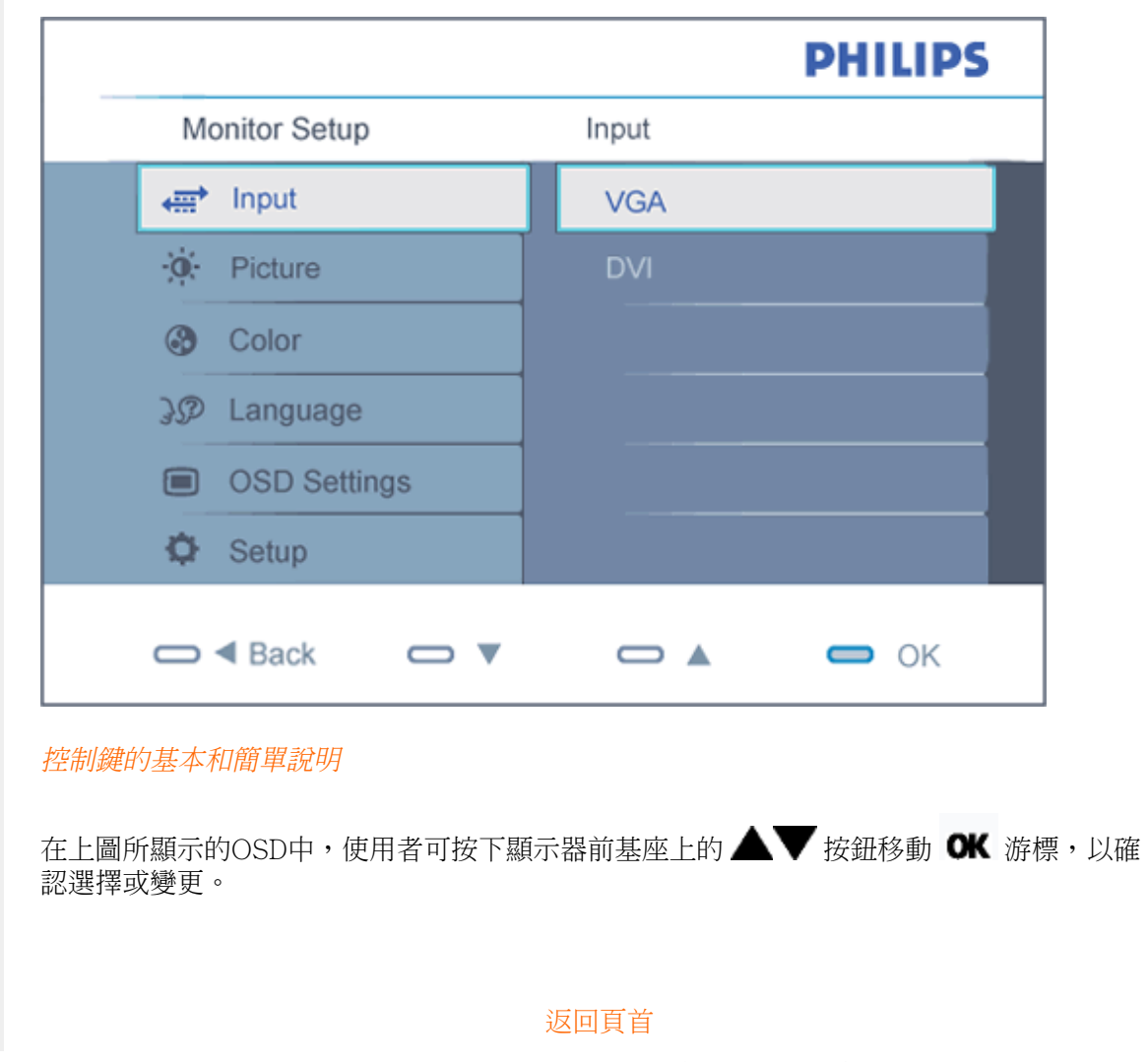

#### 屏幕顯示樹形圖解

下圖為屏幕顯示總體結構圖,可為以後作各種調節之參考。

<span id="page-69-0"></span>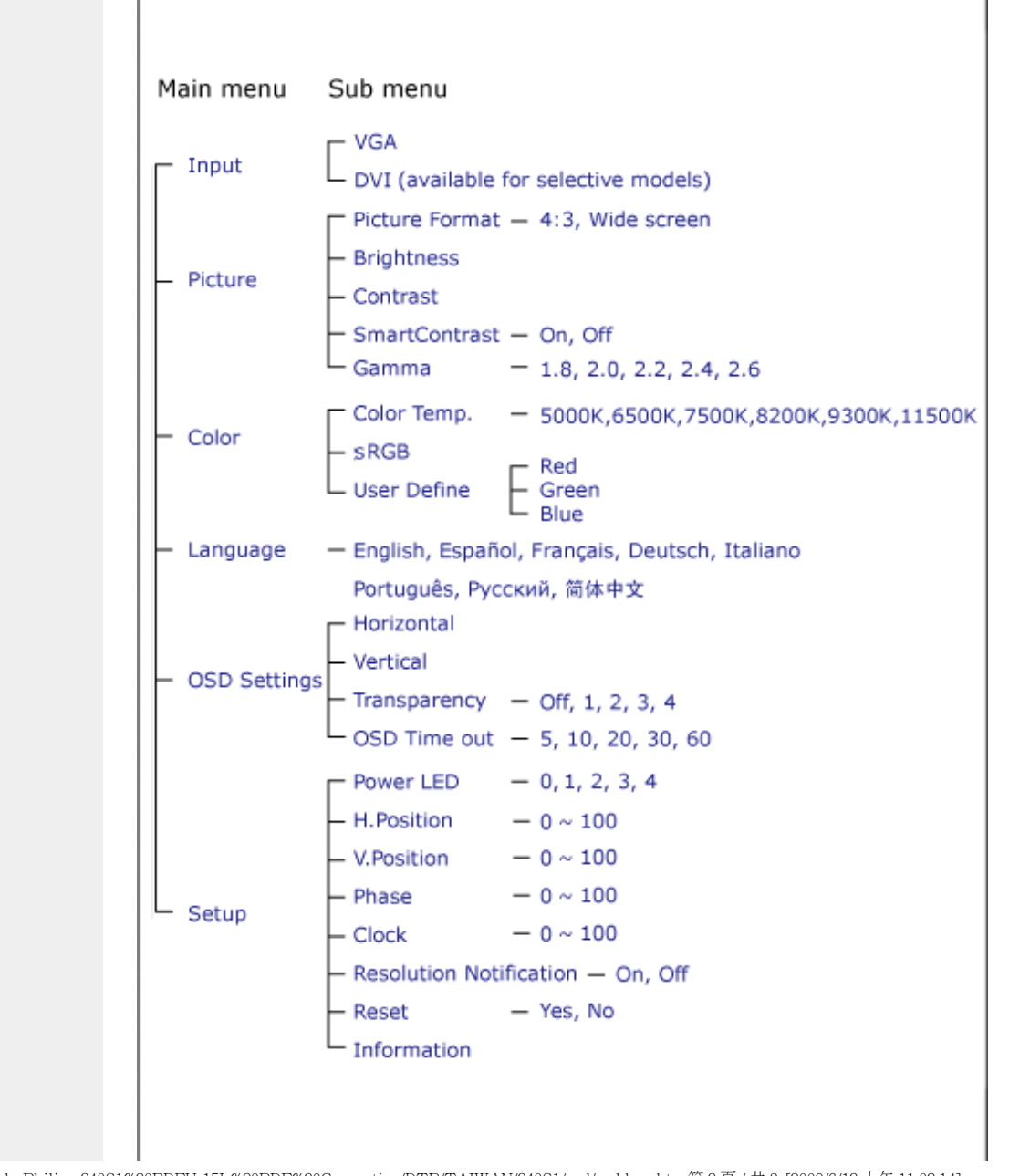

file:///P|/P\_TranslateFile/CC9/2009/6/Qisda-Philips-240S1%20EDFU-15L%20PDF%20Converting/DTP/TAIWAN/240S1/osd/osddesc.htm 第 2 頁 / 共 3 [2009/6/12 上午 11:02:14]

## <span id="page-70-0"></span>解析度注意事項

此顯示器是針對它的原始解析度1920 x 1200@60Hz的最佳效能而設計。顯示器以不同解析度 開機時,畫面上會顯示提示訊息: 最佳顯示解析度為1920 x 1200@60Hz。

從OSD(螢幕功能顯示)選單中的設定可關閉原始解析度提示訊息的顯示。

[返回頁首](#page-68-0)

## **Customer Care & Warranty**

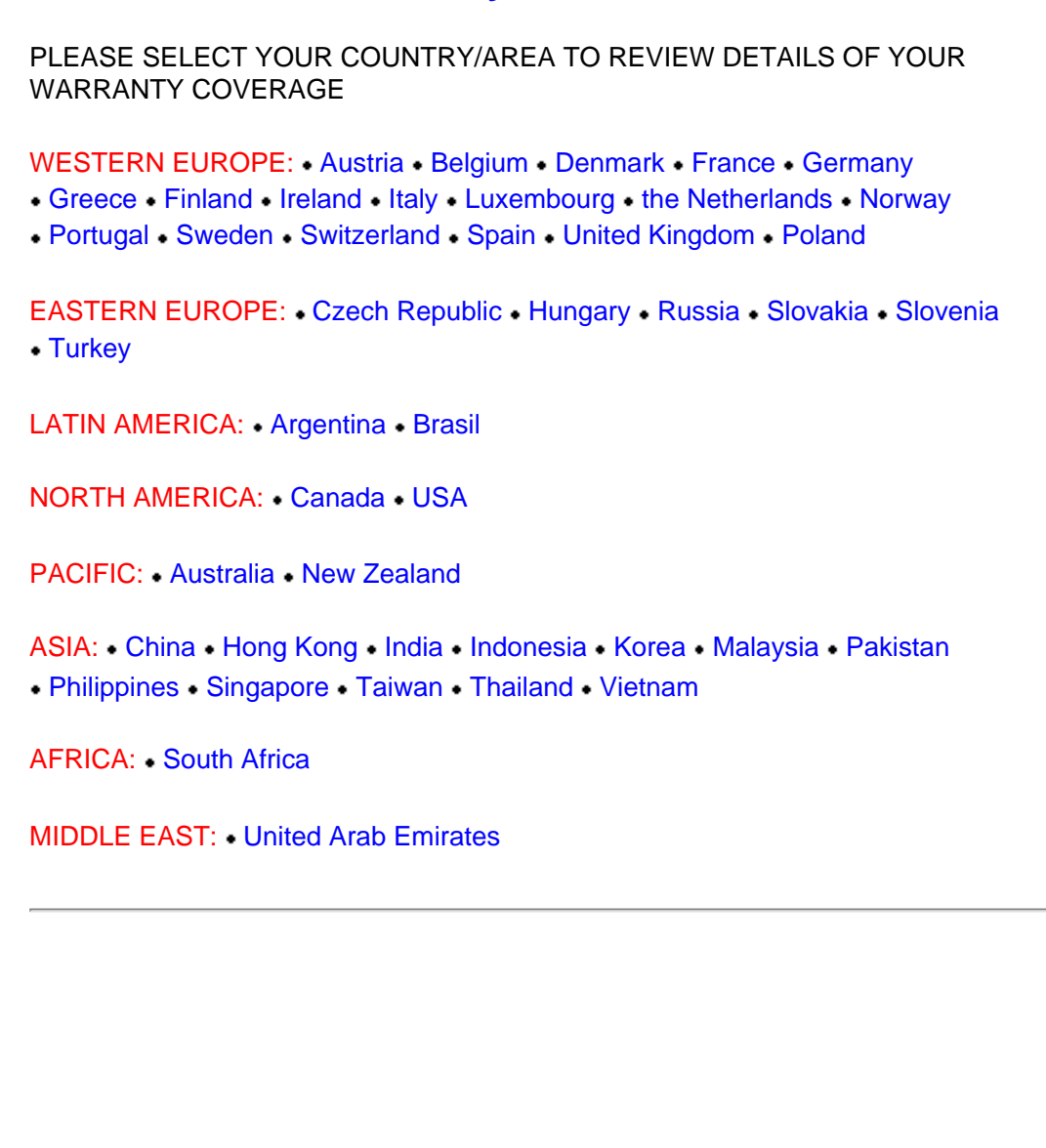

file:///P|/P\_TranslateFile/CC9/2009/6/Qisda-Philips-240S1%20EDFU-15L%20PDF%20Converting/DTP/TAIWAN/warranty/warranty.htm [2009/6/12 上午 11:02:24]
# 飛利浦F1rst Choice保證書

感謝您購買飛利浦顯示器。

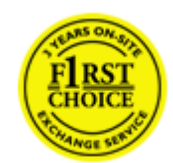

飛利浦顯示器的設計和製造符合高標準,提供高性能的產品,易於使用及 安裝。如有任何產品安裝和使用上的問題,可持飛利浦F1rst Choice保證 書聯絡客服部門;三年保固期內產品如有瑕疵皆可更換,飛利浦會在接到 您來電的48小時內更換。

### 保證範圍

飛利浦F1rst Choice保證書適用範圍為安道爾(Andorra)、奧地利、比利時、賽浦路斯 (Cyprus) 、丹麥、法國、德國、希臘、芬蘭、愛爾蘭、義大利、列支敦斯登(Liechtenstein) 、 盧森堡、摩納哥、荷蘭、挪威、波蘭、葡萄牙、瑞典、瑞士、西班牙、英國,日僅適用原廠設 計、生產、授權的產品。

保證期自購買日開始三年內有效,顯示器如有瑕疵,可更換同等級的顯示器。

您可保有更換過後新的顯示器,飛利浦會回收瑕疵/原廠顯示器。更換過後的顯示器仍在原顯 示器的保證期內,自購買原顯示器開始36個月內有效。

### 除外範圍

飛利浦F1rst Choice保證書僅適用依據操作指示正確使用的產品,且需出示原始發票或收據, 載明購買日期、經銷商名稱、產品型號、產品序號。

飛利浦F1rst Choice保證書不適用於:

- 保證書經塗改或無法辨識;
- 變更、刪除產品型號或序號,或是無法辨識產品型號或序號;
- 未經授權的服務機構或服務商維修產品,或進行產品改裝;
- 意外損傷,包括但不限於閃電、水災或火災、誤用或疏失;
- 產品以外的訊號、電線、或天線系統收訊問題;
- 不當使用顯示器所造成的損壞;
- 非屬原廠設計、生產、授權的產品,為符合當地或國家工業標準而進行產品變造。因此 請事先確認該產品是否適用於特定國家。
- 請注意,縱使在飛利浦F1rst Choice保證書的適用國家內,F1rst Choice的保證不適用 於非屬原廠設計、生產、授權的產品,飛利浦全球保證條款則屬有效。

### 只需單擊一下滑鼠

若有任何問題,建議您先詳閱操作指示或是經由網站與我們連絡[:www.philips.com/support](http://www.philips.com/support)

### 只需一通電話

為避免不必要的困擾,請您在聯絡飛利浦客服部門之前,先詳閱操作指示或經由網站與我們連 絡:[www.philips.com/support](http://www.philips.com/support)

為迅速解決您的問題,請您在聯絡飛利浦客服部門之前,先備妥下列相關資料:

- 飛利浦型號
- 飛利浦序號
- 購買日期(可能需要購買證明)
- 電腦中央處理器:
	- ❍ CUP 及圖形卡名稱與驅動程式版本
	- ❍ 作業系統
	- ❍ 所使用的應用程式
- 其他已安裝之介面卡

下列資料亦有助於加速處理流程:

- 購買證明中包含:購買日期、經銷商名稱、產品型號、產品序號。
- 前往收取故障顯示器的地址,以及更換後產品應送達的地點。

飛利浦全球皆有客服部門,請按此取得 [First Choice 聯絡資料](#page-74-0)

或是經由下列網站與我們連絡:

網址: <http://www.philips.com/support>

# <span id="page-74-0"></span>First Choice 聯絡資料

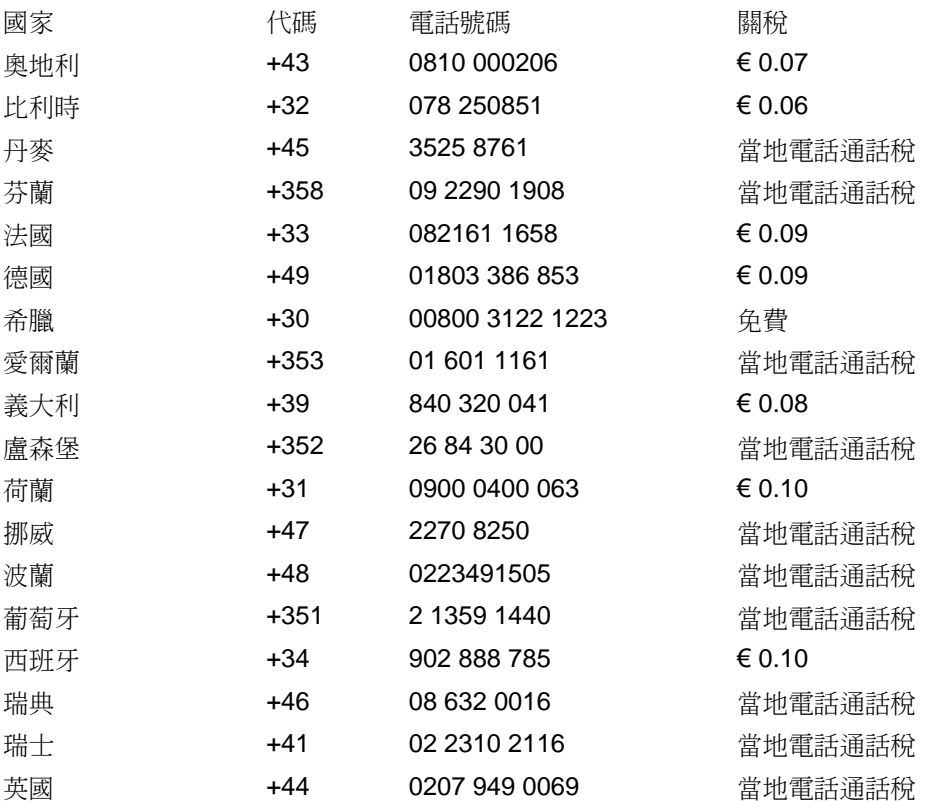

file:///P|/P\_TranslateFile/CC9/2009/6/Qisda-Philips-240S1%20EDFU-15L%20PDF%20Converting/DTP/TAIWAN/warranty/warfirst.htm [2009/6/12 上午 11:02:36]

# 中歐及東歐地區保固

親愛的客戶:

感謝您購買這款 Philips 以最高品質設計及製造的產品。如果不幸發現產品有任何問題, Philips 提供自購買日起三年免費的零件與維修保固。

### 保固範圍包括?

Philips 這項中歐及東歐地區保固包含捷克共和國、匈牙利、斯洛伐克、斯洛維尼亞、俄國及 土耳其等地區, 但僅適用於專為這些國家設計、製造、認可及/或授權用於這些國家的顯示 器。

保固期自您顯示器的購買日開始生效。 自購買日起三年內, 您的顯示器享有保固範圍內的故 障維修服務。

### 保固範圍不包括?

Philips 所提供的保固必須是在產品依正常操作程序使用下所造成的損壞,而且必須出示具有 購買日期、經銷商名稱、型號與產品名稱的原始訂單或現金交易收據。

下列情況不享受飛利浦擔保:

- 上述文件被改動或無法辨認
- 產品型號或生產號被改動、刪除、移除或無法辨認
- 未經授權的服務機構或人員對產品進行修理或改動
- 損壞源於事故,包括但不限於雷擊、進水、火災、濫用或疏忽。
- 因信號狀況、纜線或天線系統等外部因素所造成的接收問題;
- 因濫用或誤用所造成的顯示器故障;
- 若產品本身並非專為使用地或使用國設計、製造、認可及/或授權使用,但為符合該地 或該國之技術標準而進行修改或改裝。因此,請於購買時務必確認產品是否可用於特定 的國家。

請注意,若產品本身並非專為使用地或使用國設計、製造、認可及/或授權使用,但為符合該 地或該國之技術標準而必須進行修改或改裝時,不可有違此處所述之保固條款。因此,請於購 買時務必確認產品是否可用於特定的國家。

### 維修服務 - 只在彈指之間

如有任何問題,建議您先仔細查閱使用手冊,或上網 [www.philips.com/support](http://www.philips.com/support) 尋求更多的協 助。

### 維修服務 - 只需一通電話

為避免不必要的麻煩,建議您在聯絡經銷商或客服中心之前,先仔細查閱使用手冊。

若您的 Philips 產品異常或故障,請聯絡您的 Philips 經銷商或直接洽詢 [Philips 維修與客服](#page-77-0) [中心。](#page-77-0)

Philips and the Philips Shield Emblem are registered trademarks of Koninklijke Philips Electronics N.V. and are used under license from Koninklijke Philips Electronics N.V.

網站:*<http://www.philips.com/support>*

# <span id="page-77-0"></span>**Consumer Information Centers**

- Argentina [Australia](#page-77-0) Brasil Canada New Zealand Belarus Bulgaria
- Croatia Czech Republic Estonia [United Arab Emirates](#page-77-0) Hong Kong
- Hungary India Indonesia Israel Latvia Lithuania Malaysia
- Middle East + North Africa New Zealand Pakistan Romania Russia
- Serbia & Montenegro [Singapore](#page-77-0) Slovakia Slovenia South Africa
- South Korea Taiwan [Philippines](#page-77-0) Thailand · Turkey Ukraine Vietnam

### Eastern Europe

#### BELARUS

Technic al Center of JV IBA M. Bogdanovich str. 155 BY - 220040 Minsk Tel: +375 17 217 33 86

#### BELARUS

Service.BY Petrus Brovky st. 19 – 101-B 220072, Minsk Belarus

#### BULGARIA

LAN Service 140, Mimi Balkanska Str. Office center Translog 1540 Sofia, Bulgaria Tel: +359 2 960 2360 www.lan-service.bg

#### CZECH REPUBLIC

General Consumer Information Center 800 142100

Xpectrum Lu.ná 591/4 CZ - 160 00 Praha 6 Tel: 800 100 697 or 220 121 435 Email:info@xpectrum.cz www.xpectrum.cz

#### **CROATIA**

Renoprom d.o.o. Ljubljanska 4, Sv. Nedjelja,10431 **Croatia** Tel: +385 1 333 0974

#### ESTONIA

FUJITSU SERVICES OU Akadeemia tee 21G EE-12618 Tallinn Tel: +372 6519900 www.ee.invia.fujitsu.com

#### HUNGARY

Serware Szerviz Vizimolnár u. 2-4 HU - 1031 Budapest Tel: +36 1 2426331 Email: inbox@serware.hu www.serware.hu

#### **HUNGARY**

Profi Service Center Ltd. 123 Kulso-Vaci Street, H-1044 Budapest ( Europe Center ) Hungary

Tel: +36 1 814 8080 m.andras@psc.hu

#### LATVIA

ServiceNet LV Jelgavas iela 36 LV - 1055 Riga, Tel: +371 7460399 Email: serviss@servicenet.lv

#### LITHUANIA

ServiceNet LT Gaiziunu G. 3 LT - 3009 KAUNAS Tel: +370 7400088 Email: servisas@servicenet.lt www.servicenet.lt

#### ROMANIA

Blue Ridge Int'l Computers SRL 115, Mihai Eminescu St., Sector 2 RO - 020074 Bucharest Tel: +40 21 2101969

#### SERBIA & MONTENEGRO

Kim Tec d.o.o. Viline vode bb, Slobodna zona Beograd L12/3 11000 Belgrade Serbia Tel. +381 11 20 70 684

#### **SLOVAKIA**

General Consumer Information Center 0800004551

Datalan Servisne Stredisko Puchovska 8 SK - 831 06 Bratislava Tel: +421 2 49207155 Email: servis@datalan.sk

#### **SLOVENIA**

PC HAND Brezovce 10 SI - 1236 Trzin Tel: +386 1 530 08 24 Email: servis@pchand.si

#### RUSSIA

CPS 18, Shelepihinskaya nab. 123290 Moscow Russia Tel. +7(495)797 3434

Profservice: 14A -3, 2Karacharovskaya str, 109202, Moscow , Russia Tel. +7(095)170-5401

#### **TURKEY**

Türk Philips Ticaret A.S. Yukari Dudullu Org.San.Bolgesi 2.Cadde No:22 34776-Umraniye/Istanbul Tel: (0800)-261 33 02

#### UKRAINE

Comel Shevchenko street 32 UA - 49030 Dnepropetrovsk Tel: +380 562320045 www.csp-comel.com

LLC Topaz Company Topaz-Service Company, Mishina str. 3, Kiev Ukraine-03151

Tel: +38 044 245 73 31

### Latin America

#### ARGENTINA

Azopardo 1480. (C1107ADZ) Cdad. de Buenos Aires Tel: 0800 3330 856 Email: CIC.monitores@Philips.com

#### **BRASIL**

Alameda Raja Gabaglia, 188 - 10°Andar - V. Olímpia - S. Paulo/SP - CEP 04551-090 - Brasil Tel: 0800-7254101 Email: CIC.monitores@Philips.com

### Pacific

file:///P|/P\_TranslateFile/CC9/2009/6/Qisda-Philips-240S1%20EDFU-15L%20PDF%20Converting/DTP/TAIWAN/warranty/WARCIC.HTM 第 4 頁 / 共 9 [2009/6/12 上午 11:02:55]

#### AUSTRALIA

 Company: AGOS NETWORK PTY LTD Address: 4/5 Dursley Road, Yenorra, NSW 2161, Australia Tel: 1300 360 386 Fax: +61-2-80808147 Email: philips@agos.com.au Service hours: Mon.~Fri. 8:00am-7:30pm

#### NEW ZEALAND

Company: Visual Group Ltd. Address: 28 Walls Rd Penrose Auckland Phone: 0800 657447 Fax: 09 5809607 E-mail: vai.ravindran@visualgroup.co.nz Service Hours: Mon.~Fri. 8:30am~5:30pm

#### Asia

#### HONG KONG/Macau

Company Name: PHK Service Limited Address: Flat A, 10/F., Pak Sun Building, 103 - 107 Wo Yi Hop Road, Kwai Chung, New Territories, Hong Kong Tel.: (852) 2610-6908 / (852) 2610-6929 for Hong Kong and (853) 2856-2277 for Macau Fax: (852) 2485 3574 for Hong Kong and (853) 2856 1498 for Macau E-mail: enquiry@phkservice.com.hk Service Hours: Mon.~Sat. 09:00am~06:00pm

#### India

Company: REDINGTON INDIA LTD Address: SPL Guindy House, 95 Mount Road, Chennai 600032, India Tel: +9144-42243352/353 E-mail: aftersales@in.aocmonitor.com Service hours: Mon.~Fri. 9:00AM~5:30PM; Sat. 9:00AM~1:00PM

#### Indonesia

Company Name: PT. Gadingsari elektronika Prima Address: Kompleks Pinang 8, Jl. Ciputat raya No. 8F, Pondok Pinang. Jakarta Tel: 021-750909053, 021-750909056 Fax: 021-7510982 E-mail: gepta@cbn.net.id Service hours: Mon.~Fri. 8:30am~4:30pm; Sat. 8:30am~2:00pm

Additional service points: 1. Philips Building Jl. Buncit Raya Kav 99. Jakarta Selatan. Phone: 021-7940040, ext 1722/1724, 98249295, 70980942

2. Jl. Tanah Abang 1 no 12S. Jakarta Pusat. Phone: 021-3455150, 34835453

3. Rukan City Home no H31, Gading Square. Jl. Bulevar Barat. Kelapa Gading. Jakarta Utara. Phone: 021- 45870601, 98131424

#### South Korea

Company: PCS One Korea Ltd. Address: 112-2, Banpo-dong, Seocho-ku, Seoul, 137-040, Korea Call Center Tel: 080-600-6600 Tel: 82 2 591 1528 Fax: 82 2 595 9688 E-mail: cic\_korea@philips.com Service hours: Mon.~Fri. 9:00AM~ 6:00PM; Sat. 9:00AM~1:00PM

#### **Malaysia**

Company: After Market Solutions (CE) Sdn Bhd Address: Lot 6. Jalan 225/51A, 46100 Petaling Jaya, Selangor DE, Malaysia. Phone: 603 7953 3370 Philips Info Line: 1-800-880-180 Fax: 603 7953 3338 E-mail: pceinfo.my@philips.com Service Hours: Mon.~Fri. 8:15am~5:15pm; Sat. 9:00am~1:00pm

#### Pakistan

Philips Consumer Service Address: Mubarak manzil, 39, Garden Road, Saddar, Karachi-74400 Tel: (9221) 2737411-16 Fax: (9221) 2721167 E-mail: care@philips.com Website: [www.philips.com.p](http://www.philips.com.p/)

#### **Singapore**

Company: Philips Electronics Singapore Pte Ltd (Philips Consumer Care Center) Address: 620A Lorong 1 Toa Payoh, TP4 Building Level 1, Singapore 319762 Tel: (65) 6882 3999 Fax: (65) 62508037 E-mail: consumer.care.sg@philips.com Service hours: Mon.~Fri. 9:00am~6:00pm; Sat. 9:00am~1:00pm

#### **Taiwan**

Company: FETEC.CO Address: 3F, No.6, Lane 205, Sec. 1, Chang Hsing Rd, Lu Chu Hs, Taoyuan, Taiwan R.O.C 33800 Consumer Care: 0800-231-099 Tel: (03)2120336 Fax: (03)3129184 E-mail: knlin08@xuite.net Service hours: Mon.~Fri. 8:30am~7:00pm

#### **Thailand**

Company: Axis Computer System Co., Ltd. Address: 1421 Soi Lardprao 94, Srivara Town In Town Soi 3 Road, Wangthonglang, Bangkok 10310 Thailand Tel: (662) 934-5498 Fax: (662) 934-5499 E-mail: axis5@axiscomputer.co.th Service Hours: Mon.~Fri. 08:30am~05:30pm

#### Vietnam

Company: Digiworld Corp Address: 211-213 Vo Van Tan St, Ward 5, Dist.3 , Ho Chi Minh city, Vietnam Tel: 848-38266065 Fax: 848-38267307 E-mail: Digicare@dgw.com.vn Service hours: 8:00 to 12:00 AM and 13:30 to 17:30 PM (from Monday to Friday)

#### **Philippines**

Glee Electronics Inc Contact nos. (632) 636-3636 / 7064028 to 29 Fax no. (632) 7064026

Receiving Centers

NEO CARE - Megamall 4th Level Cyberzone, Building B, SM Megamall, Mandaluyong City

NEO CARE - SM North EDSA

4th Level Cyberzone, Annex Bldg. SM City North EDSA, Quezon City 441-1610

MDR Microware Sales Inc. Cebu Branch N. Escario corner Clavano St., Cebu City Phils. # 255-4415/ 255-3242/253-9361/4124864 to 67 Sun # 0922-8210045 to 46

Davao Office: C. Arellano St., Davao City 8000 082- 225-3021/225-3022 Sun# 0922-8210015

CDO Office: 1445 Corrales Ext.,CDO City 088-856-8540/856-8541 Sun # 0922-8210080

Iloilo Office: C. Lim Comp., Gomez St., Iloilo City # 033 338-4159/ 033 508-3741 Sun # 0922-8808850

#### **Africa**

#### SOUTH AFRICA

Company name: Sylvara Technologies Pty Ltd Address: Ho Address Palm Springs Centre Christoffel Road Van Riebeeck Park Kempton Park, South Africa Tel: +27878084456 Fax: +2711 391 1060 E-mail: customercare@philipssupport.co.za Service hours: Mon.~ Fri. 08:00am~05:00pm

#### Middle East

file:///P|/P\_TranslateFile/CC9/2009/6/Qisda-Philips-240S1%20EDFU-15L%20PDF%20Converting/DTP/TAIWAN/warranty/WARCIC.HTM 第 8 頁 / 共 9 [2009/6/12 上午 11:02:55]

#### Middle East + North Africa

Company: AL SHAHD COMPUTER L.L.C Address: P.O.BOX: 29024, DUBAI, UNITED ARAB EMIRATES TEL: 00971 4 2276525 FAX: 00971 4 2276242 E-mail: shahd52@eim.ae Service hours: Sat.~Thur. 9:00am~1:00pm & 4:00pm- 8:00pm

#### Israel

Company: Eastronics LTD Address: 13 Rozanis St. P.O.B. 39300, Tel Aviv 61392 Israel Tel: 1-800-567000 call free in Israel; (972-50-8353722 after service hours until 20:00) Fax: 972-3-6458759 E-mail: eastronics@eastronics.co.il Service hours: Sun.~Thurs. 08:00 - 18:00

# 國際保固書

尊敬的客戶:

感謝您購買本飛利浦(Philips)產品,本產品的設計和工藝均符合最高質量標準。

但是,萬一本產品出現問題,無論在哪個國家修理,我們均保證免費提供人工和替換部件,該 保固期為12個月,自購貨之日算起。本飛利浦國際保固書作為一項補充,補充購貨所在國銷 售商和飛利浦對該國客戶作出的保固承諾,並不影響您作為客戶享有的法定權利。

產品享受飛利浦保固須符合下列條件:\_產品適當用於其設計目的、符合操作說明、返修時提 供原始帳單或付款收據,帳單或收據應載明購貨日期、銷售商名稱、產品型號及生產號。

下列情況不享受飛利浦擔保:

- 上述文件被改動或無法辨認
- 產品型號或生產號被改動、刪除、移除或無法辨認
- 未經授權的服務機構或人員對產品進行修理或改動
- 損壞源於事故,包括但不限於雷擊、進水、火災、濫用或疏忽。

根據本保固書,若產品在非指定國家使用,並且需要修改才能符合當地或所在國技術標準,則 不屬於產品缺陷。因此,務請核實產品是否能夠用於特定國家。

若您購買的飛利浦產品功能不正常或有缺陷,請與飛利浦銷售商接洽。若您在另一國家時需要 服務,該國的飛利浦消費者服務台會向您提供一個銷售商地址,服務台的電話和傳真號碼載於 本手冊有關章節。

為了避免不必要的麻煩,我們建議您在與銷售商聯絡之前認真閱讀操作說明。若銷售商無法回 答您的問題或您有其它相關問題,請洽[飛利浦消費者資訊中心](#page-77-0),亦可訪問以下網站:

*[http://www.philips.com](http://www.philips.com/)*

# 飛利浦F1rst Choice保證書(美國)

感謝您購買本飛利浦顯示器。

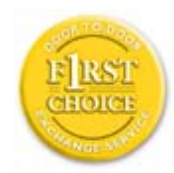

所有飛利浦顯示器之設計與製造均符合高標準,並具有優異性能,便於使 用和安裝。如果您在安裝或使用本產品過程中遇到任何困難,請直接與飛 利浦聯絡,以便享受您的「飛利浦第一選擇保固」。根據本三年保固合 約,在購貨後第一年,本公司將於收到您退回產品後的48小時內為您提供 代用產品。如果您在購買顯示器後第二年或第三年遇到問題,我們將於五 個工作日內為您免費修理,但您須承擔產品返修的運費。

有限保固書(電腦顯示器)

請按此處取[得Warranty Registration Card.](file:///P|/P_TranslateFile/CC9/2009/6/Qisda-Philips-240S1%20EDFU-15L%20PDF%20Converting/DTP/TAIWAN/download/card.pdf)

### 三年免費人工/三年免費部件修理/一年更換\*

\* 在第一年,產品退回後兩個營業日內予以更換新產品或經過翻新符合原規格的產品。在第二 年和第三年,您必須承擔產品返修運費。

### 誰享受保固?

欲獲得保固服務,您必須持有購貨證明。該證明可以是付款收據,也可以是載明您購買產品 的其它文件。將該證明與用戶手冊存放一處,以便查找。

### 保固內容是什麼?

保固自購貨之日起開始。在此後三年中,所有零件可返廠修理或更換,人工免費。自購貨之 日起三年後,您必須承擔更換或修理所有零件的費用,包括人工費用。

所有零件-包括修理和更換零件-僅享受原保固期。一旦原產品保固期屆滿,所有更換和修 理產品及附件之保固即告終止。

### 哪些條件不符合保固?

保固不包括下列內容:

- 以下各項涉及之人工費用:安裝或設定產品、調整產品上的客戶控制器、安裝或修理產 品外部的天線系統。
- 由於濫用、事故、未經授權修理或其它飛利浦消費者電子公司無法控制的原因所導致的 產品修理及/或零件更換。
- 由於信號狀況或電纜或設備外部的天線系統造成的接收故障。
- 將產品用於未經指定、批准及/或授權使用的國家所導致的修改或改動或因此類修改造 成產品損壞而導致的修理。
- 源於本產品的意外損失或連帶損失。(某些州不允許排除意外損失或連帶損失,因此該 排除條款對您可能不適用。此類損失包括但不限於預先錄制的材料,無論是否享有版 權。)
- 產品型號或生產號被改動、刪除、移除或無法辨認 。

### 何處提供修理服務?

經飛利浦消費者電子公司批准正式經銷產品的所有國家均提供保固服務。若飛利浦家電產品 公司未在該國分銷本產品,當地飛利浦服務機構將嘗試提供服務(若有關備件和技術手冊無 貨,可能發生延遲)。

### 我從何處獲得更多資訊?

欲獲得更多資訊,請電飛利浦客戶服務中心: (877) 835-1838 (僅限美國客戶)或 (919) 573-7855.

### 請求服務之前......

請求服務之前請查閱用戶手冊。手冊中有關各種控制器調整的說明可能解決您的問題。

在美國、波多黎各或美屬維爾京群島獲取保固服務......

欲獲得產品協助或瞭解服務方法,請雷飛利浦客戶服務中心:

飛利浦客戶服務中心

#### (877) 835-1838或 (919) 573-7855

(在美國、波多黎各和美屬維爾京群島,所有隱含擔保-包括適銷性和特殊用途適用性隱含

擔保-均不得超出本明確擔保之期限。但是,由於某些州不允許對隱含擔保期限作出限制, 本限制對您可能不適用。)

### 在加拿大獲取保固服務......

請電飛利浦:

#### (800) 479-6696

飛利浦加拿大維修站或任何授權服務中心均提供三年免費部件和人工。

(在加拿大,本保固書取代所有其它擔保。除此之外沒有任何其它明確或隱含擔保,包括有 關適銷性或特殊用途適用性之隱含擔保。在任何情況下,飛利浦對直接、間接、特殊、意外 或連帶損失均不承擔賠償責任,無論其發生方式如何,即使事前被告知發生損失之可能性亦 不例外。)

記住:請在下面記錄產品上載明之型號和序號。

型號 # \_\_\_\_\_\_\_\_\_\_\_\_\_\_\_\_\_\_\_\_\_\_\_\_\_\_\_\_\_\_\_\_\_\_\_\_\_\_\_\_\_\_\_\_\_\_\_\_

序號 # \_\_\_\_\_\_\_\_\_\_\_\_\_\_\_\_\_\_\_\_\_\_\_\_\_\_\_\_\_\_\_\_\_\_\_\_\_\_\_\_\_\_\_\_\_\_\_\_

本保固書賦予您特定法律權利。由於各州/省情況不同,您還可能享有其它權利。

與飛利浦聯絡之前,請準備以下資訊,以便我們迅速為您排除故障。

- 飛利浦產品類型編號
- 飛利浦產品序號
- 購貨日期(可能需要購貨證明複印件)
- 用於PC環境的處理器:

❍ 2CUP 及圖形卡名稱與驅動程式版本

- ❍ 操作系統
- ❍ 所使用的應用程式
- 安裝的其它卡 準備以下資訊也有助於加快我們的工作速度:
- 您的購貨證明,載有:\_購貨日期、經銷商名稱、產品型號和產品序號。

● 代用產品交付使用之詳細地址。

### 只需一通電話

飛利浦客戶服務中心遍佈全世界。在美國,您可以在週一到週五早上 8:00 到晚上 9:00 (東部時 間,ET)、星期六早上 10:00 到晚上 5:00 (東部時間,ET) 以下列任何一個電話聯絡飛利浦客 戶服務中心。

關於更多客戶服務中心以及更多飛利浦產品的資訊,請參閱我們的網站:

網站:[http://www.philips.com](http://www.philips.com/)

# 下載及打印

安裝液晶顯示器驅動程式

下載及打印說明

### 安裝液晶顯示器驅動程式

系統要求:

- 使用視窗2000/XP/Vista或更新版本的個人電腦
- 您可以在 /PC/drivers/ 中找到 ".inf/.icm/.cat" 驅動程式。

注意: 安裝前首先參閱"Readme.txt"文件。

請參閱 <http://www.p4c.philips.com/>,下載最新版的顯示器驅動程式。

本頁內容可選用 .pdf文件格式閱讀。先將 PDF文件下載至電腦硬盤內,然後通過 Acrobat Reader或瀏覽器觀讀并打印。

如尚未安裝 Adobe® Acrobat Reader,請點擊鏈接安裝該軟體。 PC 用 [Adobe® Acrobat](file:///P|/P_TranslateFile/CC9/2009/6/Qisda-Philips-240S1%20EDFU-15L%20PDF%20Converting/pc/acrobat/ar405eng.exe) [Reader](file:///P|/P_TranslateFile/CC9/2009/6/Qisda-Philips-240S1%20EDFU-15L%20PDF%20Converting/pc/acrobat/ar405eng.exe) / [Macintosh](file:///P|/P_TranslateFile/CC9/2009/6/Qisda-Philips-240S1%20EDFU-15L%20PDF%20Converting/mac/acrobat/Reader%204.05%20Installer)用 [Adobe® Acrobat Reade](file:///P|/P_TranslateFile/CC9/2009/6/Qisda-Philips-240S1%20EDFU-15L%20PDF%20Converting/mac/acrobat/Reader%204.05%20Installer)r。

下載說明:

下載文件時:

1. 在下面圖標上點擊并按住滑鼠。(視窗 95/98/2000/Me/XP/Vista 用戶右鍵點擊)

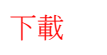

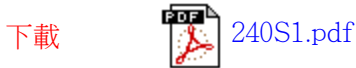

2. 在出現的菜單上,選擇"保存鏈接為…", "保存目標為…"或 "下載鏈接存盤"。

3. 選好存放地點;點擊"保存"(如出現提示存放為"文件"或"源址", 選擇"源

Download and Print

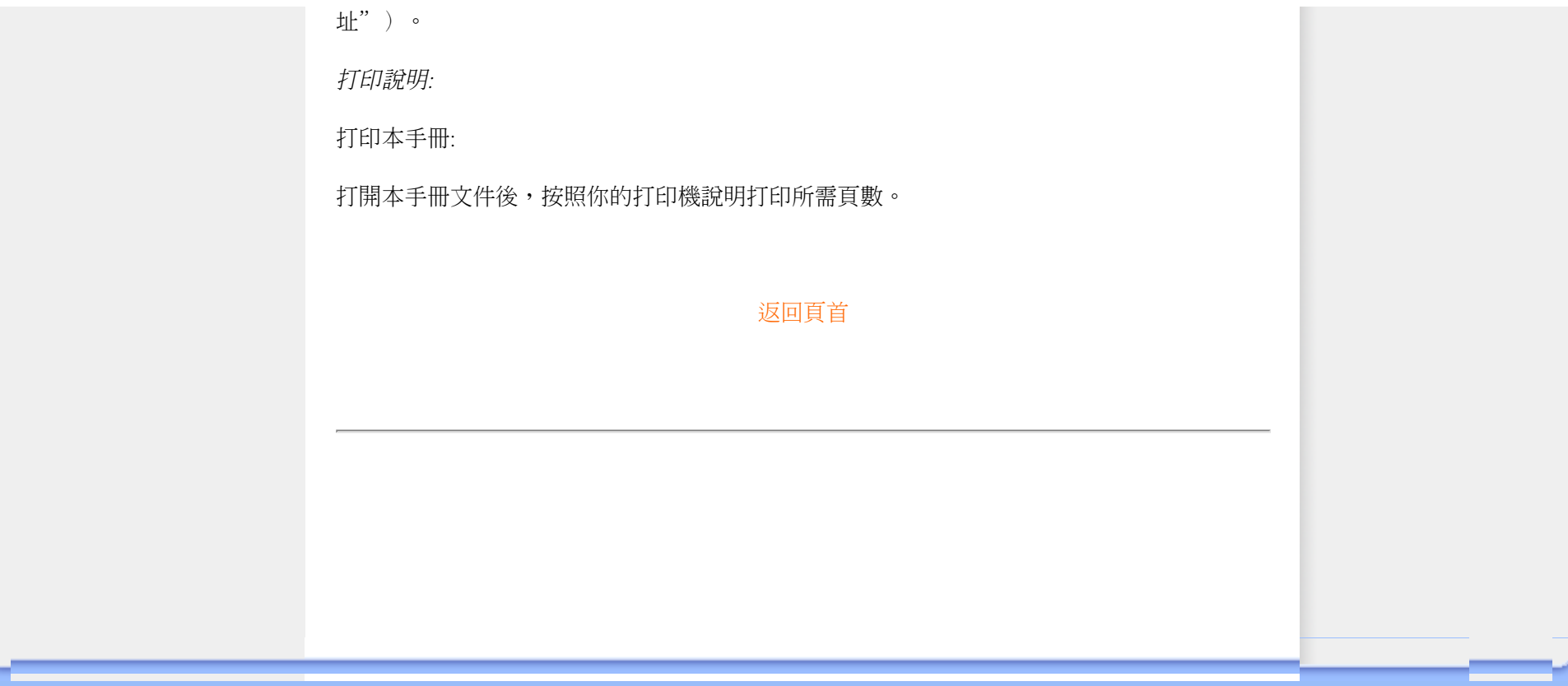